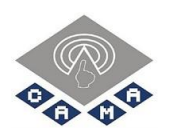

# AFM32指纹模块 使用手册 Semiconductor Fingerprint Module User's Guide

(Ver 2.6)

深圳市凯迈生物识别技术有限公司 2018年9月第二版

- 地址:深圳市南山区深圳湾生态科技园10栋B座5-23
- 电话:0755-33581519 传真:0755-33581529
- 网址:www.szcamabio.cn

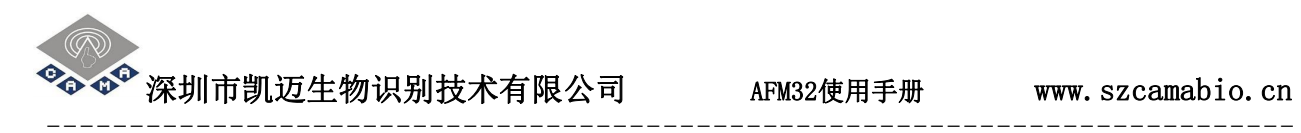

## 目录

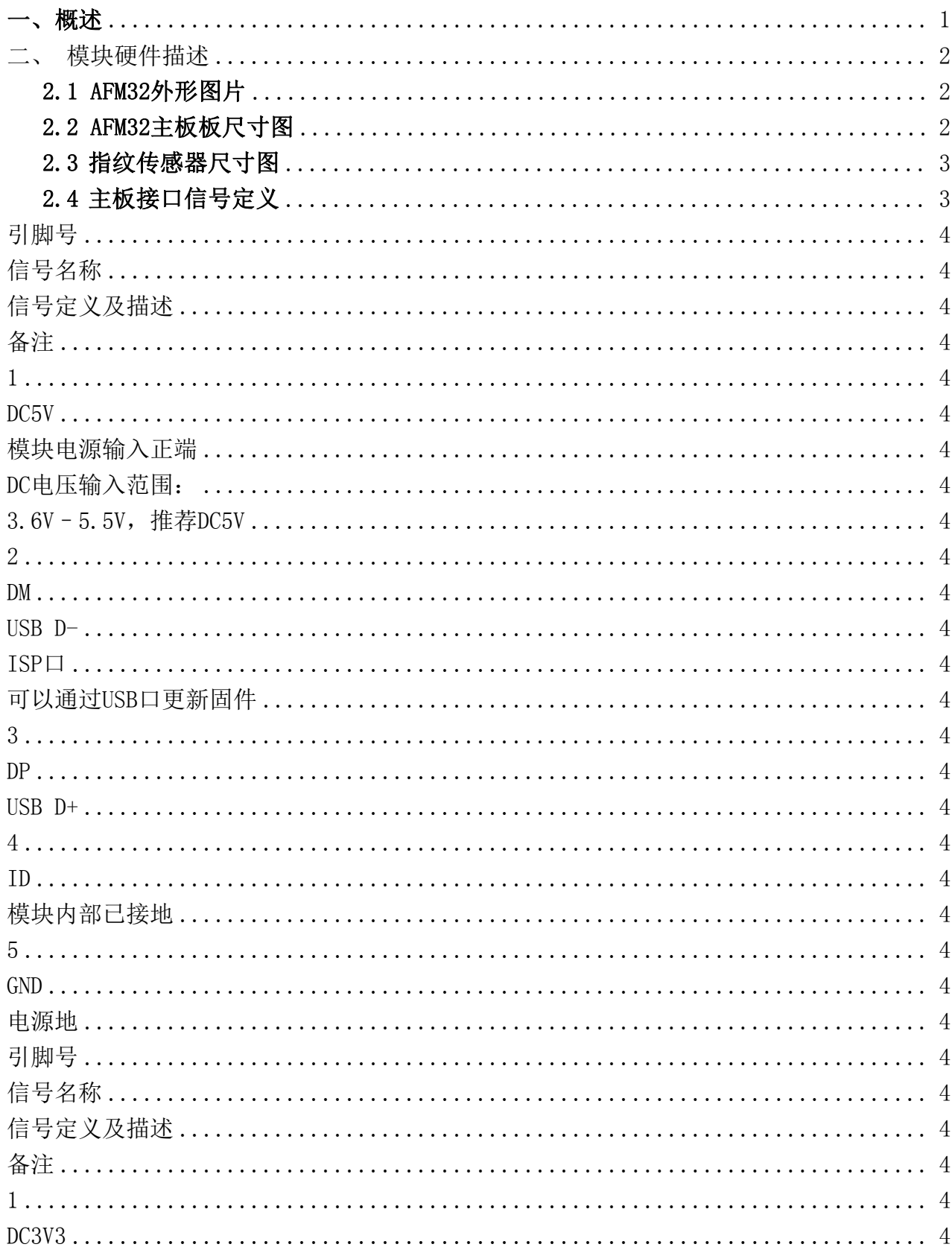

◎ ◎ 深圳市凯迈生物识别技术有限公司 AFM32使用手册 www.szcamabio.cn

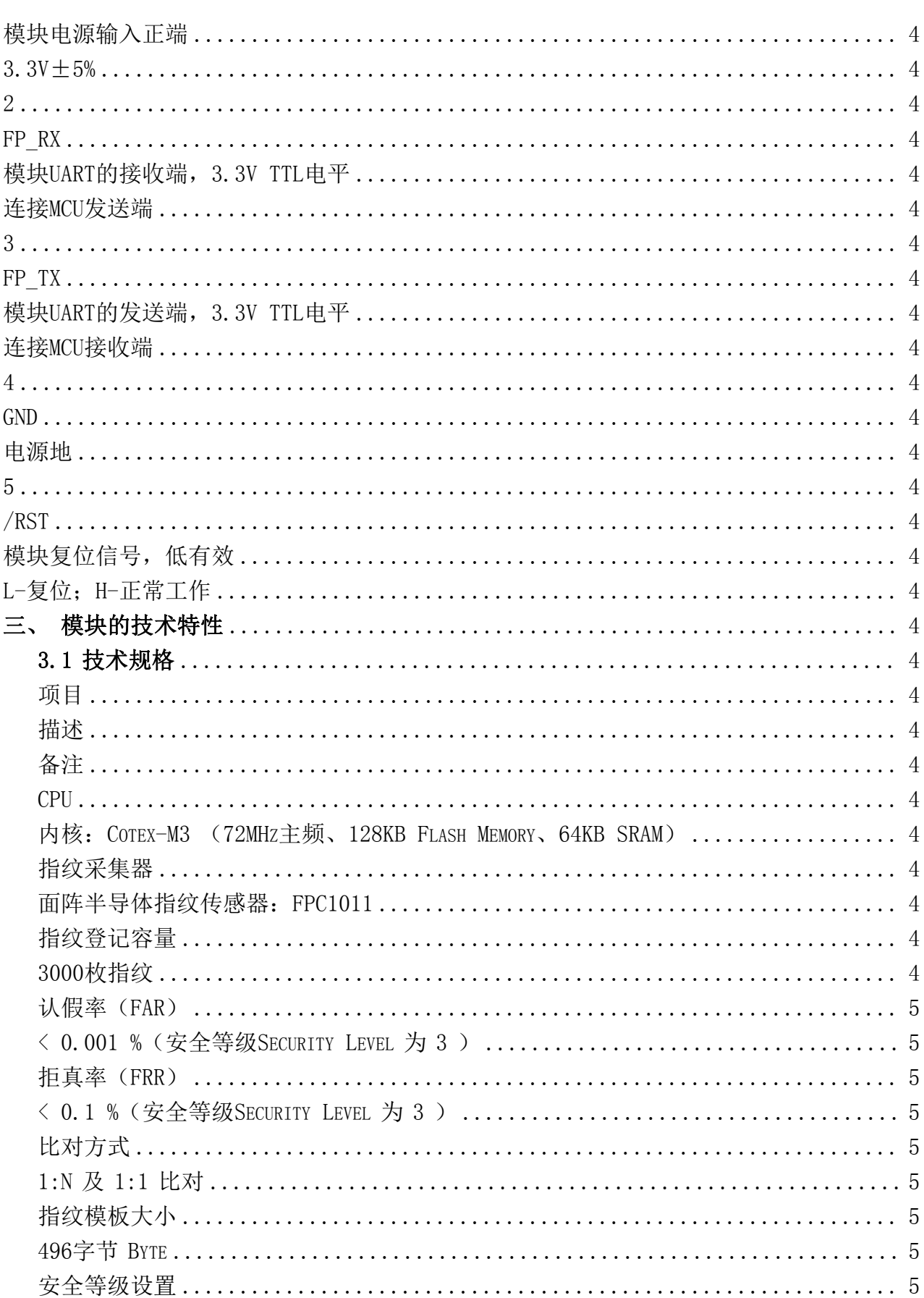

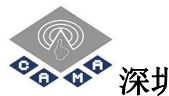

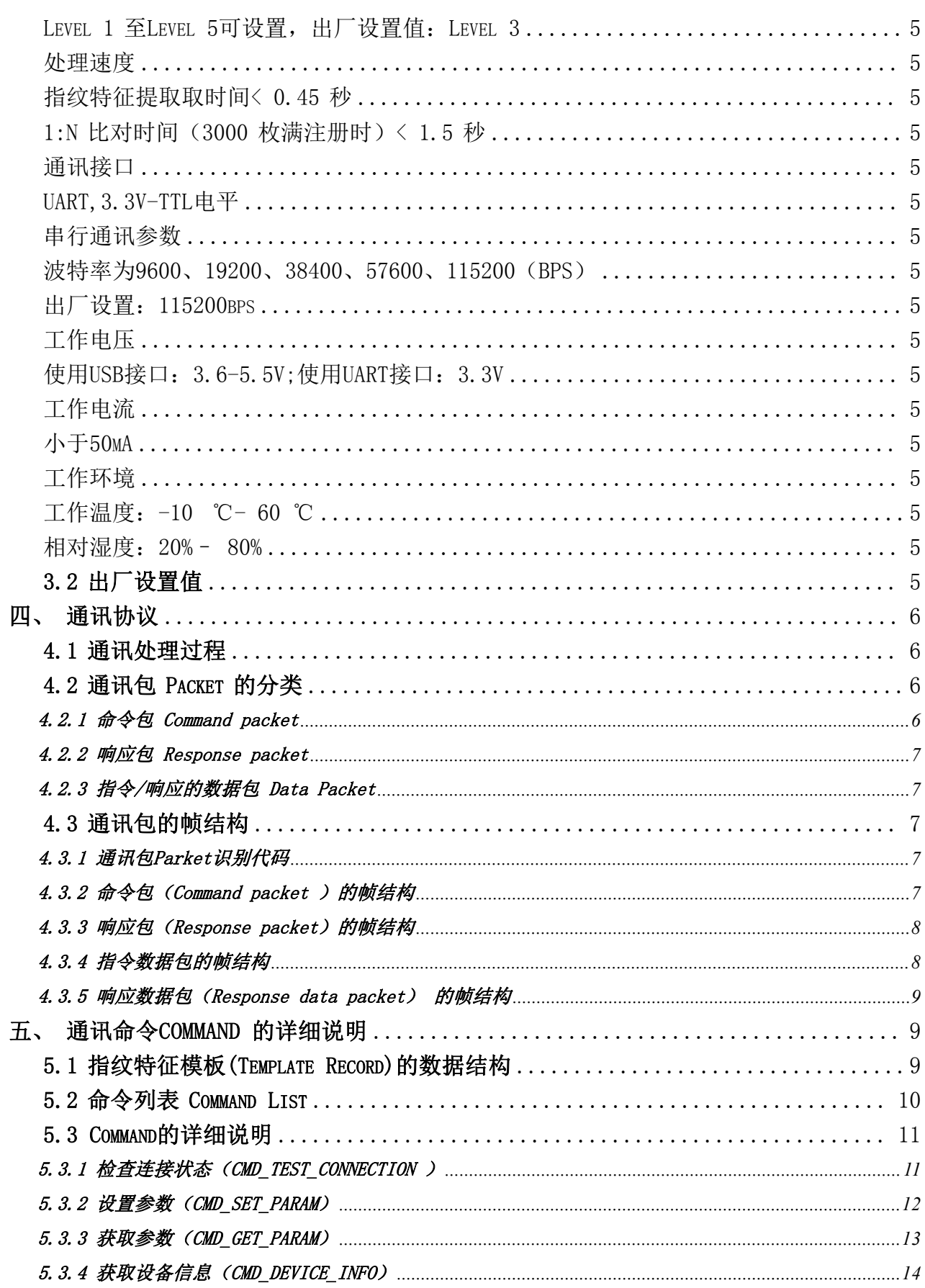

◆◆◆◆ 深圳市凯迈生物识别技术有限公司 AFM32使用手册 www.szcamabio.cn

\_\_\_\_\_\_\_\_\_\_\_\_\_\_\_\_\_\_\_\_\_\_\_\_\_\_\_\_\_\_\_\_\_

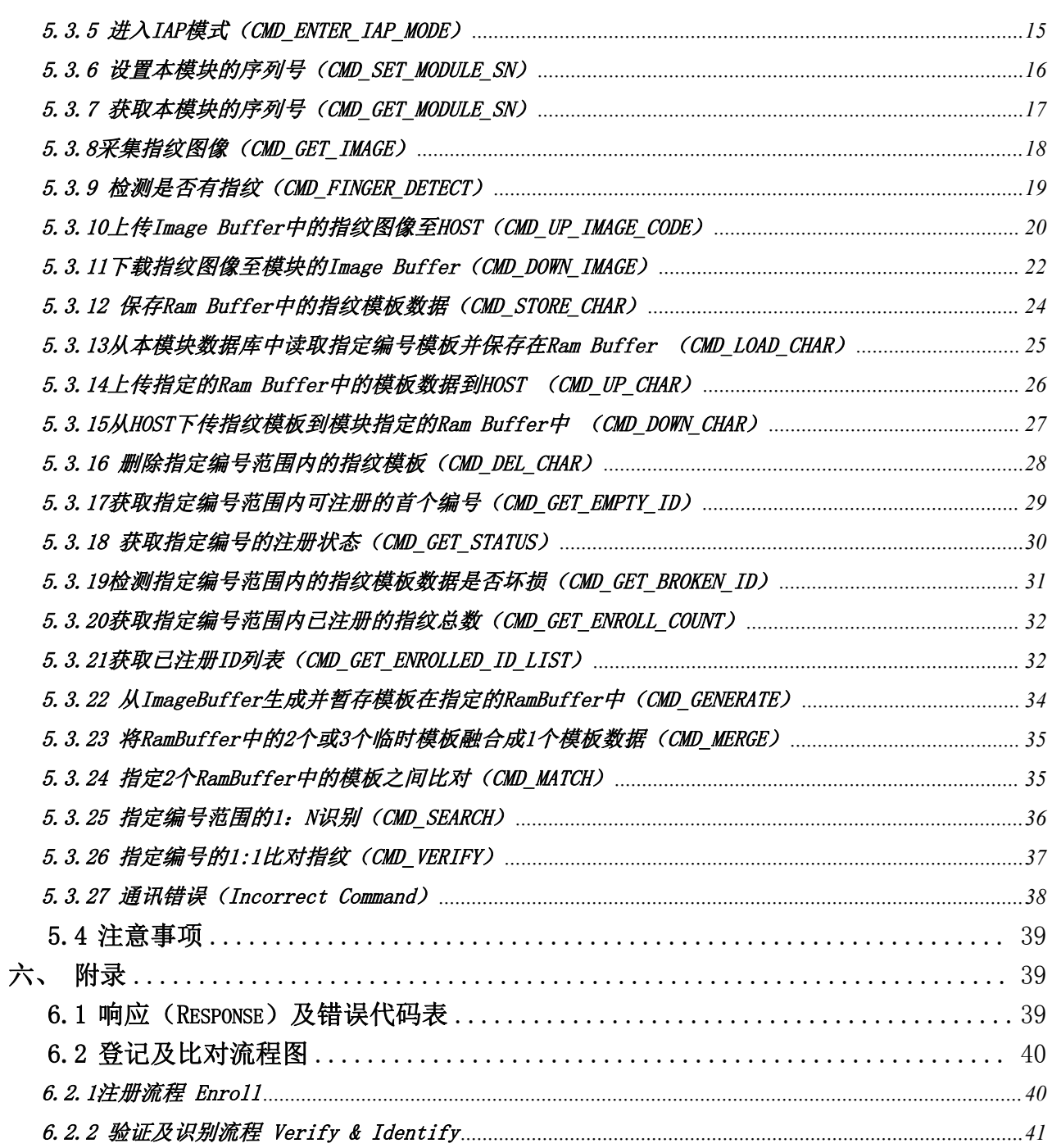

 $\widehat{\Phi}$  深圳市凯迈生物识别技术有限公司  $\qquad \qquad \text{AFM32}$ 使用手册 www.szcamabio.cn

## <span id="page-5-0"></span>一、概述

AFM32-AN是深圳市凯迈生物技术有限公司专为半导体指纹传感器和单片指纹处理器 设计的指纹识别二次开发模块,具有体积小、功耗低、接口简单、可靠性高、指纹模板 小(496字节)、大容量指纹识别快(3000枚指纹识别响应时间小于1.5秒)等优点,可 以非常方便将其嵌入用户系统,组成满足客户需求的指纹识别产品。

尤其具备自学习功能,指纹识别过程中,最新提取的指纹特征值识别成功后将该特 征值融合到指纹数据库中,使用户在使用过程中越用越好用。

本模块支持UART和USB通讯接口。 本模块作为从设备,由主设备发送相关命令对其 进行控制。

本模块具有可调节的安全等级功能、指纹特征数据的读/写功能和 1:N 识别及 1:1 验证功能等。

#### 主要功能包括如下:

- 通过 UART 收发指令
- 在PCB上有预留USB2.0接口测试点,可通过USB接口烧录、升级模组程序。
- 最小存储条件下实现指纹数据的登记及比对:指纹模板为496字节
- 支持的半导体指纹传感器: FPC1011
- 1:N识别 及 1:1验证功能
- 具有循环采集比对功能(Identify Free): 主机HOST发送该指令后模块一直处于采 集指纹比对并将比对结果返回HOST
- 指纹特征数据的读/写功能
- 可适当调节的安全等级
- 采集指纹并提取特征值上传,下载指纹特征值与当前采集的指纹比对功能 (该功能特别适合于将指纹存储在接触式IC卡或非接触式IC卡中以验证是否持卡人本

 $\lambda$ )

- 可设置的波特率
- 可设置的设备编号
- 可以设置本模块访问密码(14个数字字符组成的密码),使本模块处于口令保护模式, 极大提高了通讯的安全性。
- 自动感应上电激活系统。

#### 应用领域:

- 
- ◆指纹门禁控制 → ◆指纹签到、指纹考勤机等
- ◆指纹锁、指纹保险柜等 ◆指纹POS终端机等手持设备应用
- 

## <span id="page-6-0"></span>二、模块硬件描述

## <span id="page-6-1"></span>2.1 AFM32外形图片

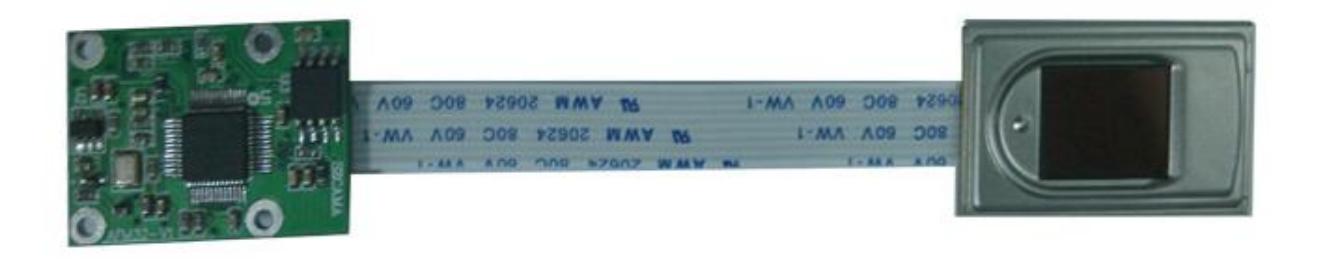

### 图2-1 AFM32指纹模块外观图

## <span id="page-6-2"></span>2.2 AFM32主板板尺寸图

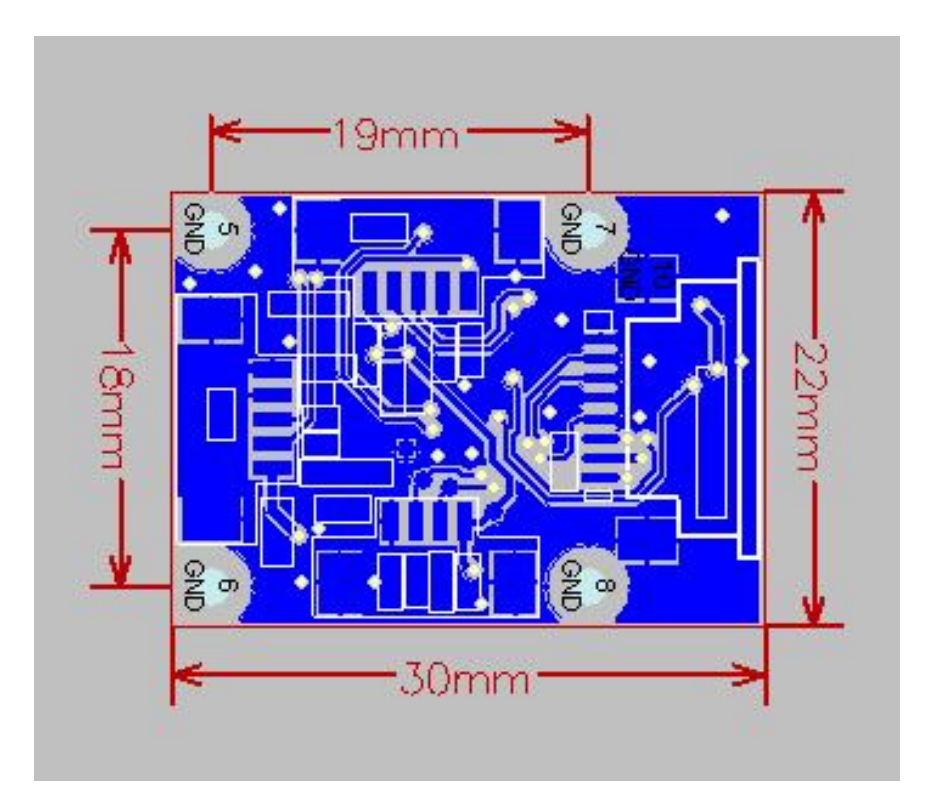

### 图2-2 AFM32主板尺寸图

## <span id="page-7-0"></span>2.3 指纹传感器尺寸图

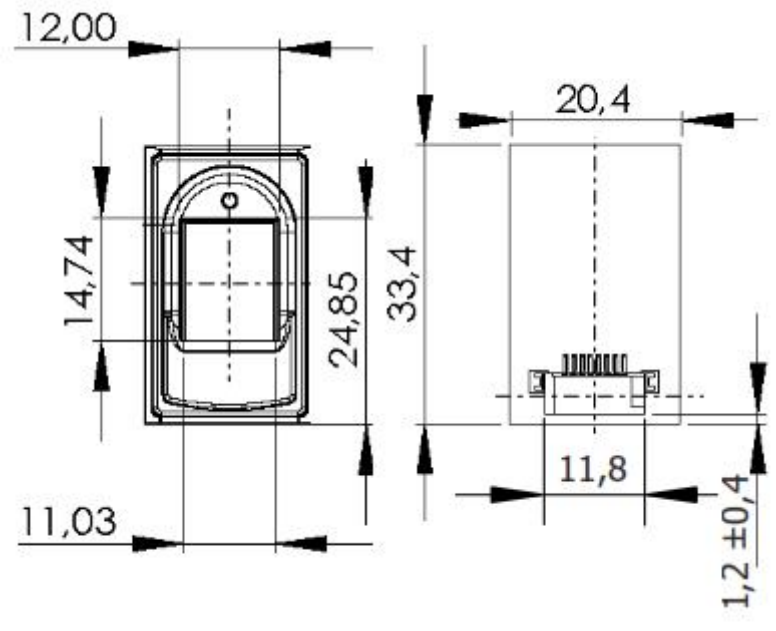

图2-3 FPC1011尺寸图

<span id="page-7-1"></span>2.4 主板接口信号定义

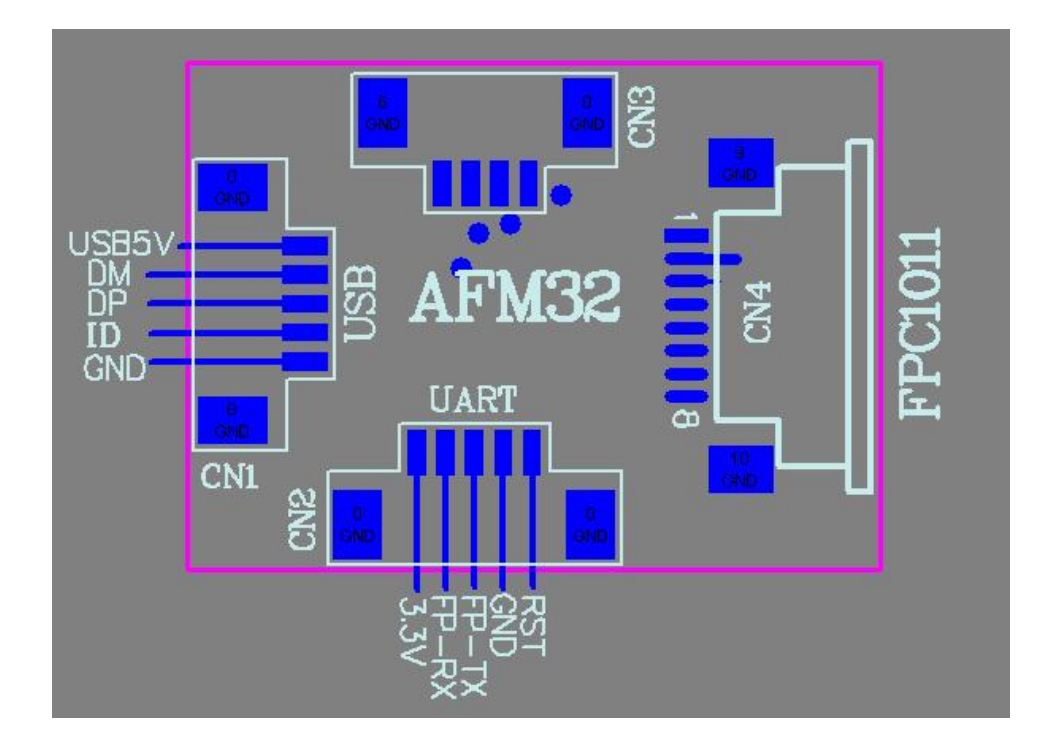

图2-4 AFM32接口定义图

#### CN4接FPC1011传感器:8P\*1.0mm FPC排线

<span id="page-8-8"></span><span id="page-8-7"></span><span id="page-8-3"></span><span id="page-8-2"></span>采用USB接口:CN1接5P\*1.25mm间距线对板连接插头,接USB接口,信号定义如下:

<span id="page-8-12"></span><span id="page-8-11"></span><span id="page-8-10"></span><span id="page-8-9"></span><span id="page-8-6"></span><span id="page-8-5"></span><span id="page-8-4"></span><span id="page-8-1"></span><span id="page-8-0"></span>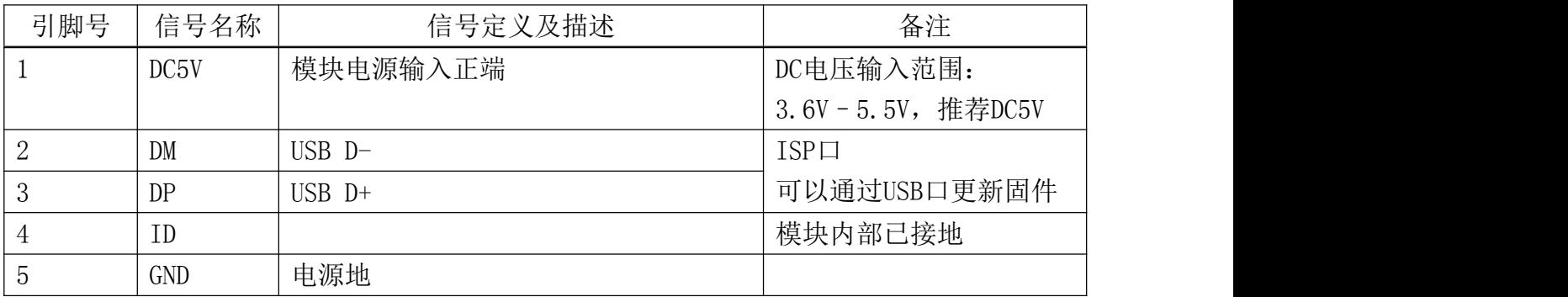

<span id="page-8-30"></span><span id="page-8-26"></span><span id="page-8-25"></span><span id="page-8-22"></span><span id="page-8-21"></span><span id="page-8-20"></span><span id="page-8-19"></span><span id="page-8-18"></span><span id="page-8-17"></span><span id="page-8-16"></span><span id="page-8-15"></span><span id="page-8-14"></span><span id="page-8-13"></span>采用UART接口:CN2接插件为6针2.0mm间距线对板连接插头,接应用板,信号定义如下:

<span id="page-8-35"></span><span id="page-8-34"></span><span id="page-8-33"></span><span id="page-8-32"></span><span id="page-8-31"></span><span id="page-8-29"></span><span id="page-8-28"></span><span id="page-8-27"></span><span id="page-8-24"></span><span id="page-8-23"></span>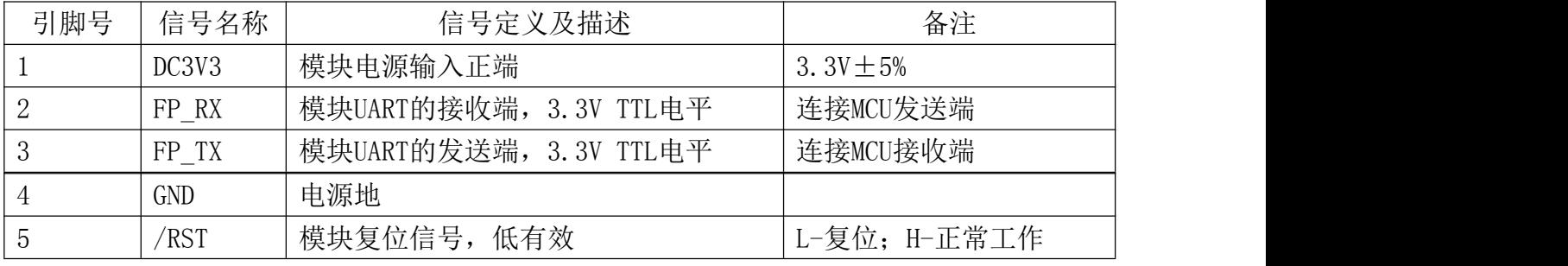

<span id="page-8-44"></span><span id="page-8-43"></span><span id="page-8-42"></span><span id="page-8-41"></span><span id="page-8-40"></span><span id="page-8-39"></span><span id="page-8-38"></span><span id="page-8-37"></span><span id="page-8-36"></span>备注:板上已有复位电路。为了实现对模块的精细控制,可连接复位信号至外部MCU的一个IO 口,用MCU控制模块的复位。

## <span id="page-8-50"></span><span id="page-8-46"></span><span id="page-8-45"></span>三、模块的技术特性

## <span id="page-8-47"></span>3.1 技术规格

<span id="page-8-56"></span><span id="page-8-55"></span><span id="page-8-54"></span><span id="page-8-53"></span><span id="page-8-52"></span><span id="page-8-51"></span><span id="page-8-49"></span><span id="page-8-48"></span>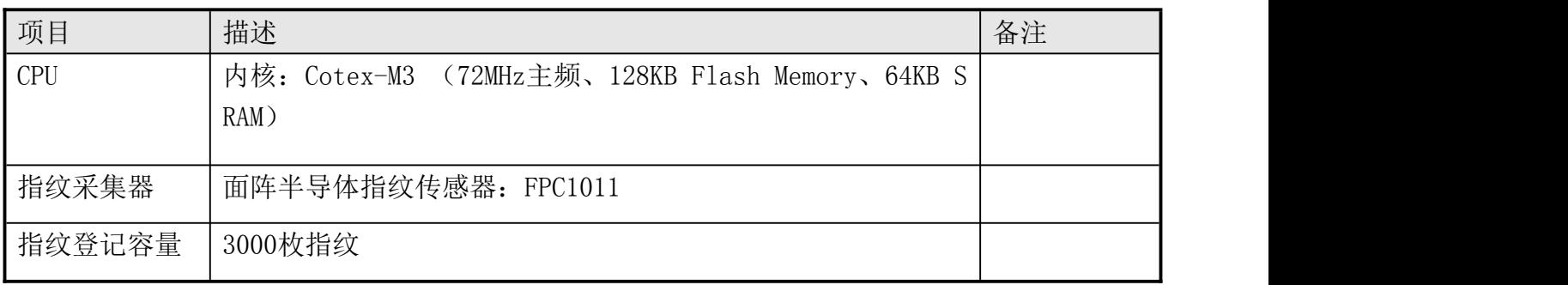

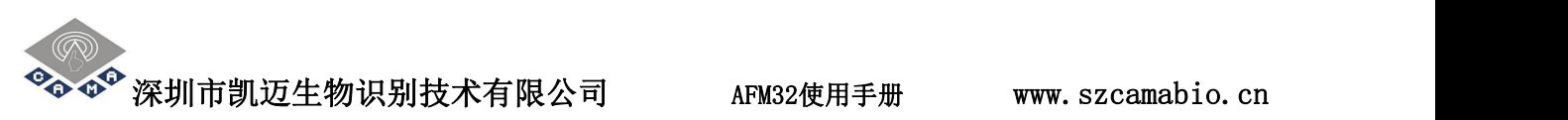

<span id="page-9-13"></span><span id="page-9-12"></span><span id="page-9-11"></span><span id="page-9-10"></span><span id="page-9-9"></span><span id="page-9-8"></span><span id="page-9-7"></span><span id="page-9-6"></span><span id="page-9-5"></span><span id="page-9-4"></span><span id="page-9-3"></span><span id="page-9-2"></span><span id="page-9-1"></span><span id="page-9-0"></span>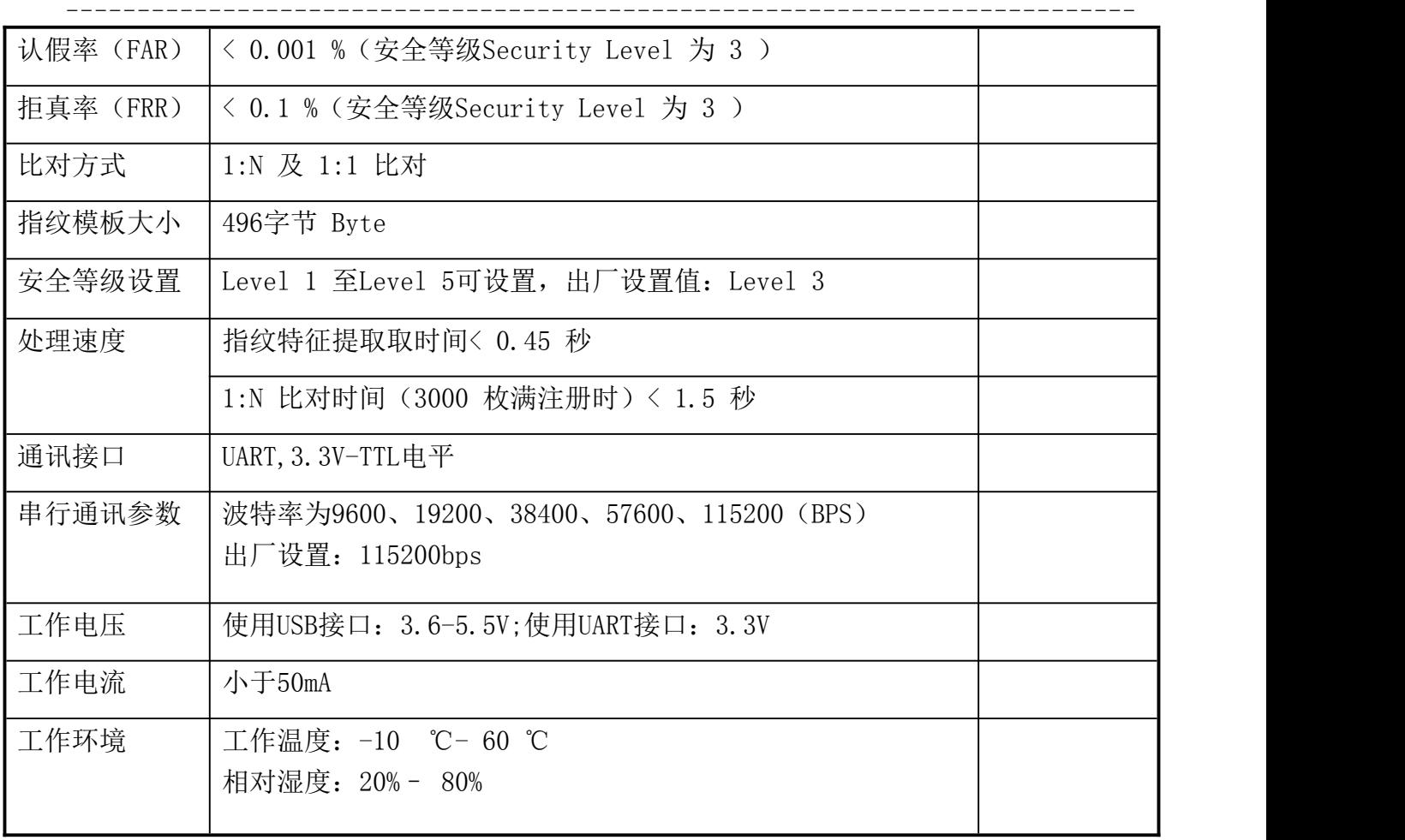

## <span id="page-9-24"></span><span id="page-9-23"></span><span id="page-9-21"></span><span id="page-9-19"></span><span id="page-9-17"></span><span id="page-9-16"></span><span id="page-9-14"></span>表3-1 AFM32模块技术特性

## <span id="page-9-25"></span><span id="page-9-22"></span><span id="page-9-20"></span><span id="page-9-18"></span><span id="page-9-15"></span>3.2 出厂设置值

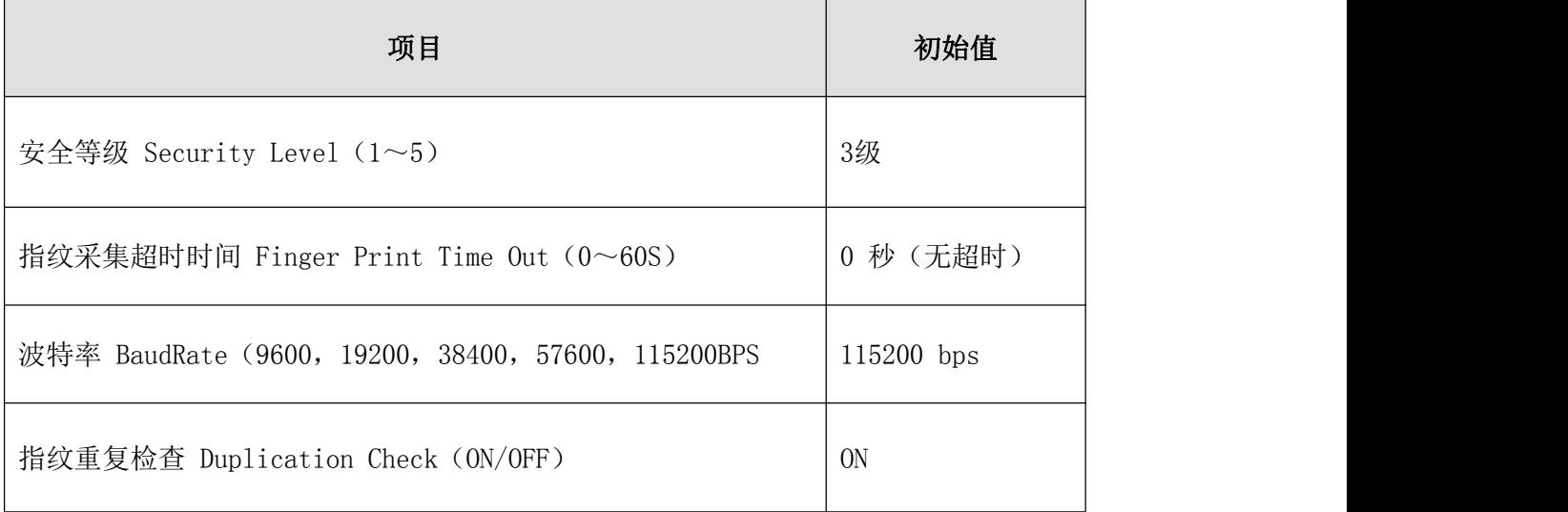

3-2 出厂设置值

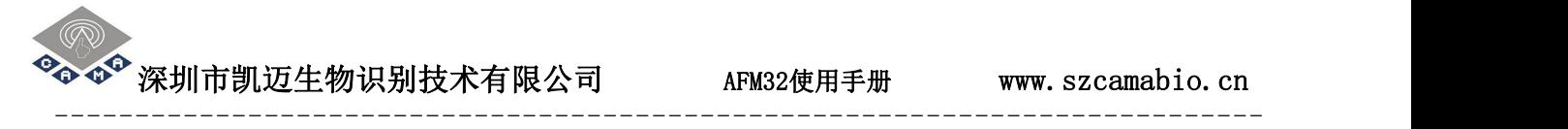

## <span id="page-10-0"></span>四、通讯协议

## <span id="page-10-1"></span>4.1 通讯处理过程

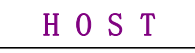

H O S T T A R G E T (AFM32)

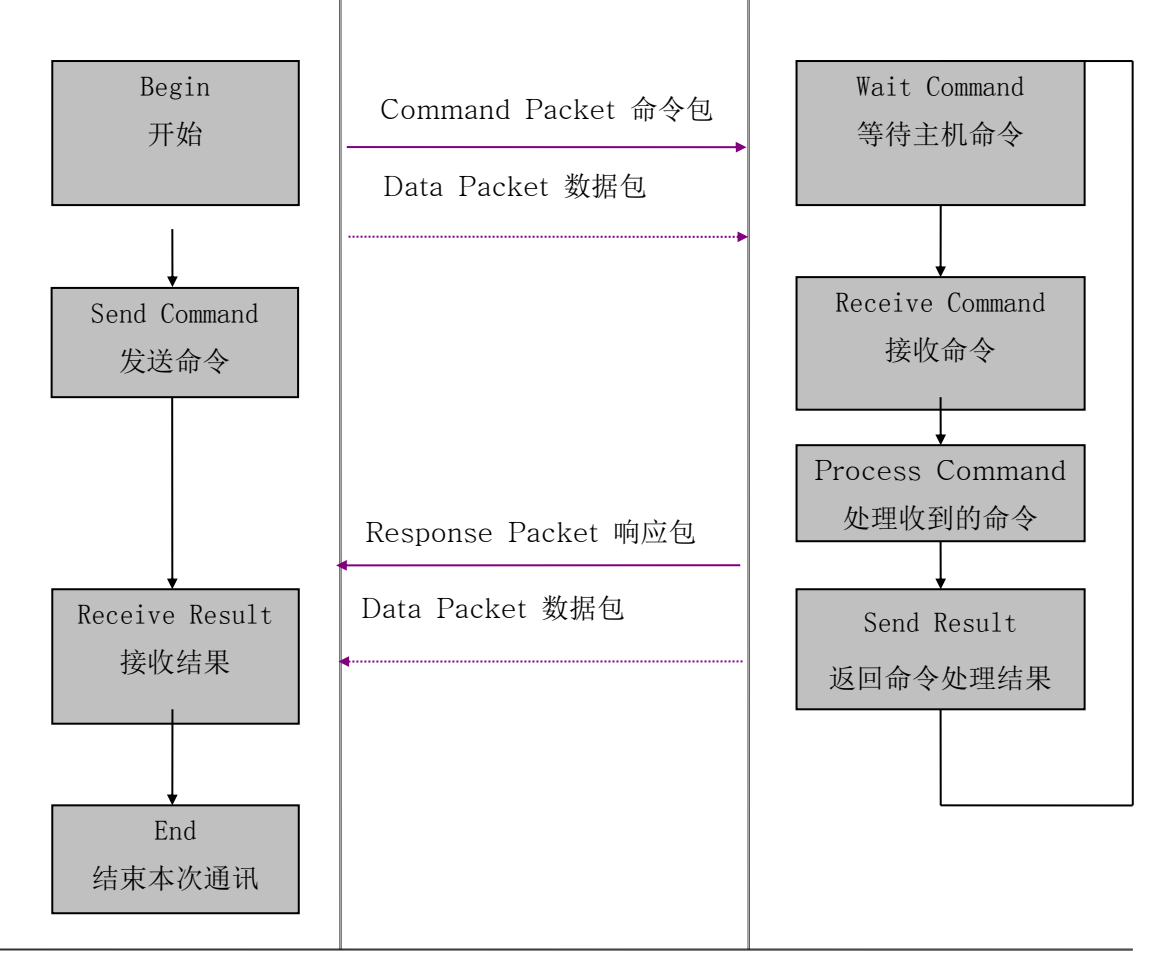

图4-1 通讯过程

#### 注: カランド アイスト こうしょう こうしょう こうしょう しょうかい こうしょう

通讯过程除FP Cancel指令之外,其它指令的发送、接收必须要遵循一发一收的原则。 Host在没有收到应答时,请不要向 TARGET 发送指令。

## <span id="page-10-2"></span>4.2 通讯包 Packet 的分类

### <span id="page-10-3"></span>4.2.1 命令包 Command packet

- 命令包说明从 Host 至 Target 的指令内容。
- 从 Host 中发出的所有指令,都通过命令包Command packet传输。

 $\bullet\, \Phi^\bullet$ 深圳市凯迈生物识别技术有限公司  $\qquad \qquad \text{AFM32}$ 使用手册 www.szcamabio.cn

● 命令包Command packet 的帧长度为 26字节bytes。

#### <span id="page-11-0"></span>4.2.2 响应包 Response packet

 $\circledR$ 

- 响应包指从 Target 至 Host 的应答内容。
- 所有指令收到相应处理结果即Response packet 后终止其使命。
- 响应包Response packet 的长度为 26字节byte 。

#### <span id="page-11-1"></span>4.2.3 指令/响应的数据包 Data Packet

- 当指令参数或响应数据的长度大于16byte时,利用指令/响应数据包Data Packet传输数据。
- Host须在发送指令数据包之前, 利用命令包Command packet将指令数据包Data Packet的长度告知 模块Target
- **●** 指令参数或相应数据包的最大长度为 500byte 。

## <span id="page-11-2"></span>4.3 通讯包的帧结构

#### <span id="page-11-3"></span>4.3.1 通讯包Parket识别代码

通讯包Packet的开始 2byte 为表示通讯包packet种类的识别码,其如下表4-1:

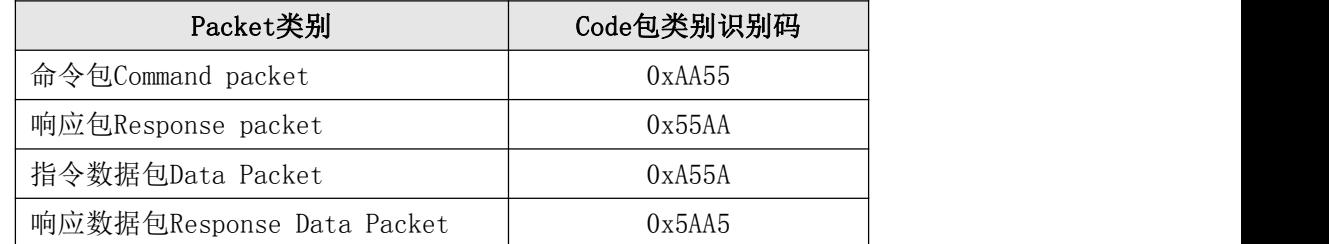

表4-1 Packet识别代码

#### <span id="page-11-4"></span>4.3.2 命令包 (Command packet ) 的帧结构

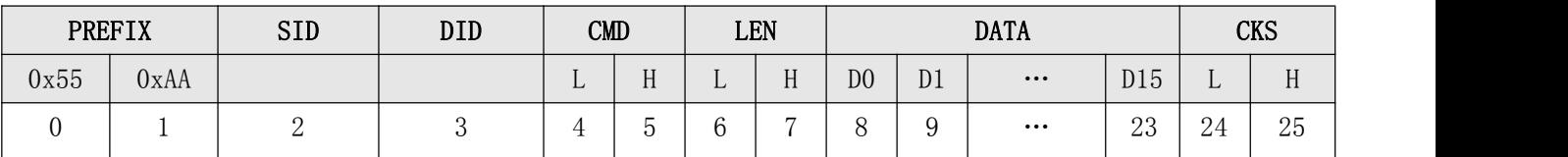

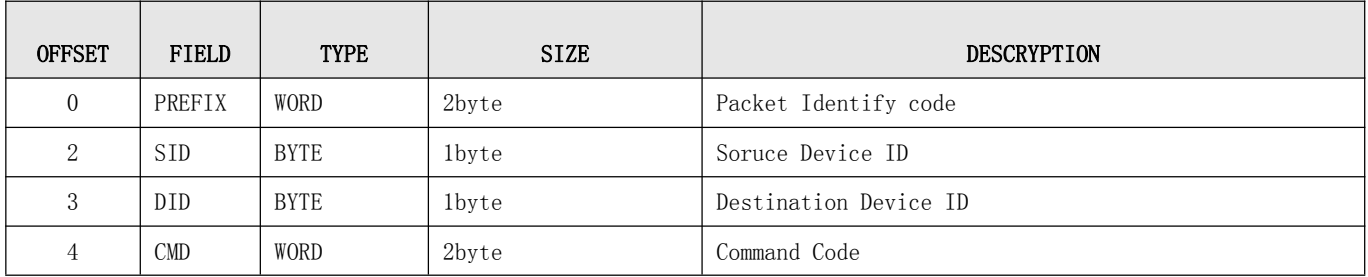

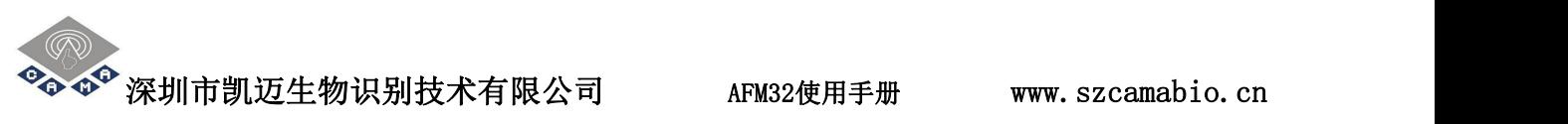

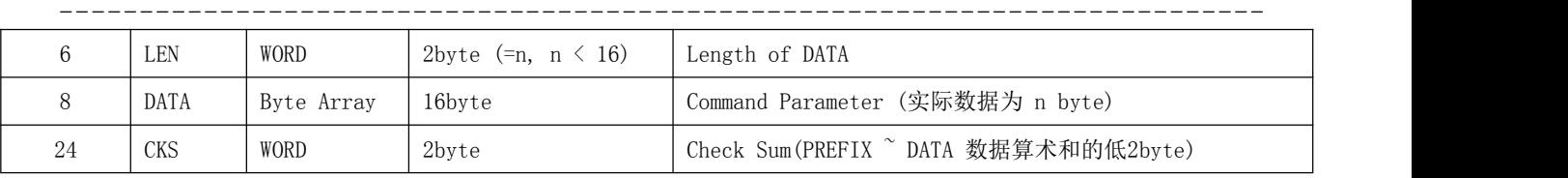

表4-2 Command packet 的结构

## <span id="page-12-0"></span>4.3.3 响应包 (Response packet) 的帧结构

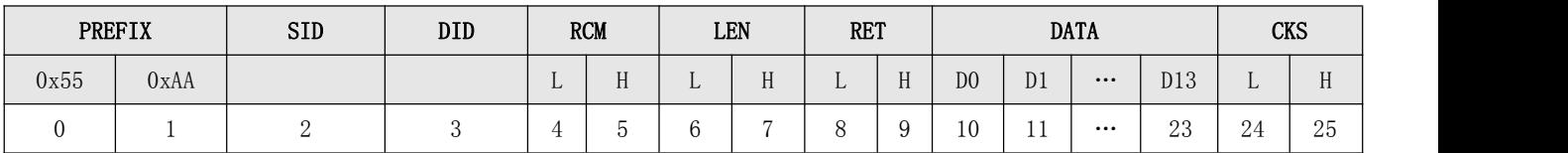

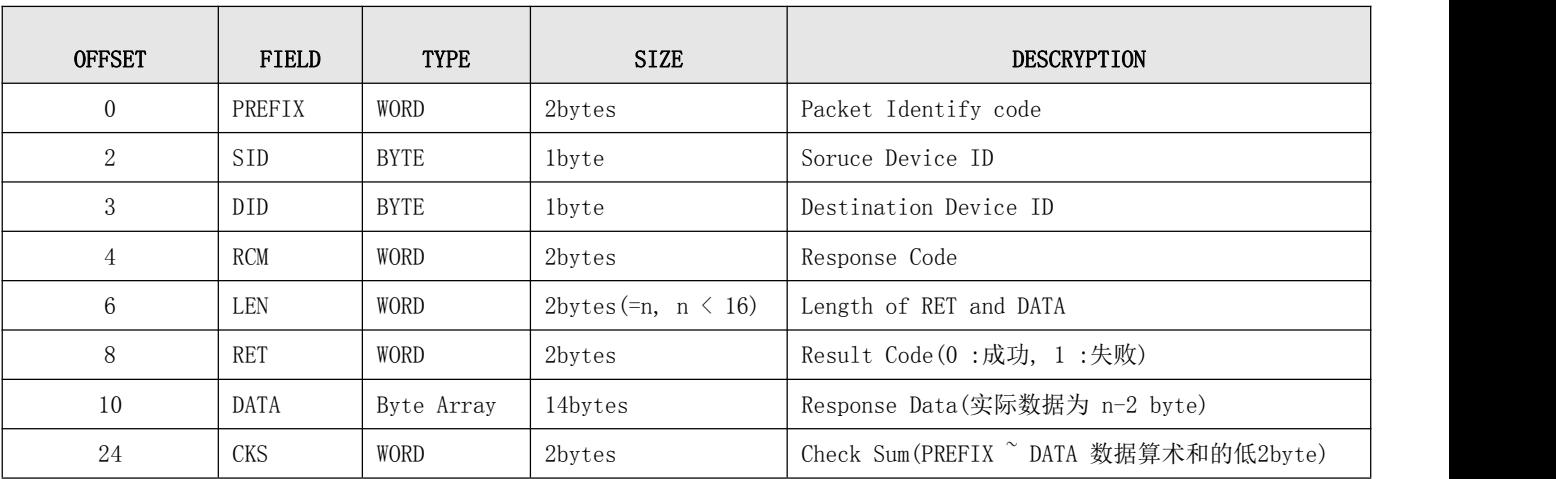

表4-3 Response packet的结构

## <span id="page-12-1"></span>4.3.4 指令数据包的帧结构

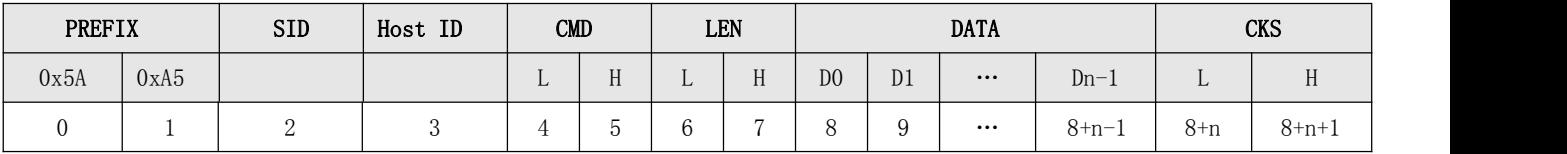

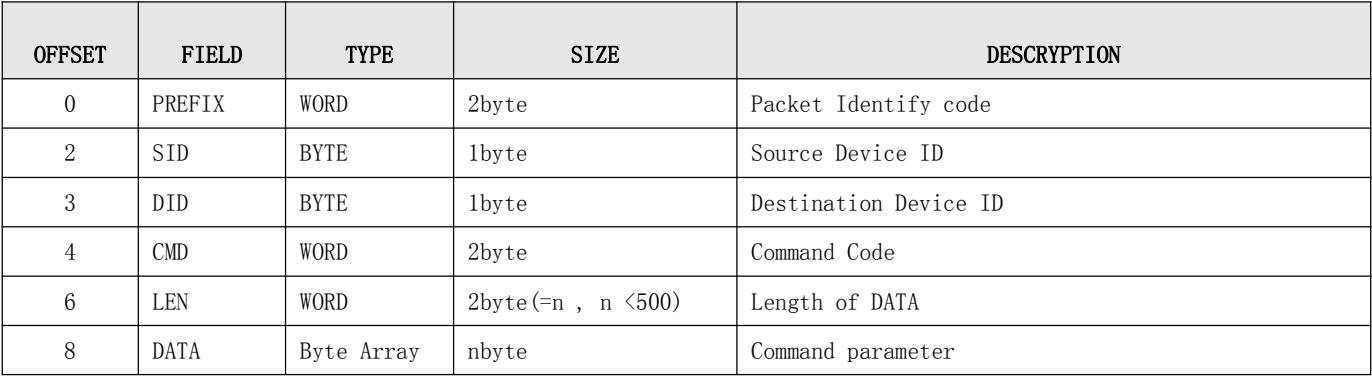

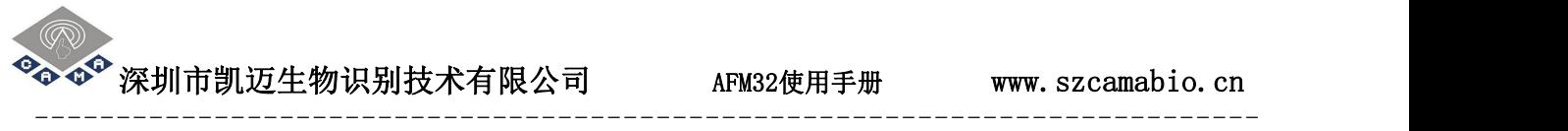

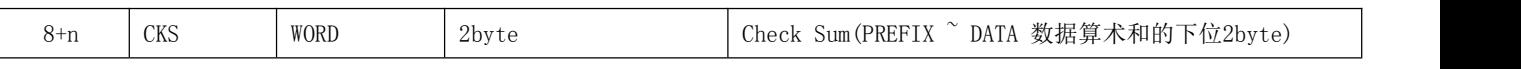

#### 表4-4 指令数据packet的结构表

Host须在发送指令数据包之前先传输命令包(Command packet), 使得模块Target 进入指令数据包接 收等待状态。在该命令包(Command packet)的数据域(DATA field)中,须设定待传输的指令数据包的 长度。

Host 应在确认模块Target 的指令数据 packet 接收等待状态后传输指令数据包。

#### <span id="page-13-0"></span>4.3.5 响应数据包(Response data packet) 的帧结构

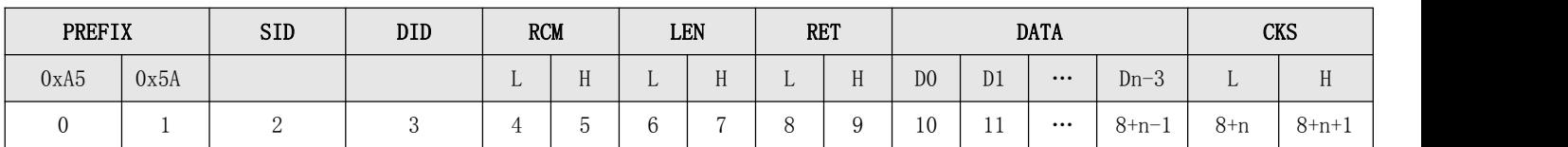

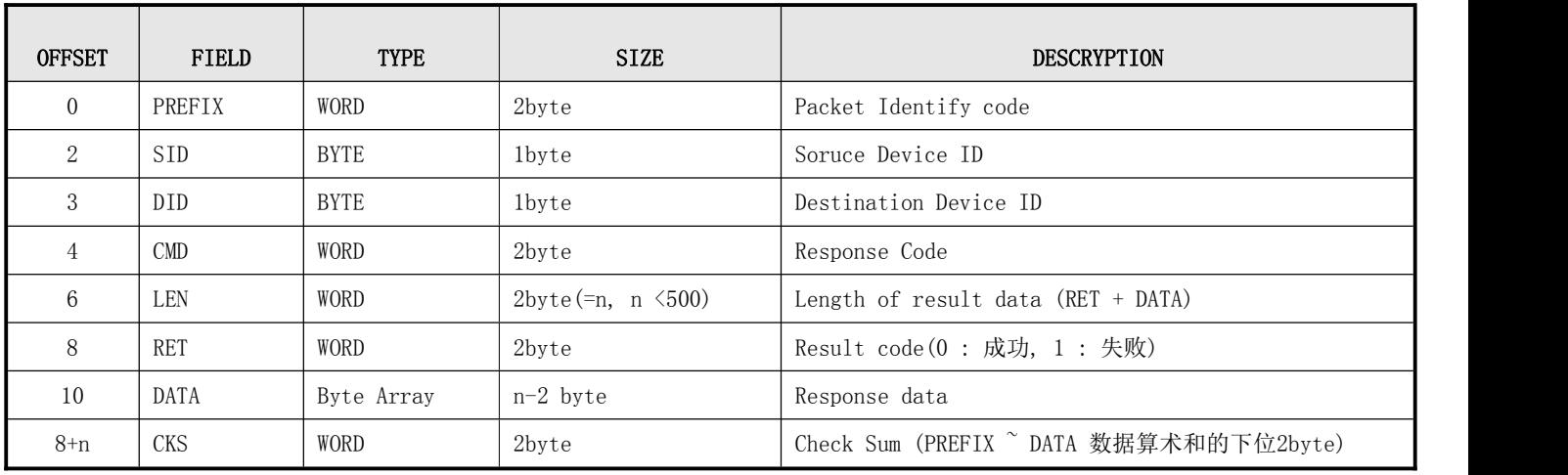

表4-5 Response data packet的结构

#### 注: 从模块Target 至 Host 中传输14byte以上数据时, 利用响应数据包 (Response data packet)

## <span id="page-13-1"></span>五、通讯命令Command 的详细说明

## <span id="page-13-2"></span>5.1 指纹特征模板(Template Record)的数据结构

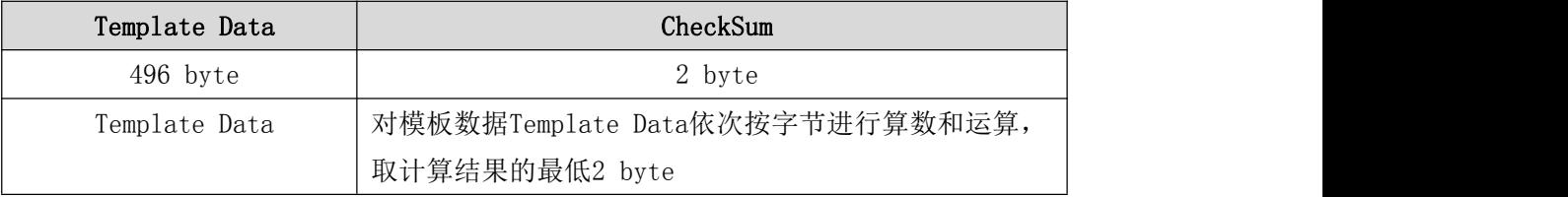

表5-1 Template Record的结构

**<sup>◆</sup>◆ ◆ <sup>◆</sup> 深圳市凯迈生物识别技术有限公司 AFM32使用手册 www.szcamabio.cn** 

---------------------------------------------------------------------------

### 注:每个指纹特征模板数据为498字节:Template Data(496Bytes)+CheckSum(2Bytes)

## <span id="page-14-0"></span>5.2 命令列表 Command List

 $\circledR$ 

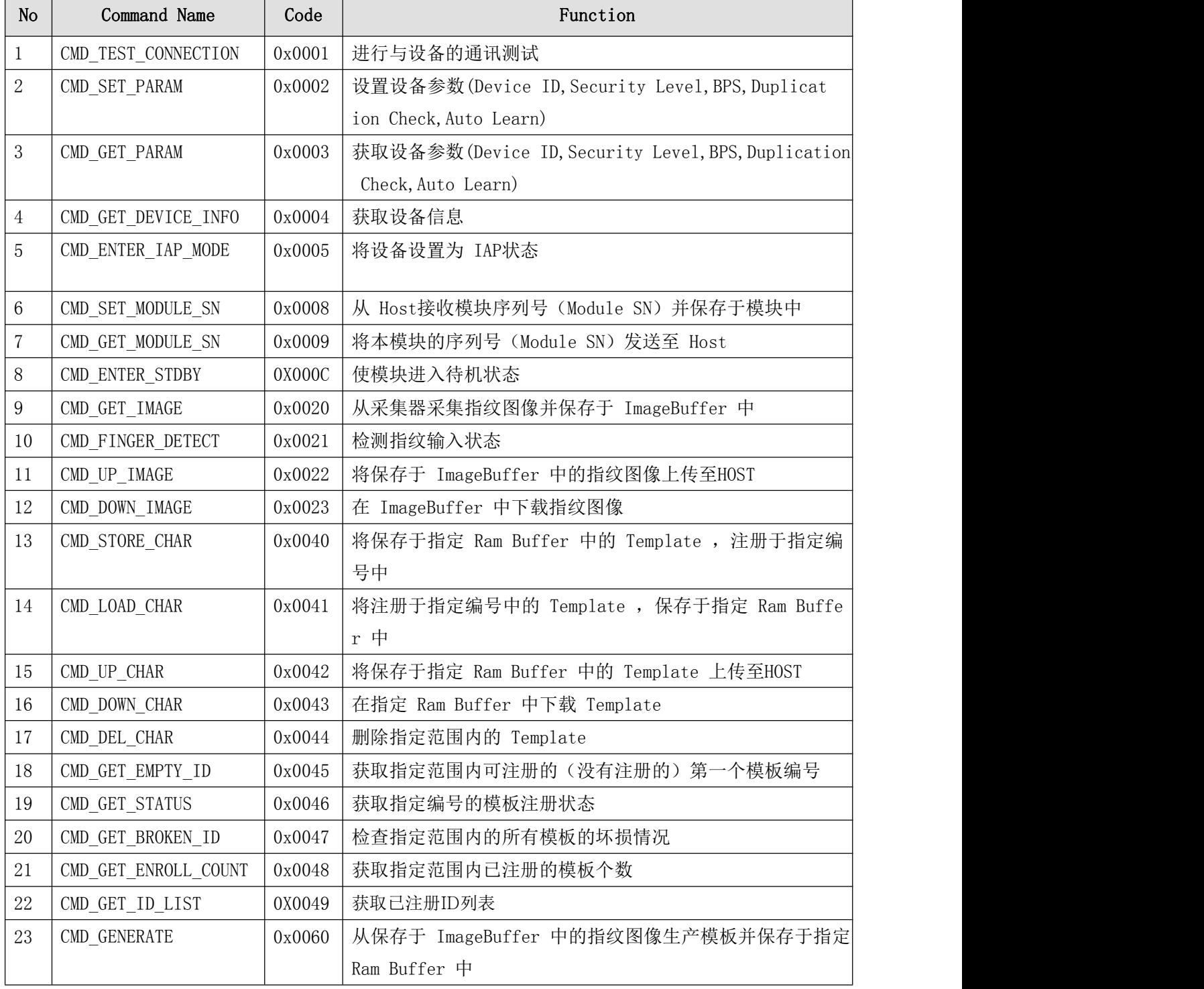

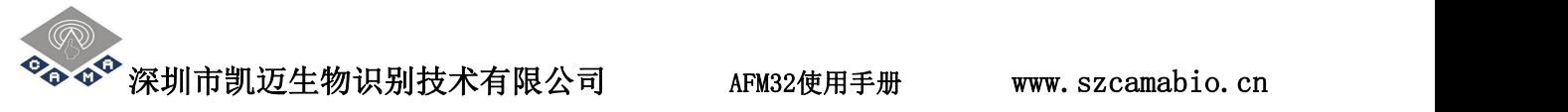

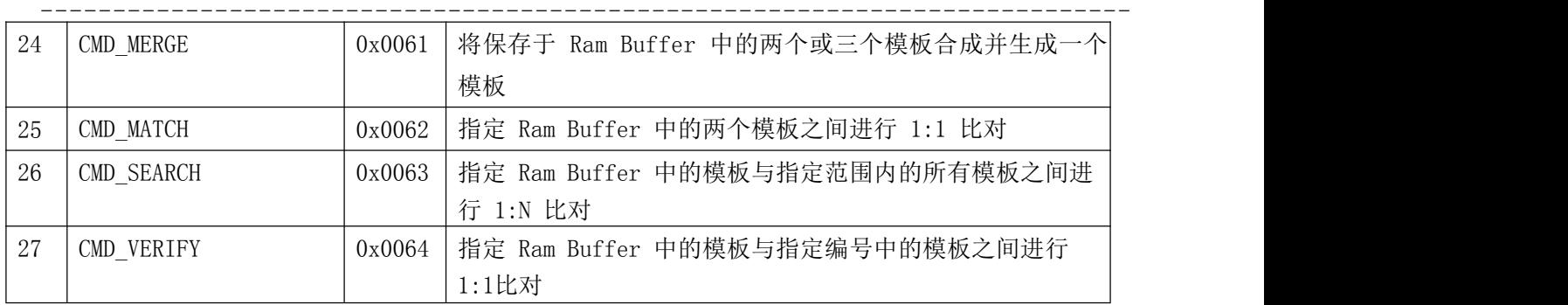

表5-2 Command列表

## <span id="page-15-0"></span>5.3 Command的详细说明

模块中含有指令通讯用的 ImageBuffer 和 RamBuffer 。 ImageBuffer 用于保存图像。 Ram Buffer 用于保存模板。 模块共有三个 Ram Buffer, 叫 Ram Buffer0, Ram Buffer1 和 Ram Buffer2 。 断电情况下,ImageBuffer 和 Ram Buffer 中的数据会丢失。

#### <span id="page-15-1"></span>5.3.1 检查连接状态 (CMD TEST CONNECTION )

#### [功能 Function]

检查 Target 和 Host 的连接状态。 Host 需要首先发送此指令检查与 Target 的连接状态。 若不成功,则可认为与目标模块的连接不正常、或工作不正常、或波特率的设置有误。

#### ● [工作过程 Sequence]

连接正常, 则返回 ERR SUCCESS 。

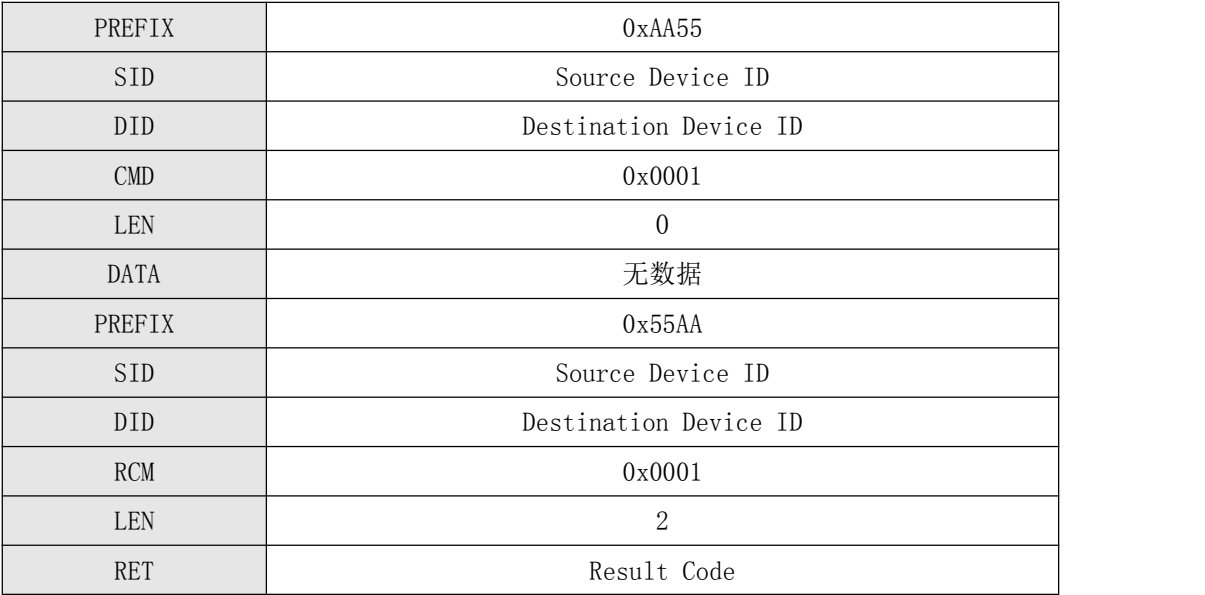

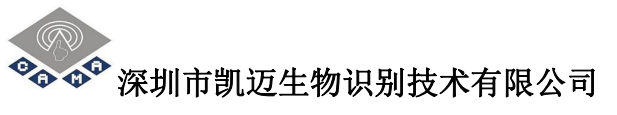

AFM32使用手册 www.szcamabio.cn

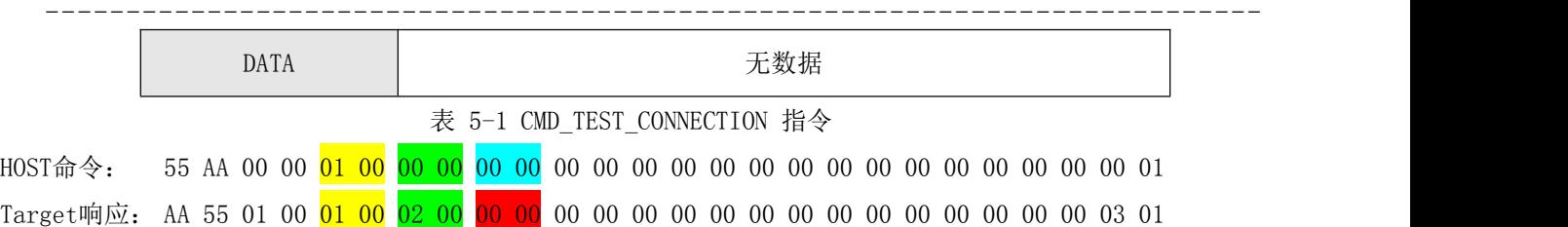

#### <span id="page-16-0"></span>5.3.2 设置参数(CMD\_SET\_PARAM)

#### ● [功能 Function]

根据指定 Parameter Type, 设置设备参数 (Device ID, Security Level, Baudrate, Duplication Che ck, Auto Learn)并返回其结果。

#### [工作 Sequence]

1 若指定 Parameter Type 无效,则返回 ERR\_INVALID\_PARAM 。

2 若指定 Parameter Value 无效,则返回 ERR\_INVALID\_PARAM 。

3 根据 Parameter Type,设置 Parameter Value 并返回其结果。

#### [命令及响应 Command and Response]

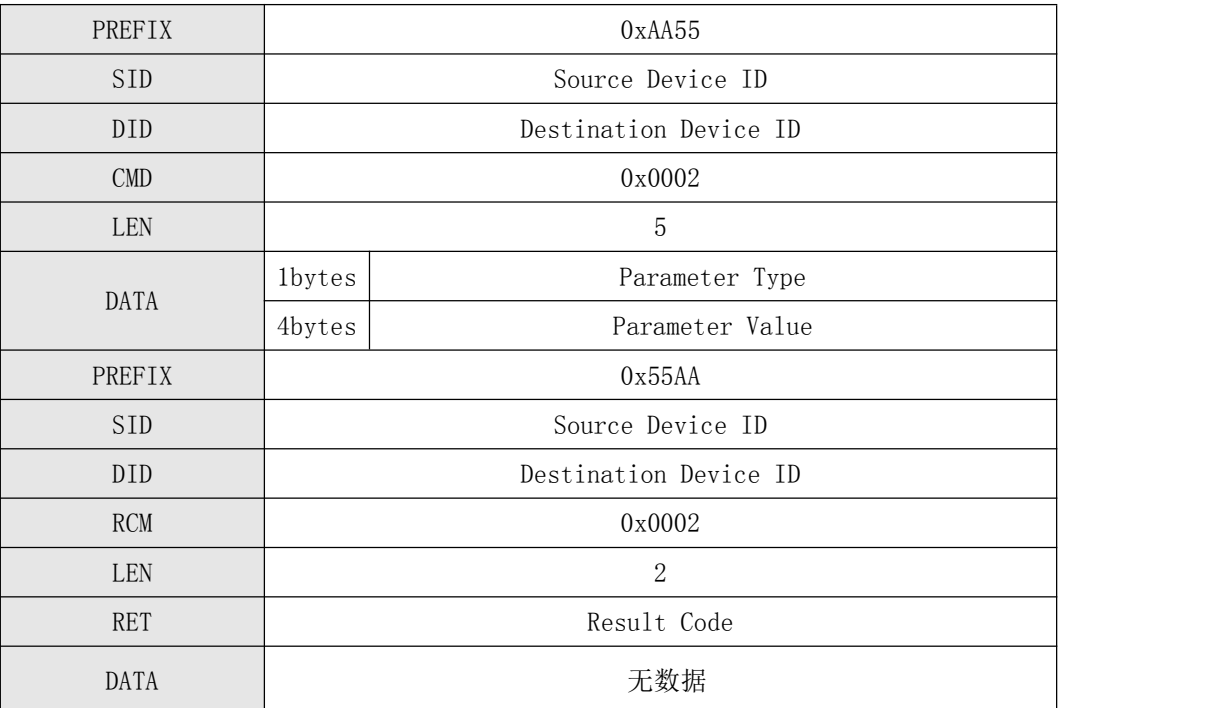

表 5.3.2 CMD\_SET\_PARAM 指令

#### [参数类型 Parameter Type]

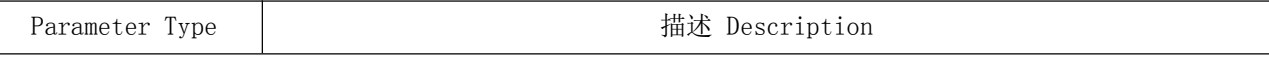

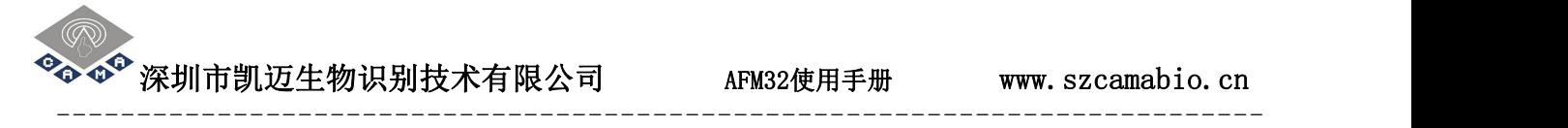

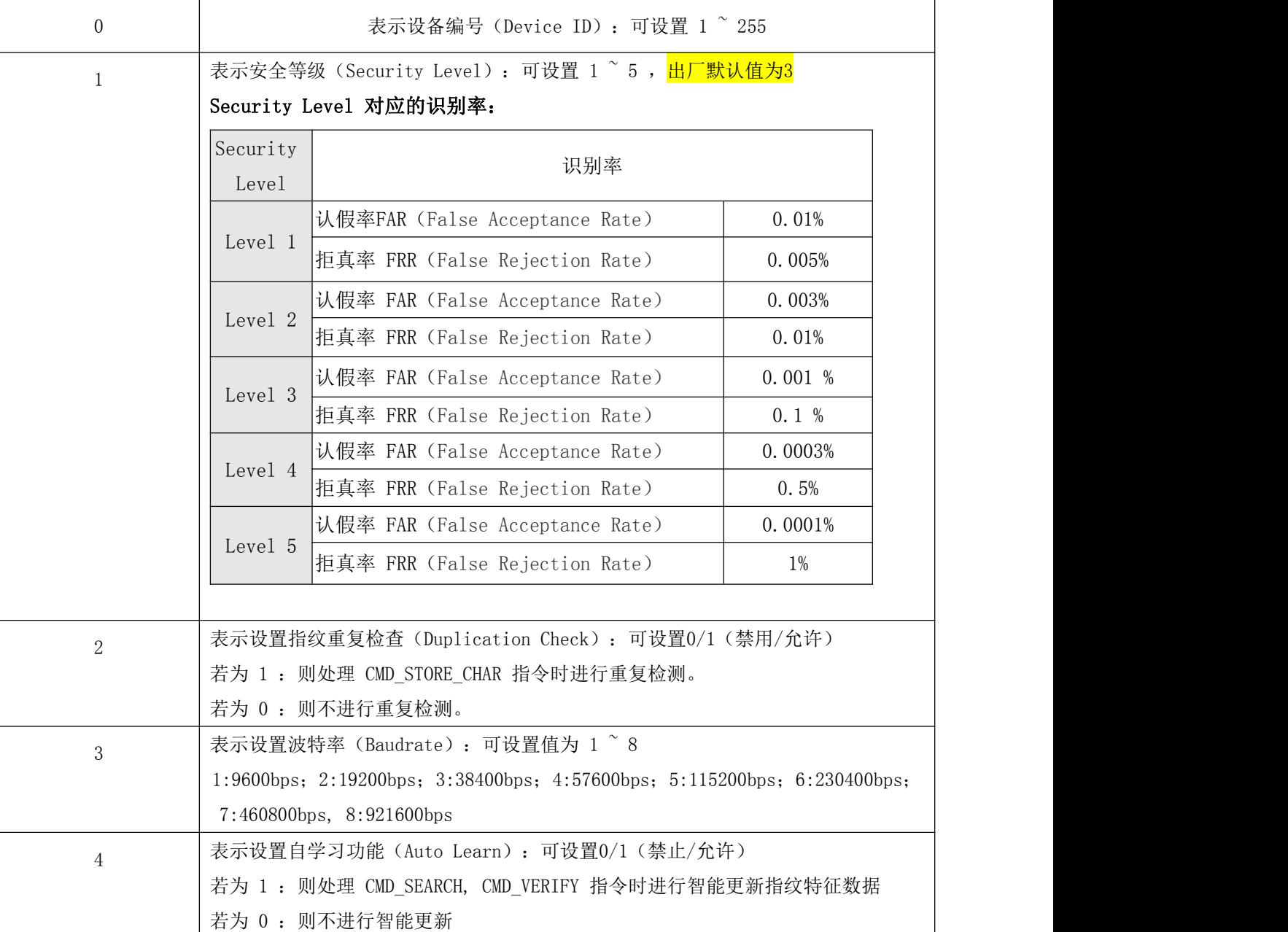

#### 例子:设置波特率为921600BPS

HOST命令: 55 AA 00 00 02 00 05 00 03 08 00 00 00 00 00 00 00 00 00 00 00 00 00 00 11 01 Target响应: AA 55 01 00 02 00 02 00 00 00 00 00 00 00 00 00 00 00 00 00 00 00 00 00 04 01

#### <span id="page-17-0"></span>5.3.3 获取参数(CMD\_GET\_PARAM)

#### ● [功能 Function]

根据指定参数类型(Parameter Type),获取设备如下参数: Device ID, Security Level, Baudrate, Duplication Check, Auto Learn 有关参数类型码 (Parameter Type) , 请参考上述 CMD SET PARAM 。

#### [工作过程 Sequence]

<sup>◆ ◆◆</sup> 深圳市凯迈生物识别技术有限公司 インタンスタンの AFM32使用手册 www.szcamabio.cn ---------------------------------------------------------------------------

1 若指定 Parameter Type 无效,则返回 ERR\_INVALID\_PARAM 。

2 返回指定 Parameter Type 相应的设备参数。

#### [命令及响应 Command and Response]

| PREFIX     | 0xAA55                |                      |
|------------|-----------------------|----------------------|
| <b>SID</b> | Source Device ID      |                      |
| <b>DID</b> | Destination Device ID |                      |
| <b>CMD</b> | 0x0003                |                      |
| <b>LEN</b> | 1                     |                      |
| DATA       | 1byte                 | Parameter Type       |
| PREFIX     | 0x55AA                |                      |
| <b>SID</b> | Source Device ID      |                      |
| <b>DID</b> | Destination Device ID |                      |
| <b>RCM</b> | 0x0003                |                      |
| <b>LEN</b> | 成功: 6,                |                      |
|            | 失败 : 2                |                      |
| RET        | Result Code           |                      |
| DATA       | 4bytes                | 成功时: Parameter Value |

表 5-3 CMD GET PARAM 指令

#### 例子:读取当前安全等级参数

Host命令: 55 AA 00 00 03 00 01 00 01 00 00 00 00 00 00 00 00 00 00 00 00 00 00 00 04 01 Target响应: AA 55 01 00 03 00 06 00 00 00 03 00 00 00 00 00 00 00 00 00 00 00 00 00 0C 01

#### <span id="page-18-0"></span>5.3.4 获取设备信息(CMD\_DEVICE\_INFO)

#### ● 「功能 Function]

获取 Target 的 Device Information , 本设备固件名及版本号, 固定为 "SEO\_HTO20\_FPC1011 Vx. x"。x. x 表示固件版本号(F/W Version )。

#### [工作过程 Sequence]

1 首先利用指令应答包,将下次发送的应答数据包的数据长度发送至 HOST。

2 利用应答数据包,发送 Device Information 。

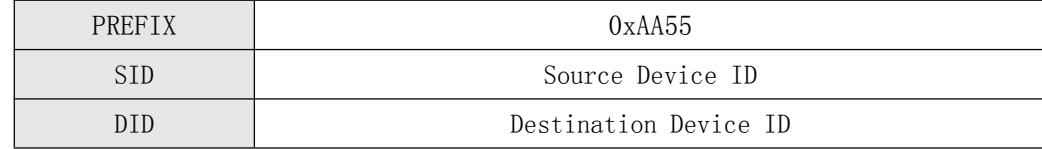

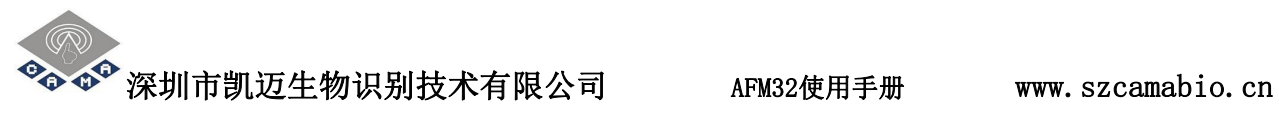

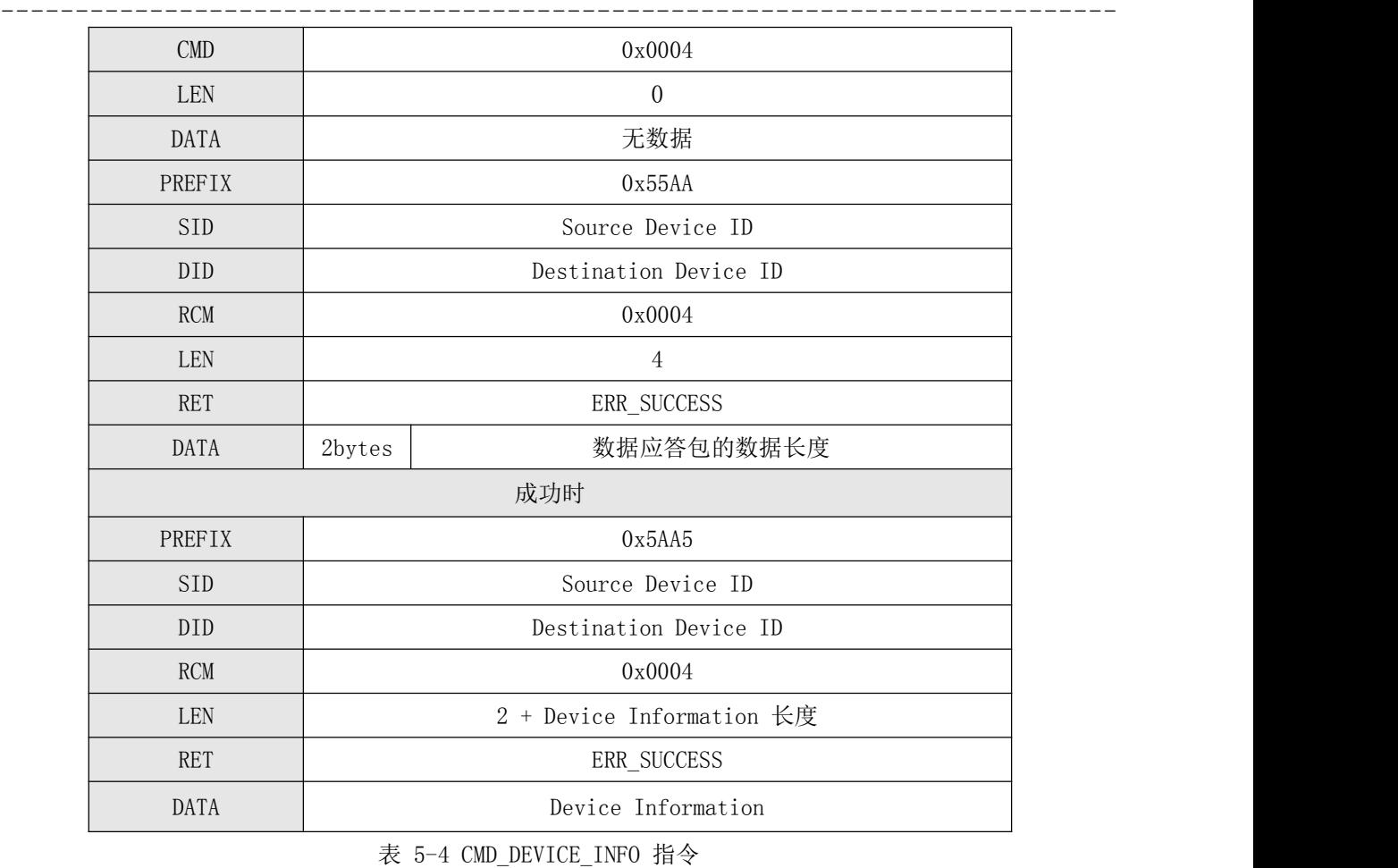

Host命令: 55 AA 00 00 04 0000 00 00 00 00 00 00 00 00 00 00 00 00 00 00 00 00 00 03 01 Target应答:AA 55 01 00 04 00 04 00 00 00 1A 00 00 00 00 00 00 00 00 00 00 00 00 00 22 01 响应数据包: A5 5A 01 00 <mark>04 00</mark> 1C 00 00 00 <mark>53 45 4F 5F 48 54 4F 32 30 5F 46 50 43 31 30 31 31 2D 3</mark> 2 4B 20 56 31 2E 30 00 5D 07 ; 蓝色数据为设备信息 "SEO\_HTO20\_FPC1011 V1.0"的ASCII码

#### <span id="page-19-0"></span>5.3.5 进入IAP模式(CMD\_ENTER\_IAP\_MODE)

#### ● [功能 Function]

将设备设置为IAP 状态。

#### [工作过程 Sequence]

收到指令包后,将设备设置为 IAP状态。

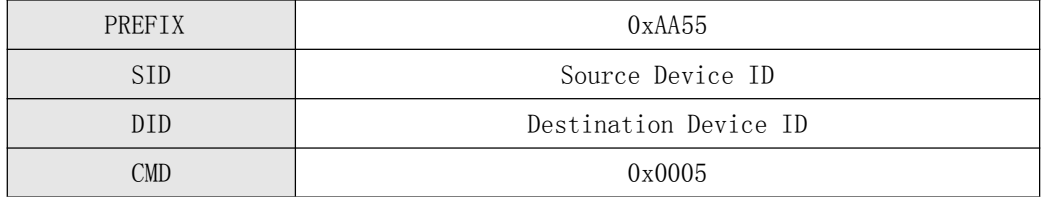

 $\widehat{\mathscr{C}}$  深圳市凯迈生物识别技术有限公司  $\qquad \qquad \text{AFM32}$ 使用手册 www.szcamabio.cn

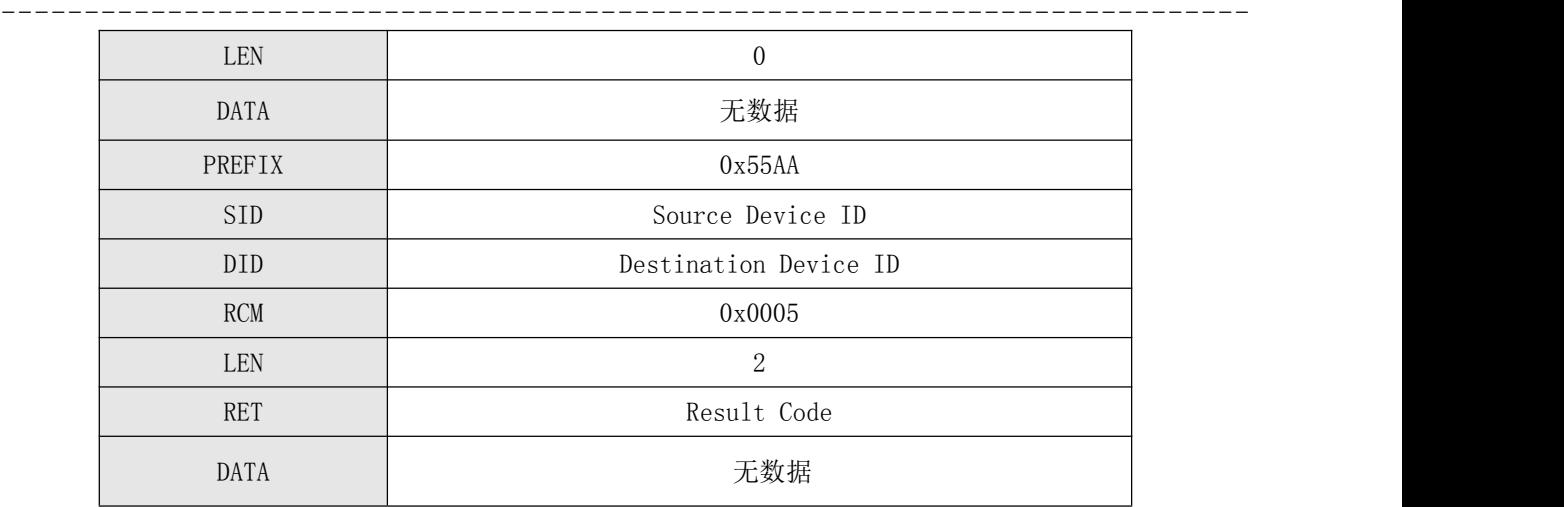

表 5-5 CMD ENTER IAP MODE 指令

注:CMD\_ENTER\_IAP\_MODE命令将清除固件程序,需要升级固件时才需执行该指令。

执行该指令后必须用USB重新烧写固件,请慎用该指令。

#### <span id="page-20-0"></span>5.3.6 设置本模块的序列号(CMD\_SET\_MODULE\_SN)

#### [功能 Function]

从 Host接收 Module SN并保存于模块中。

#### [工作 Sequence]

○<sup>1</sup> Host发送指令包,使得 Target进入数据(Module SN)接收等待状态。

该指令包的 DATA域中,已设置有下次发送的指令数据包的长度。

○<sup>2</sup> Target检测接收到的指令包的正确性。

若不正确, 则返回错误码并结束处理。若待接收数据的大小不正确, 则返回 ERR\_INVALID\_PARAM。 若正确,则为了告知已进入数据(Module SN)接收等待状态向HOST发送应答包,并进入数据(Module SN ) 接收等待状态。

○<sup>3</sup> Host收到应答包后,在指令数据包中设置Module SN并发送至 Target。

○<sup>4</sup> Target收到指令数据包后,将Module SN设置于模块并返回其结果。

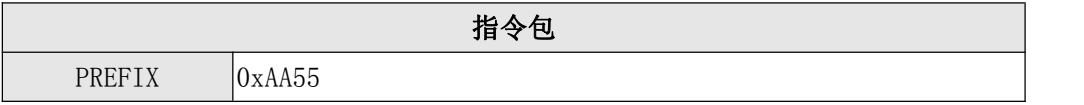

**◆◇ ◆ ※圳市凯迈生物识别技术有限公司 MPM32使用手册 WWW.szcamabio.cn** 

 $\circledR$ 

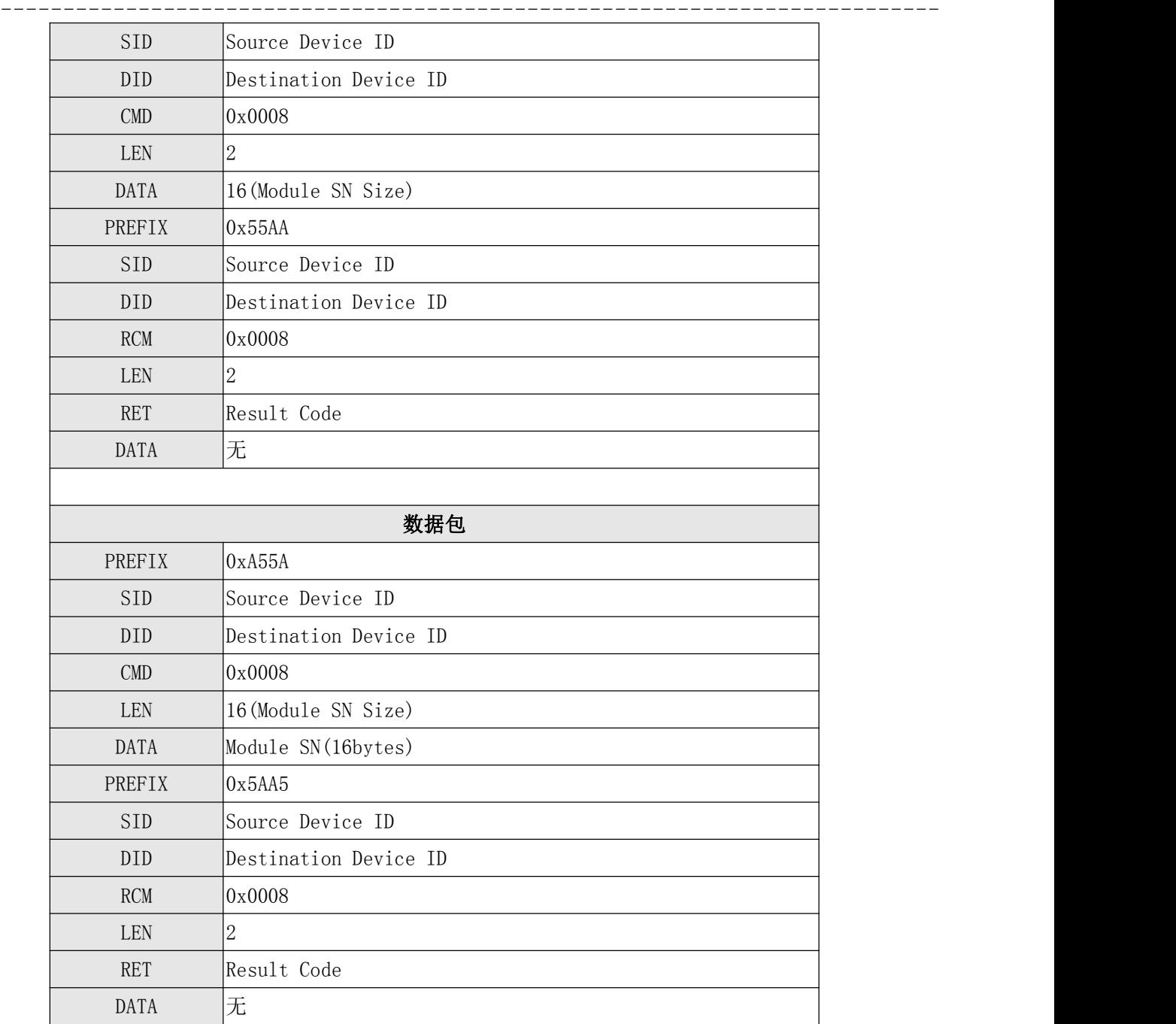

### <span id="page-21-0"></span>5.3.7 获取本模块的序列号(CMD\_GET\_MODULE\_SN)

#### ● [功能 Function]

将保存于模块的 Module SN发送至 Host。

#### ● [工作过程 Sequence]

以指令应答包的形式,将HOST待接收的Module SN的大小指定为应答数据并应答。 将保存于模块的 Module SN, 利用应答数据包发送。

,<br>深圳市凯迈生物识别技术有限公司 AFM32使用手册 www.szcamabio.cn

## **●** [命令及响应 Command and Response]

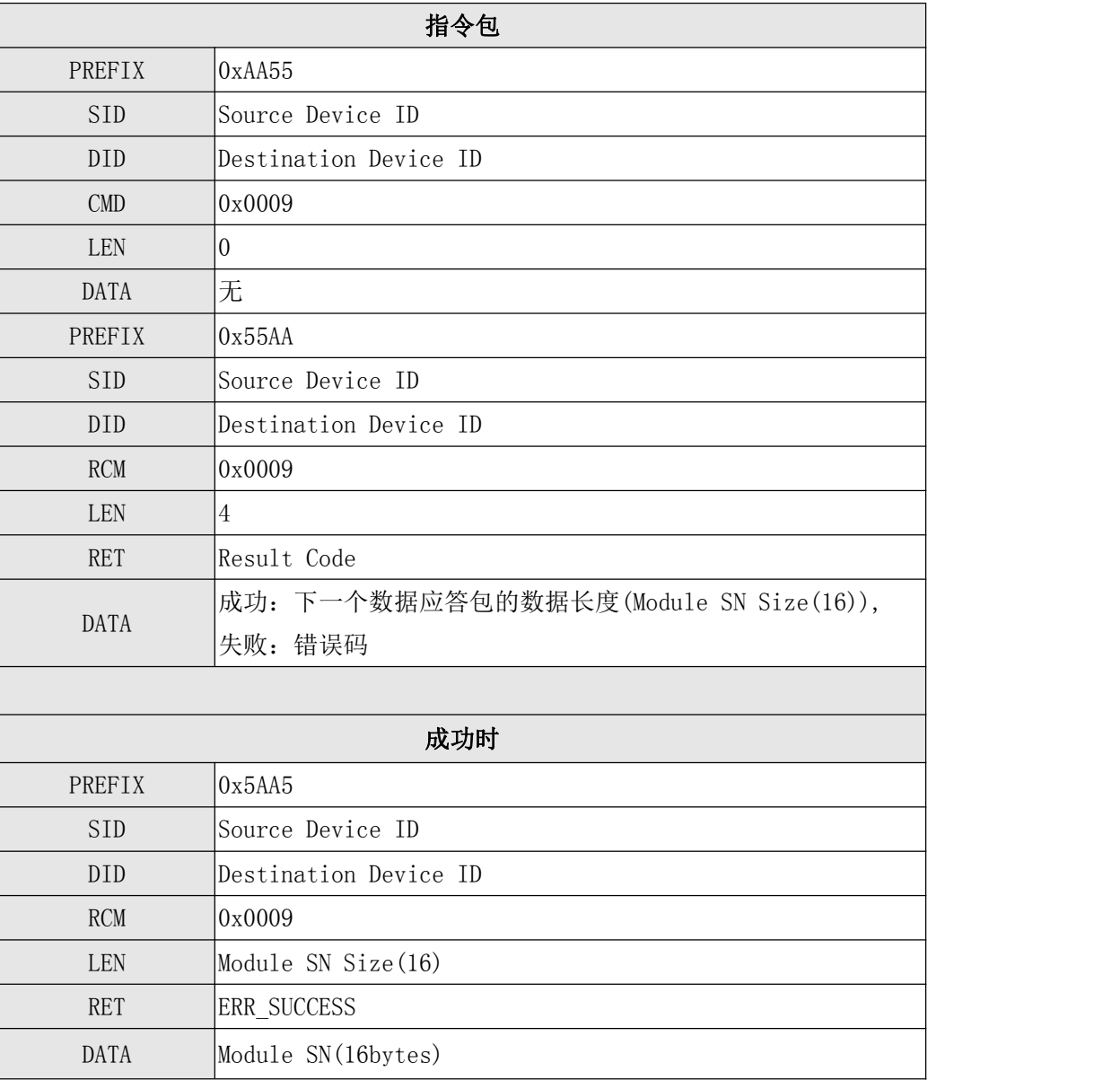

#### <span id="page-22-0"></span>5.3.8采集指纹图像(CMD\_GET\_IMAGE)

#### ● [功能 Function]

从采集器采集指纹图像并保存于 ImageBuffer 中。

#### ● [工作过程 Sequence]

从采集器采集指纹图像。 若采集图像正确,则返回ERR\_SUCCESS 否则返回错误码。

 $\circ$  深圳市凯迈生物识别技术有限公司 AFM32使用手册 www.szcamabio.cn

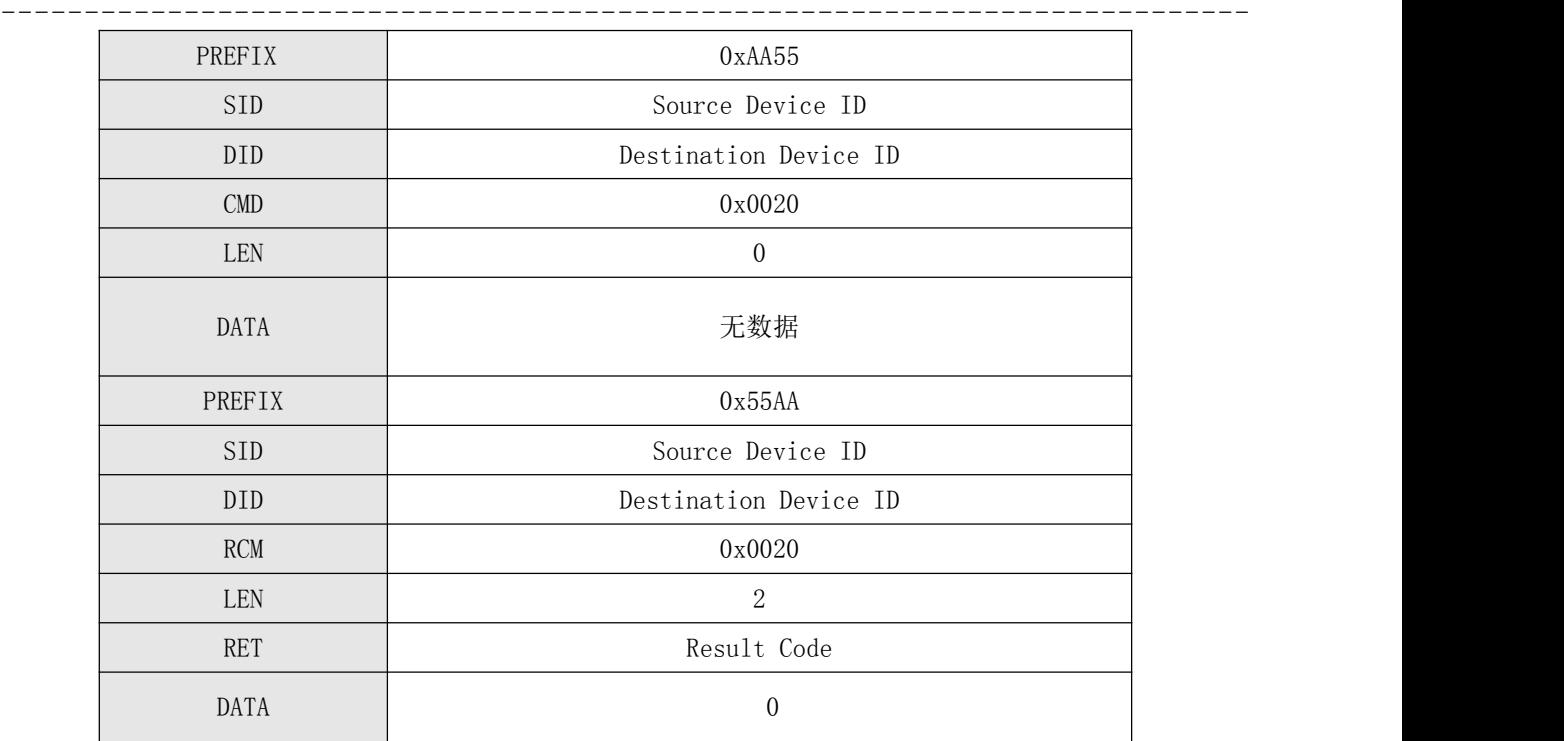

表 5-6CMD IMAGE 指令

#### 例子1:发送采集指纹图像后模块未检测到手指的命令及响应响应

Host命令: 55 AA 00 00 20 00 00 00 00 00 00 00 00 00 00 00 00 00 00 00 00 00 00 00 1F 01 Target响应: AA 55 01 00 20 00 02 00 28 00 00 00 00 00 00 00 00 00 00 00 00 00 00 00 4A 01

#### 例子2:发送采集指纹图像后模块检测到手指的命令及响应响应

Host命令: 55 AA 00 00 20 00 00 00 00 00 00 00 00 00 00 00 00 00 00 00 00 00 00 00 1F 01 Target响应: AA 55 01 00 20 00 02 00 00 00 00 00 00 00 00 00 00 00 00 00 00 00 00 00 22 01

#### <span id="page-23-0"></span>5.3.9 检测是否有指纹(CMD\_FINGER\_DETECT)

#### ● 「功能 Function]

检查收到本指的时刻指纹输入状态并返回其结果。

#### [工作过程 Sequence]

返回收到该指令时刻传感器检测到的指纹输入状态。

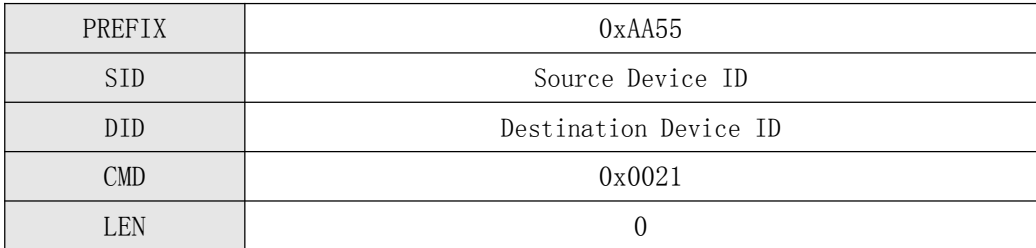

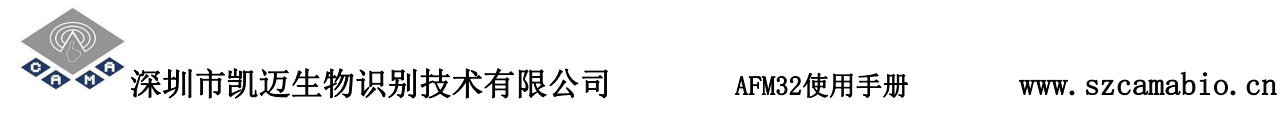

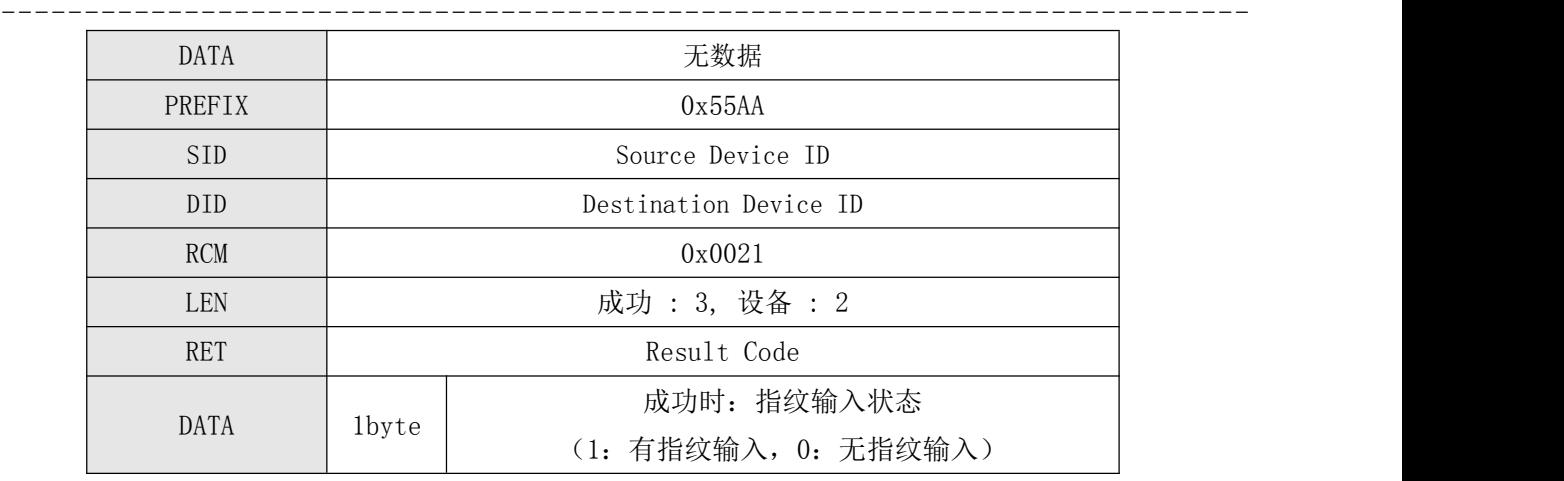

表 5-7CMD FINGER DETECT指令

#### 例子1:没检测到指纹

Host命令: 55 AA 00 00 21 00 00 00 00 00 00 00 00 00 00 00 00 00 00 00 00 00 00 00 20 01 Target响应: AA 55 01 00 21 00 03 00 00 00 00 00 00 00 00 00 00 00 00 00 00 00 00 00 24 01

#### 例子2:检测到有指纹

Host命令: 55 AA 00 00 21 00 00 00 00 00 00 00 00 00 00 00 00 00 00 00 00 00 00 00 20 01 Target响应: AA 55 01 00 21 00 03 00 00 00 01 00 00 00 00 00 00 00 00 00 00 00 00 00 25 01

#### <span id="page-24-0"></span>5.3.10上传Image Buffer中的指纹图像至HOST(CMD\_UP\_IMAGE\_CODE)

#### [功能 Function]

根据指定的Image Type(图像类型规定了是全分辨率指纹图像还是低分辨率指纹图像), 将保存于 ImageBuffer 中的图像发送至 Host 。 若 Image Type 为 0 , 则为Full Mode, 发送全图 (242\*266) 若为 1 , 则为Quarter Mode, 发送1/4图像 (4个点取1个点) 。

#### [工作过程 Sequence]

- 1 若指定 Image Type 无效,则返回 ERR\_INVALID\_PARAM 。
- 2 利用指令应答包,将 HOST 待收到图像的大小发送至 HOST。
- 3 根据 Image Type,利用应答数据包,将图像以 496bytes 单位分成并发送至 HOST。

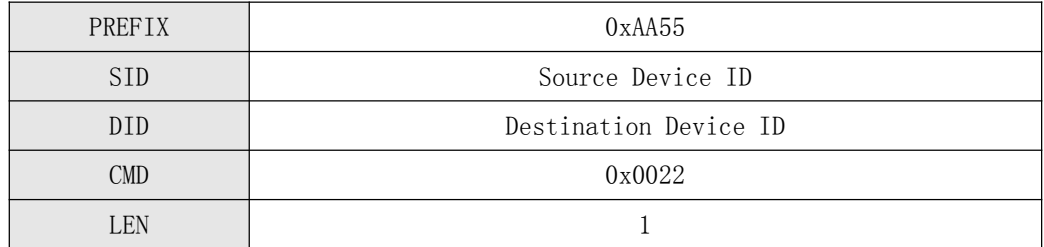

 $\widehat{\Phi}^{\Phi}$ 深圳市凯迈生物识别技术有限公司  $\qquad \qquad \text{AFM32}$ 使用手册 www.szcamabio.cn

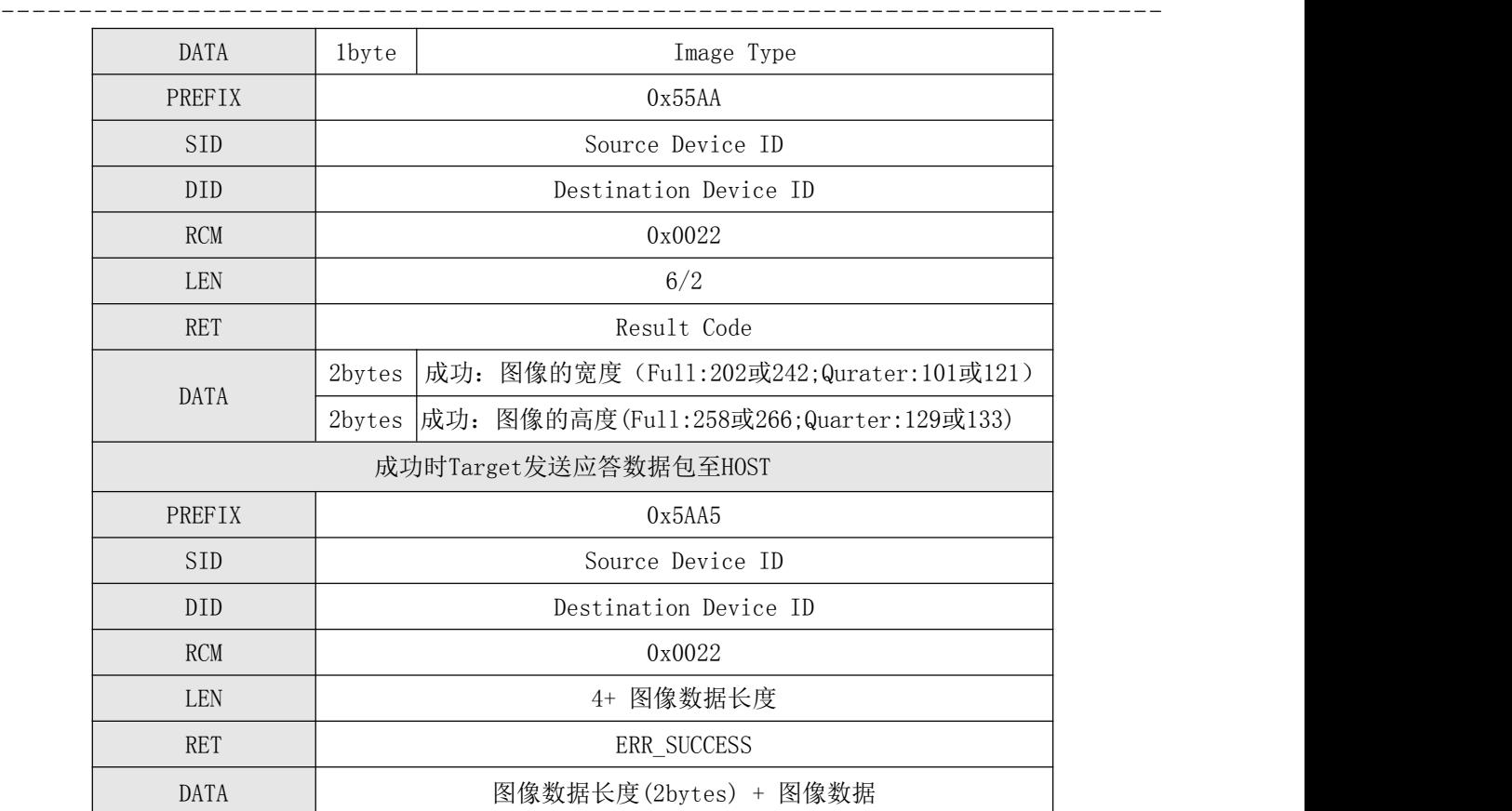

Target持续发送应答数据包至HOST,直至所有应答数据包发送完毕 表 5-8CMD\_UP\_IMAGE指令

#### <mark>注:</mark>

1.调用该指令之前,必须先调用 CMD\_GET\_IMAGE 将指纹图像保存于 ImageBuffer 中。

2. 指纹图像高分辨率模式 (Full Mode) 宽度\*高度: 242\*266,

3. 指纹图像低分辨率模式 (Quarter Mode) 宽度\*高度: 121\*133

#### 例子1:上传全分辨率指纹图像

Host命令: 55 AA 00 00 22 00 01 00 00 00 00 00 00 00 00 00 00 00 00 00 00 00 00 00 22 01 Target响应: AA 55 01 00 <mark>22 00 06 00</mark> 00 00 F2 00 0A 01 00 00 00 00 00 00 00 00 00 00 25 02 注:全图像宽度=242,全图像高度=266

Target响应数据包:图像数据大小为242\*266=64372字节,分为129\*496字节+1\*388字节

A5 5A 01 00 22 00 F4 01 00 00 F0 01本帧的496字节数据 2字节校验码

 $\circ$   $\circ$   $\circ$ 

共129个包含496字节图像数据的响应数据包

A5 5A 01 00 <mark>22 00</mark> 88 01 00 00 84 01最后一帧388字节数据 2字节校验码

最后1个包含388字节图像数据的响应数据包

#### 例子2:上传1/4图像的地分辨率指纹图像

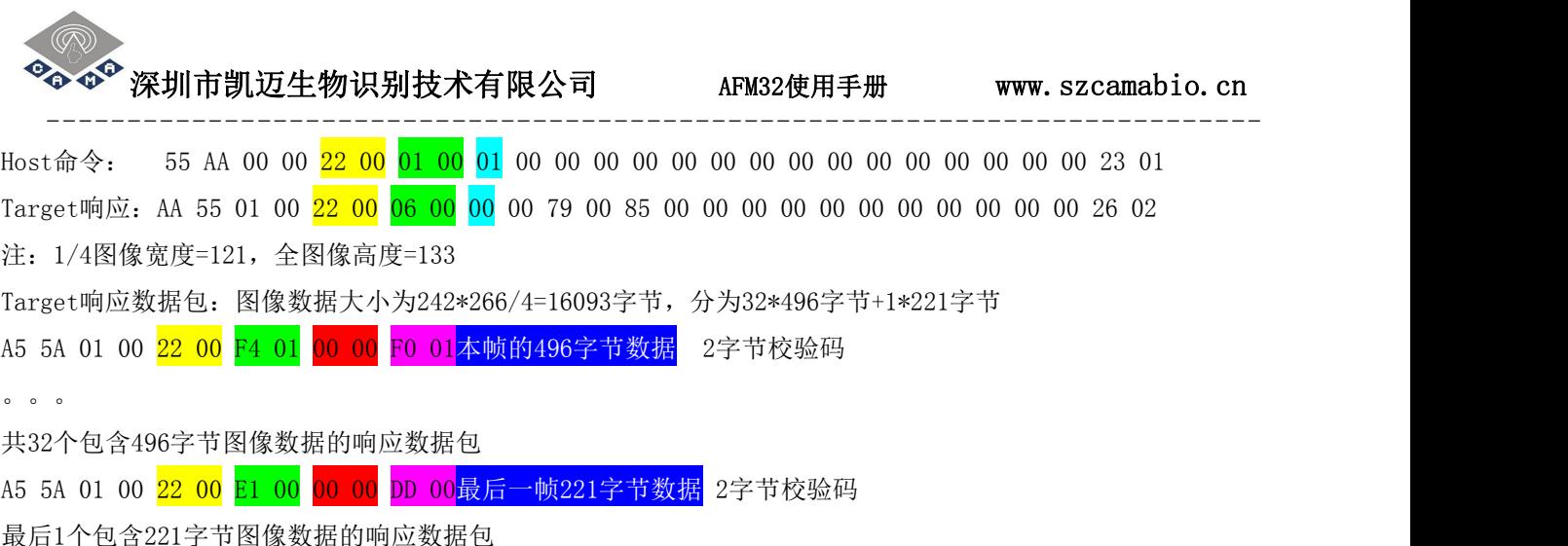

#### <span id="page-26-0"></span>5.3.11下载指纹图像至模块的Image Buffer(CMD\_DOWN\_IMAGE)

#### ● [功能 Function]

将从 Host 收到的图像数据保存于 ImageBuffer 中。 Host 以 496bytes 为单位将图像发送至 Target 。 这时,同时发送图像数据编号。 注: 指纹图像要求: 分辨率: 500DPI, 灰度: 8位灰度, 像素大小: 242\*266

#### ● [工作过程 Sequence]

- 1 若图像高度或图像宽度不正确,则返回 ERR\_INVALID\_PARAM 。
- 2 利用应答包返回 ERR\_SUCCESS 。
- 3 接收指令数据包将图像保存于 ImageBuffer 中。

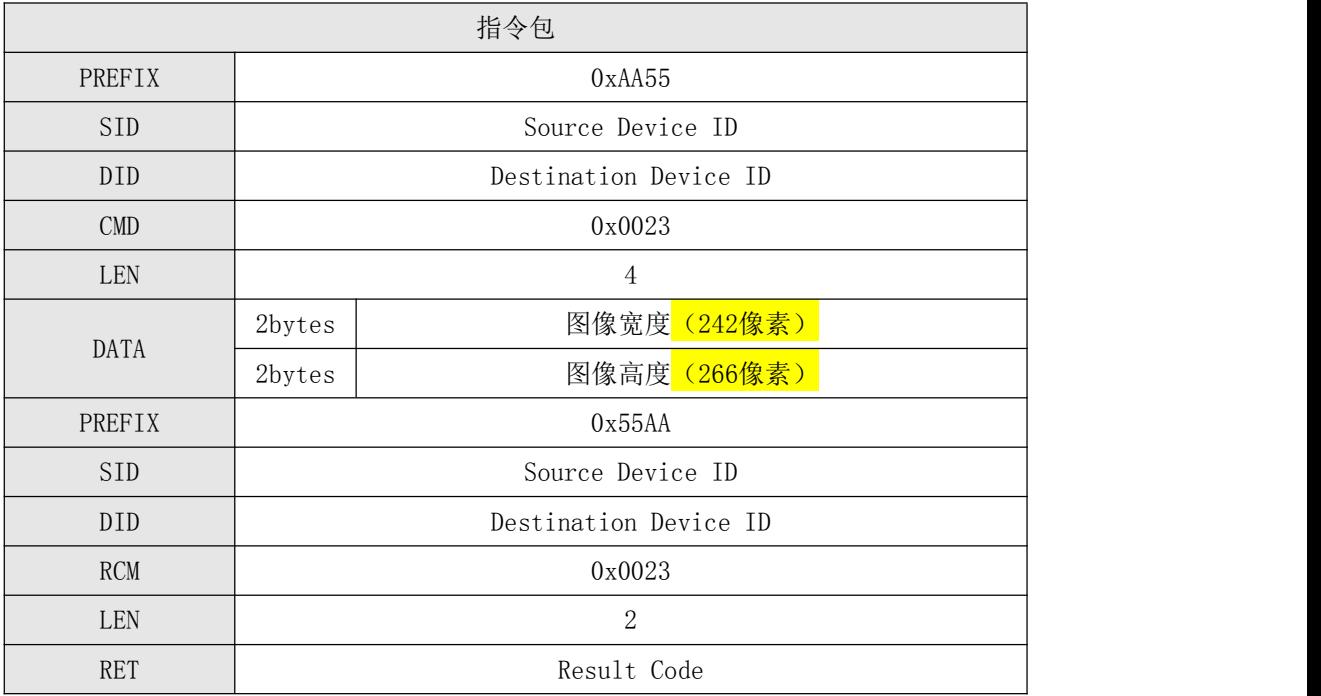

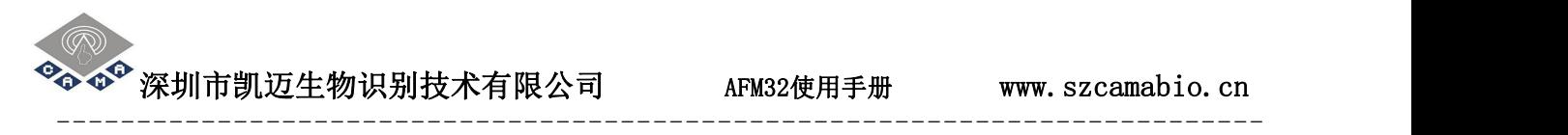

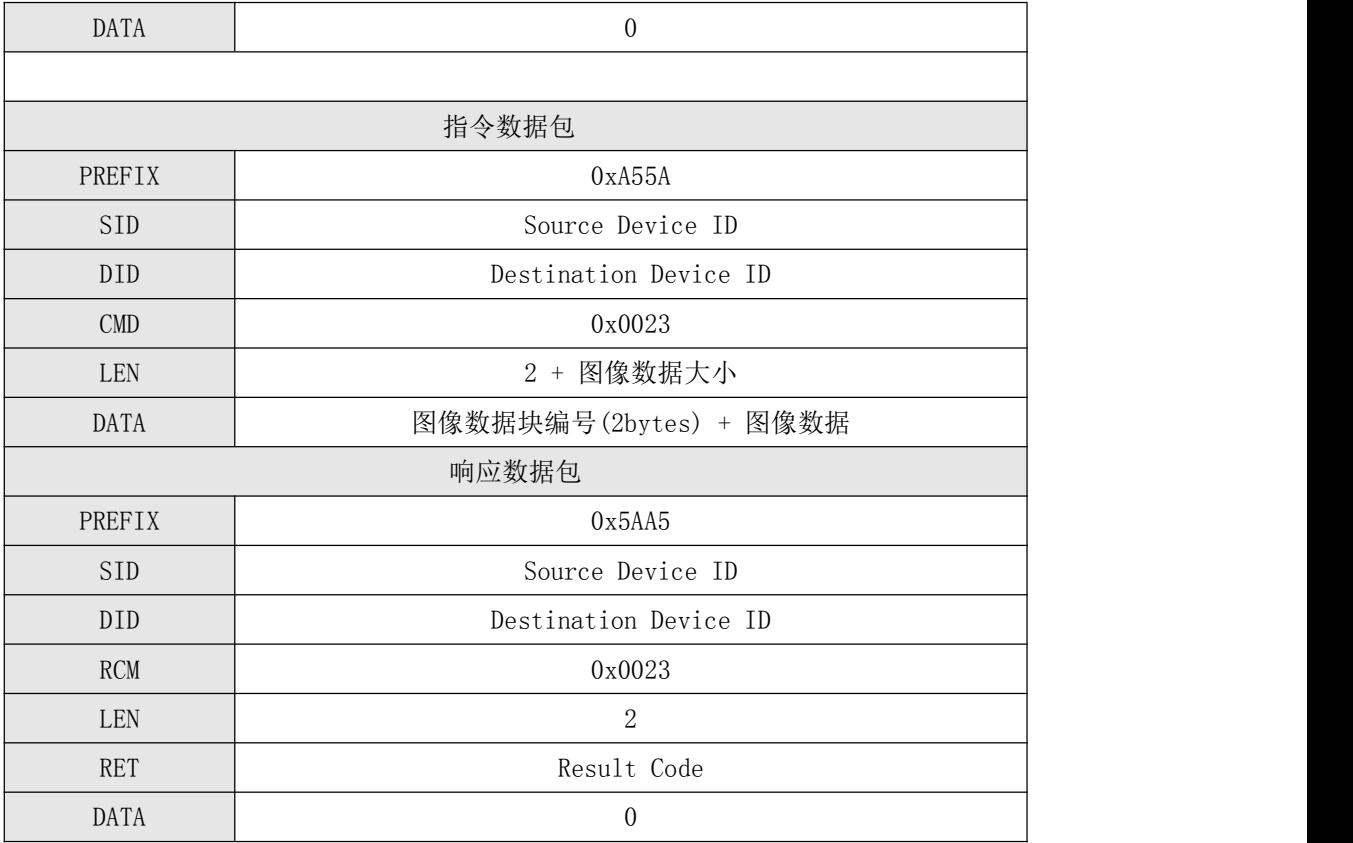

#### …

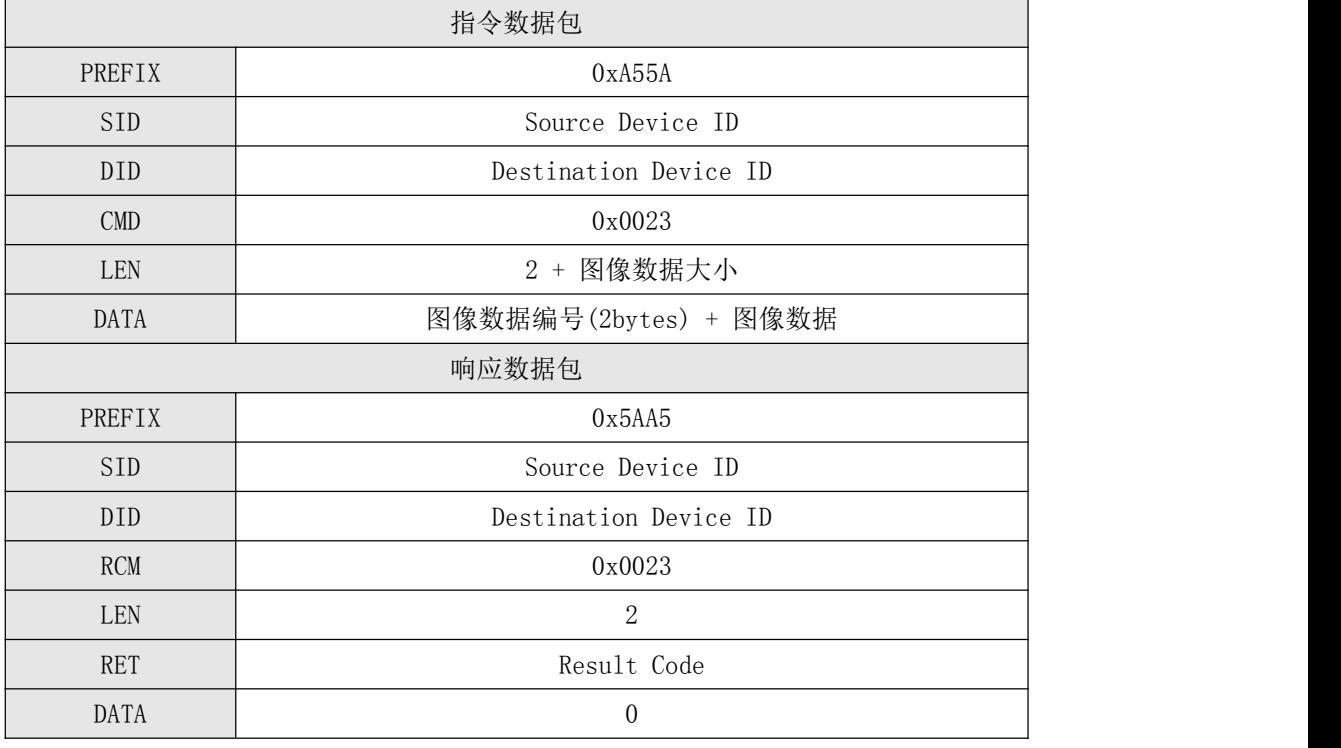

#### 表 5-9CMD DOWN IMAGE指令

#### 例子:下载指纹图像到ImageBuffer中

Host命令: 55 AA 00 00 <mark>23 00</mark> 04 00 <mark>F2 00</mark> 0A 01 00 00 00 00 00 00 00 00 00 00 00 23 02 Target响应: AA 55 01 00 23 00 02 00 00 00 00 00 00 00 00 00 00 00 00 00 00 00 00 00 25 01

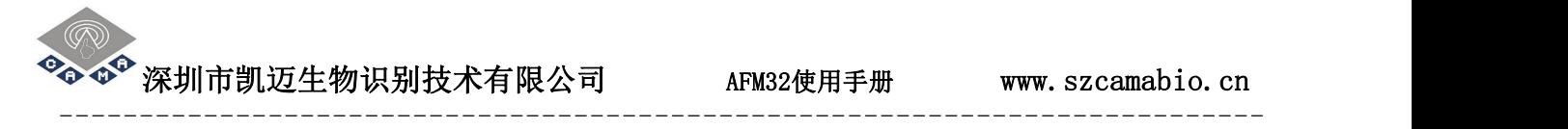

HOST命令数据包: 5A A5 00 00 23 00 F2 01 00 00本块的496字节数据 2字节校验码 Target响应数据包: A5 5A 01 00 23 00 02 00 00 00 25 01; 数据应答包的长度因为没有数据是12个字节 。。。共129个包含496字节图像数据的命令数据包及响应数据包 Host命令数据包: 5A A5 00 00 23 00 26 00 69 00 <mark>包含388字节图像数据的最后数据块</mark> 2字节校验码 Target响应数据包: A5 5A 01 00 23 00 02 00 00 00 25 01; 数据应答包的长度因为没有数据是12个字节

#### <span id="page-28-0"></span>5.3.12 保存Ram Buffer中的指纹模板数据(CMD\_STORE\_CHAR)

#### [功能 Function]

将指定的Ram Buffer中的模板保存到本模块的指定编号指纹库中。

#### [工作过程 Sequence]

- 1 若指定 Template 编号无效,则返回错误码 ERR\_INVALID\_TMPL\_NO 。
- 2 若指定 Ram Buffer 编号无效,则返回错误码 ERR\_INVALID\_BUFFER\_ID 。
- 3 若 Duplication Check 设置为 OFF,则将指定 Ram Buffer 中的 Template 注册于指定 Template 编号中 并返回其结果。
- 4 若 Duplication Check 设置为 ON,则指定 Ram Buffer 中的 Template 和已注册的所有 Template 之间 进行 1:N 比对: 若存在比对成功的模板, 则 RET 返回 ERR\_DUPLICATION\_ID 且 DATA 返回比对成功的 Template 编号。

否则,将该模板注册于指定 Template 编号中并返回其结果。

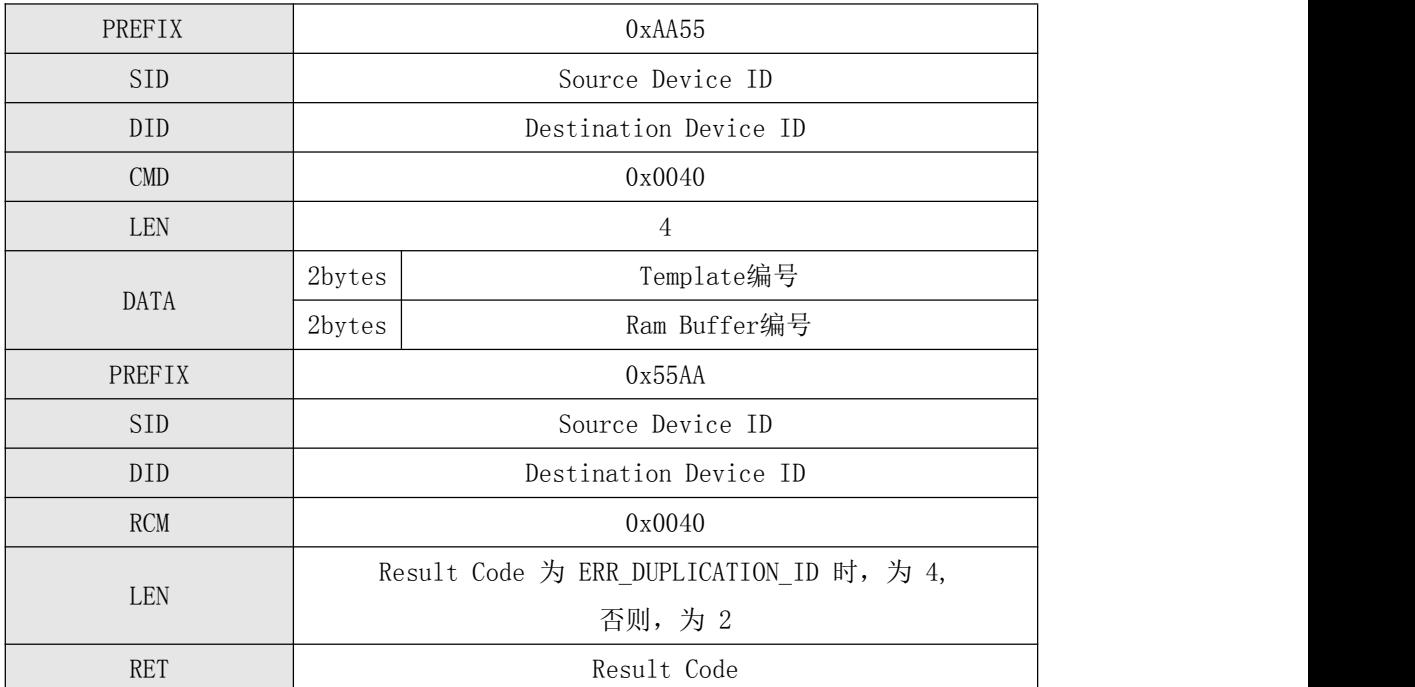

深圳市凯迈生物识别技术有限公司 AFM32使用手册 www.szcamabio.cn

---------------------------------------------------------------------------

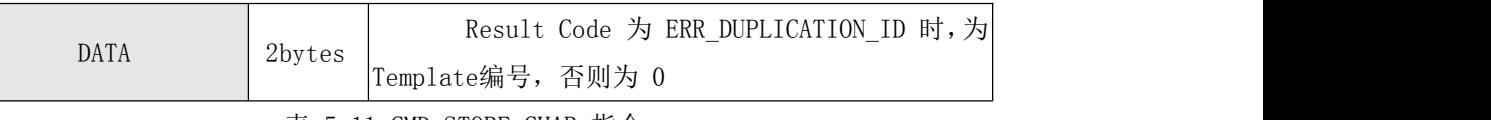

表 5-11 CMD STORE CHAR 指令

#### 例子:保存RamBuffer中的模板数据到指定编号为1的模块数据库中

Host命令包: 55 AA 00 00 40 00 04 00 01 00 00 00 00 00 00 00 00 00 00 00 00 00 00 00 44 01 Target响应包:AA 55 01 00 40 00 02 00 00 00 00 00 00 00 00 00 00 00 00 00 00 00 00 00 42 01

#### <span id="page-29-0"></span>5.3.13从本模块数据库中读取指定编号模板并保存在Ram Buffer (CMD\_LOAD\_CHAR)

#### [功能 Function]

将指定编号中的指纹Template 保存于指定的Ram Buffer 中。

#### [工作过程 Sequence]

- 1 若指定 Template 编号无效,则返回 ERR\_INVALID\_TMPL\_NO 。
- 2 若指定 Template 编号中没有注册 Template,则返回错误码 ERR\_TMPL\_EMPY 。
- 3 若指定 Ram Buffer 编号无效,则返回错误码 ERR\_INVALID\_BUFFER\_ID 。
- 4 将指定编号中的 Template 保存于指定 Ram Buffer 中并返回 ERR\_SUCCESS 。

#### [命令及响应 Command and Response]

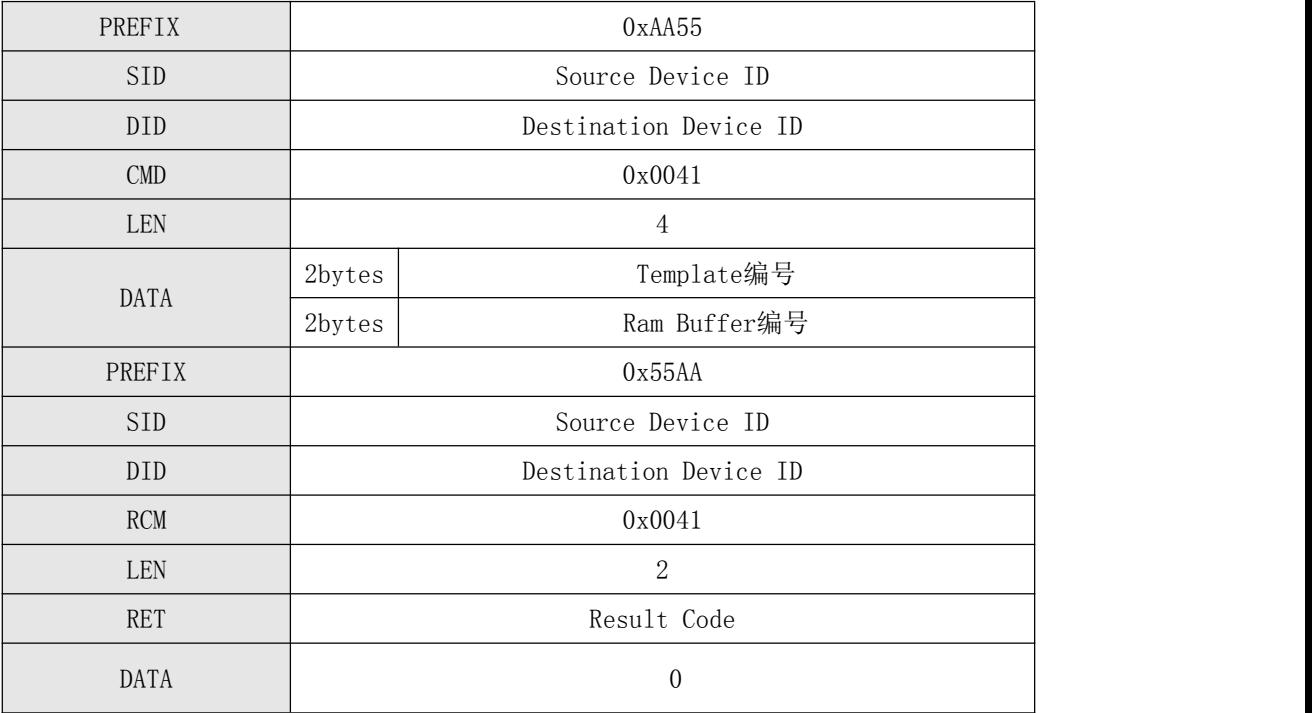

表 5-12 CMD LOAD CHAR 指令

#### 例子:读取编号为1的模板数据暂存在RamBuffer0中

Host命令包: 55 AA 00 00 41 00 04 00 01 00 00 00 00 00 00 00 00 00 00 00 00 00 00 00 45 01 Target响应包: AA 55 01 00 41 00 02 00 00 00 00 00 00 00 00 00 00 00 00 00 00 00 00 00 43 01

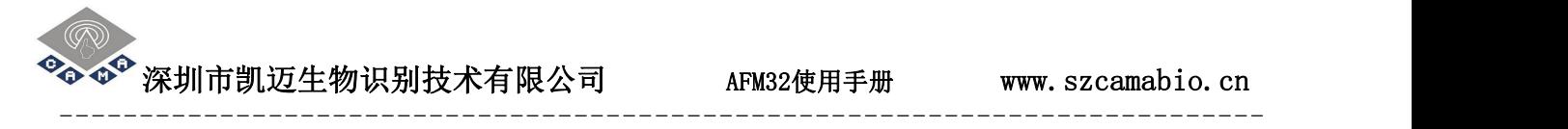

#### <span id="page-30-0"></span>5.3.14上传指定的Ram Buffer中的模板数据到HOST (CMD\_UP\_CHAR)

#### [功能 Function]

将指定 Ram Buffer中的 Template 发送至 Host 。

#### ● [工作过程 Sequence]

- 1 指定 Ram Buffer 编号无效,则返回 ERR\_INVALID\_BUFFER\_ID 。
- 2 利用指令应答包将 HOST 待收到的 Template 数据的大小发送至 HOST。
- 3 利用应答数据包将指定编号中的 Template 数据发送至 HOST。

#### [命令及响应 Command and Response]

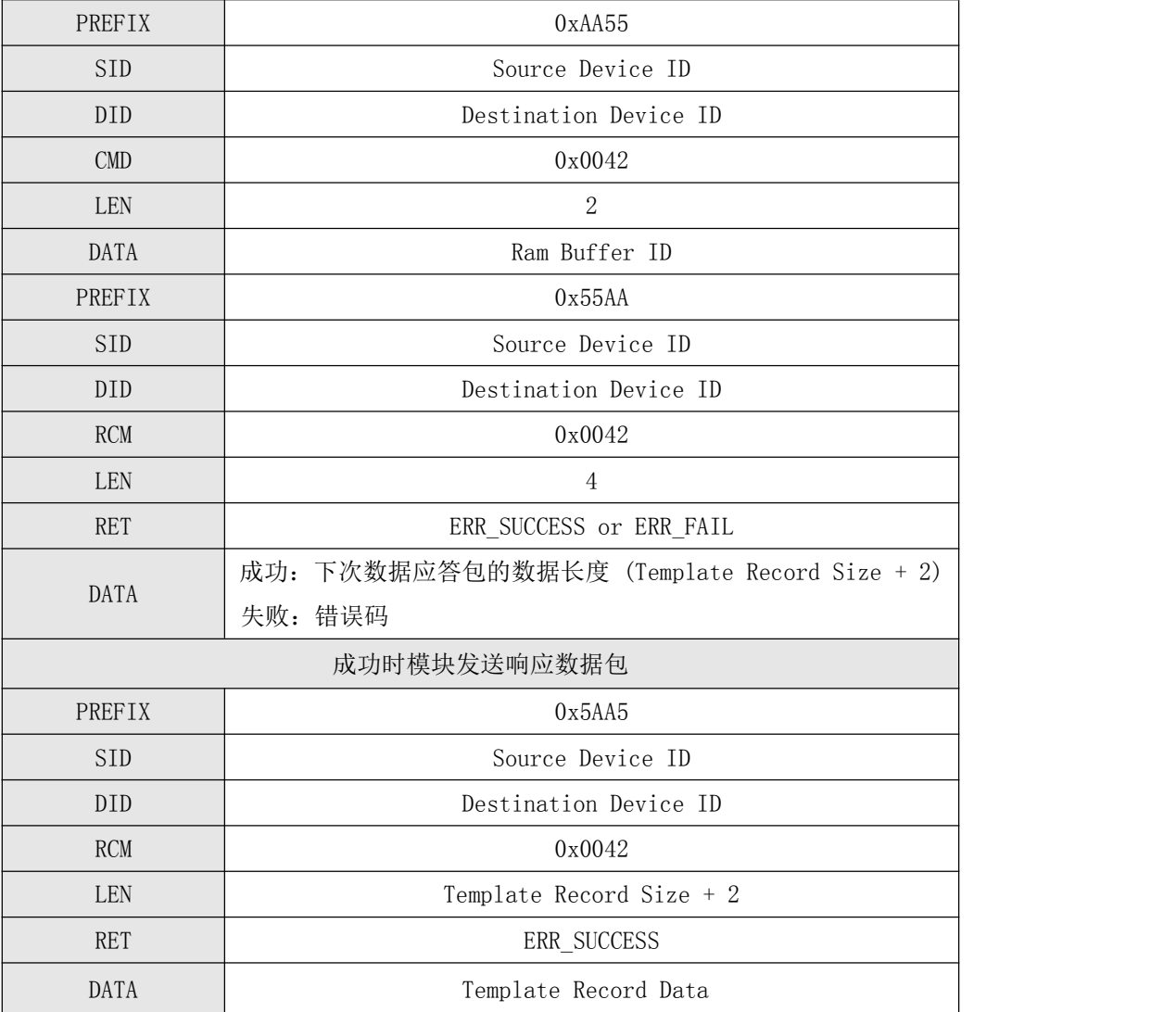

表 5-13CMD UP CHAR指令

注: 调用该指令之前, 必须先调用CMD\_GENERATE, CMD\_DOWN\_CHAR, CMD\_LOAD\_CHAR 当中的一个指令, 将 Template 保存于 Ram Buffer 中。

例子:上传RamBuffer0中的模板数据到HOST

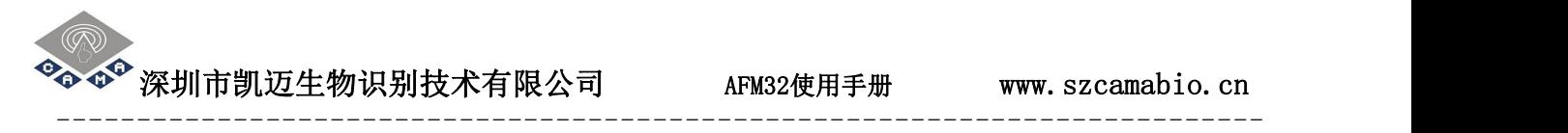

Host命令包: 55 AA 00 00 42 00 02 00 00 00 00 00 00 00 00 00 00 00 00 00 00 00 00 00 43 01 Target响应包: AA 55 01 00 42 00 04 00 00 00 F2 01 00 00 00 00 00 00 00 00 00 00 00 00 39 02 Target响应数据包: A5 5A 01 00 42 00 F4 01 00 00 498字节的本指纹模板数据 2字节校验码

#### <span id="page-31-0"></span>5.3.15从HOST下传指纹模板到模块指定的Ram Buffer中 (CMD\_DOWN\_CHAR)

#### [功能 Function]

从 Host 接收 Template 不呢个保存于指定 Ram Buffer 中。

#### [工作过程 Sequence]

- 1 Host 发送指令包,使得 Target 进入数据(Ram Buffer 编号 + Template 书)接收等待状态。
- 2 该指令包的 DATA 域中已设有下次发送的指令数据包的长度。
- 3 Target 检查接收到的指令包的准确性。若不正确,则返回错误码并结束处理。若待接收的数据大小不正 确, 则返回 ERR\_INVALID\_PARAM 。若正确, 则向 HOST 发送应答包表示模块已进入数据(Ram Buffer 编号 + Template 数据)接收等待状态,并进入数据(Ram Buffer 编号 + Template 数据)接收等待状态。
- 4 Host 收到 Target 已进入数据接收等待状态的应答包,则利用指令数据包设置 Ram Buffer 编号和 Template 数据并发送至 Target。
- 5 Target 收到指令数据包后,若 Ram Buffer ID 无效,则返回 ERR\_INVALID\_BUFFER\_ID 。
- 6 检查收到的 Template 的 CheckSum 。若不正确,则返回 ERR\_INVALID\_TMPL\_DATA 。
- 7 将收到的 Template 保存于指定 Ram Buffer 中并返回 ERR\_SUCCESS 。

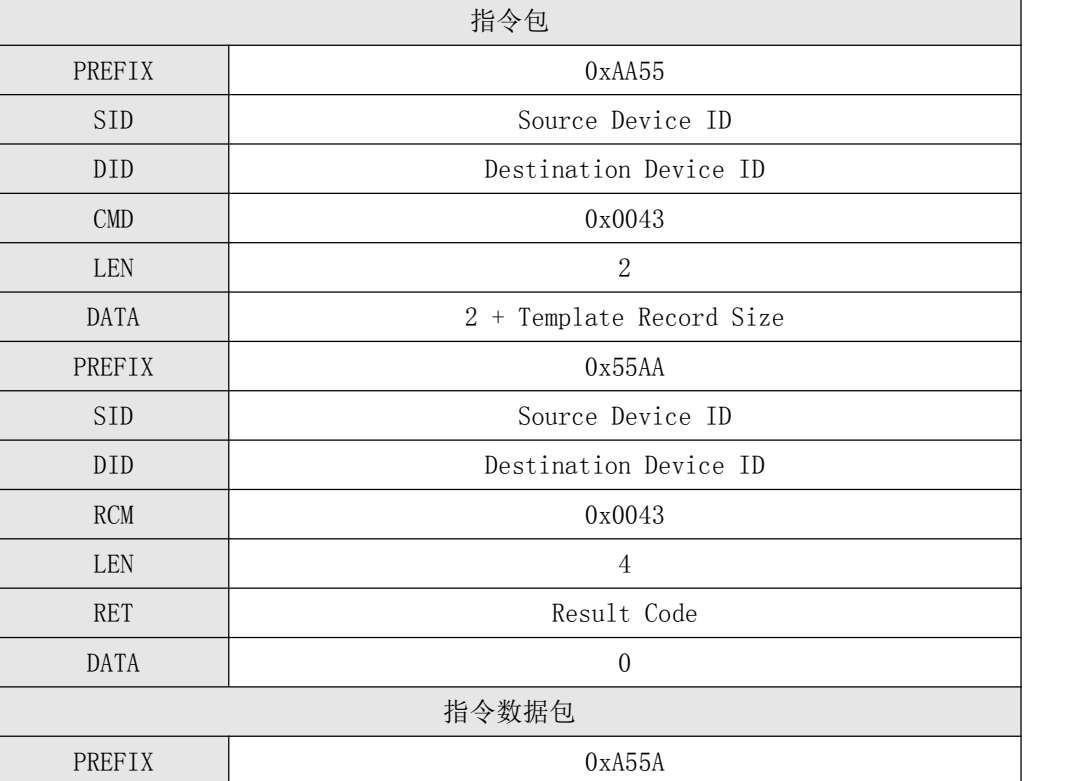

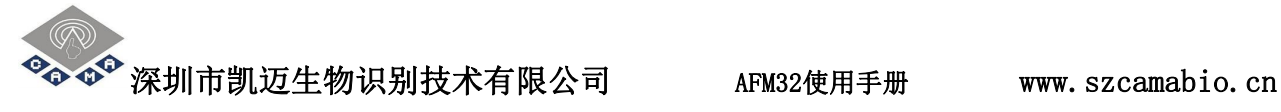

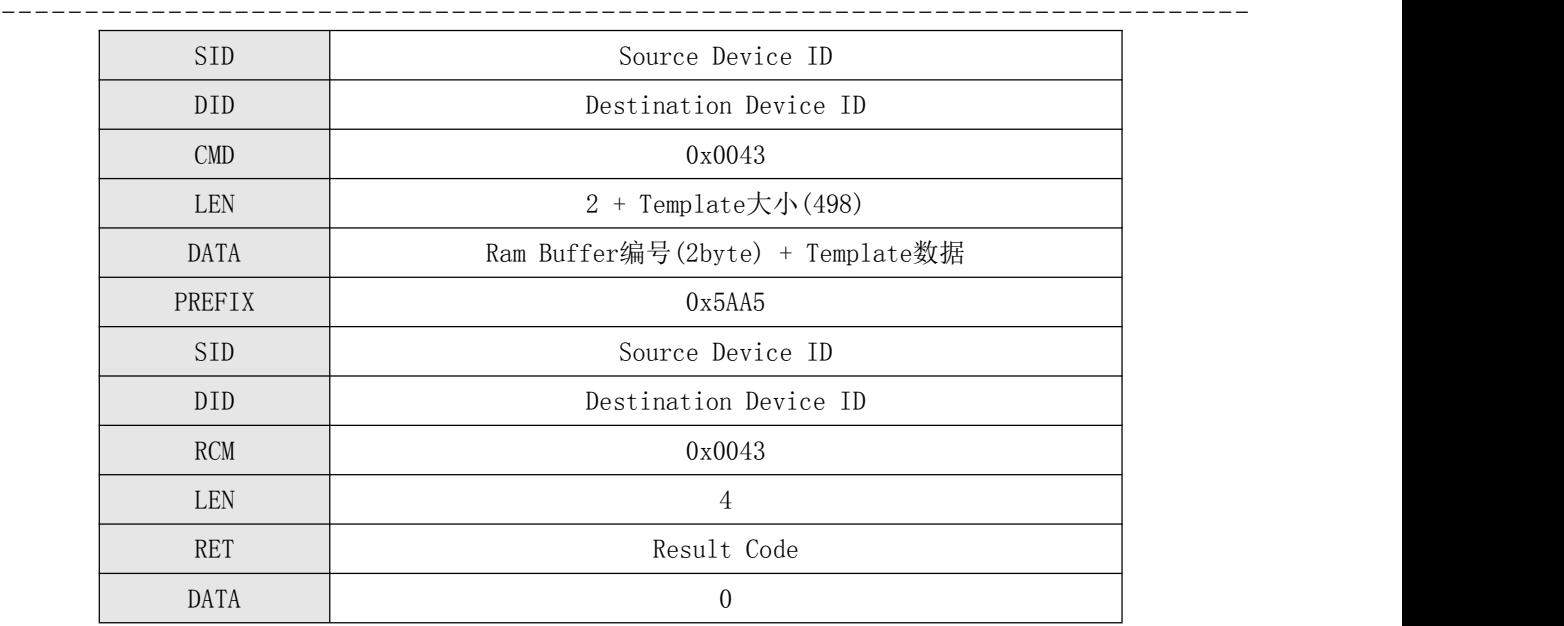

表 5-14CMD DOWN CHAR指令

#### 注: 保存于 Ram Buffer2 中的 Template, 若调用如下指令:

CMD\_SEARCH, CMD\_VERIFY, CMD\_GENERATE, CMD\_STORE\_CHAR, CMD\_DEL\_CHAR, CMD\_GET\_EMPTY\_ID,CM D\_GET\_STATUS, GET\_BROKEN\_ID, CMD\_GETN\_ENROLL\_COUNT则会清掉。

建议,不要使用 Ram Buffer2 。

#### 例子:下载指纹模板数据到模块的Rambuffer0中

Host命令:55 AA 00 00 43 00 02 00 F4 01 00 00 00 00 00 00 00 00 00 00 00 00 00 00 39 02 Target响:AA 55 01 00 43 00 02 00 00 00 00 00 00 00 00 00 00 00 00 00 00 00 00 00 45 01 Host命令数据包: 5A A5 00 00 <mark>43 00 F4 01</mark> 00 00 498字节指纹模板数据 2字节校验码 Target响应数据包: A5 5A 01 00 43 00 02 00 00 00 45 01; 数据应答包的长度因为没有数据是12个字节

#### <span id="page-32-0"></span>5.3.16 删除指定编号范围内的指纹模板 (CMD DEL CHAR)

#### [功能 Function]

删除指定删除范围(起始Template编号 ~ 结束Template编号)内注册的 Template 。

#### [工作过程 Sequence]

- 1 若指定范围无效,则返回 ERR\_INVALID\_PARAM 。
- 2 若指定范围内没有注册 Template,则返回 ERR\_TMPL\_EMPTY 。
- 3 删除指定范围内已注册的所有 Template 并返回其结果。

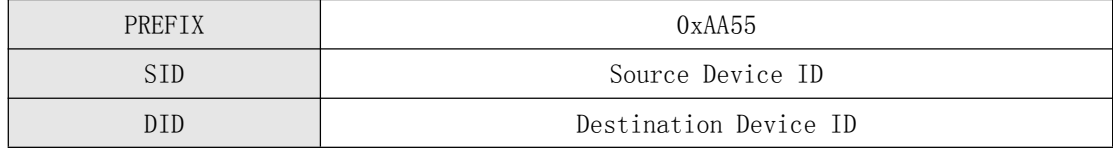

深圳市凯迈生物识别技术有限公司 AFM32使用手册 www.szcamabio.cn

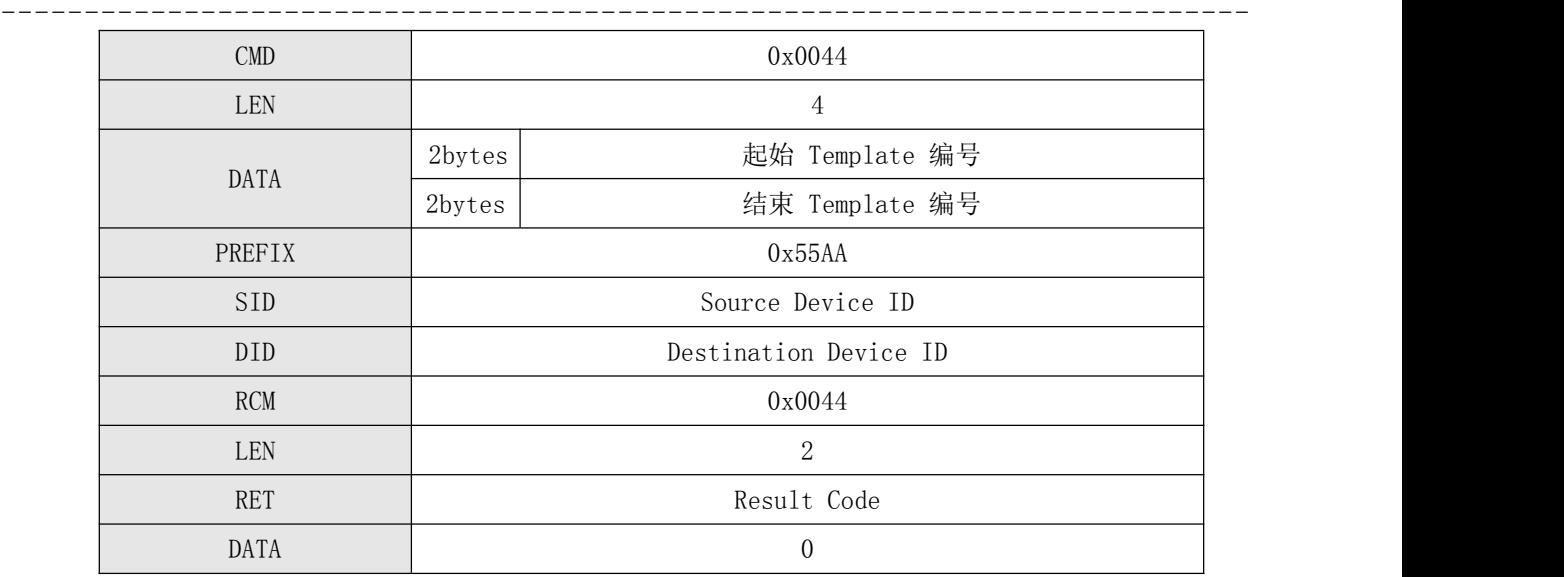

表 5-15CMD\_DEL\_CHAR指令

#### 例子:删除数据库中所有指纹(即编号为1-3000的所有指纹)

Host命令: 55 AA 00 00 44 00 04 00 01 00 B8 0B 00 00 00 00 00 00 00 00 00 00 00 0B 02 Target响应: AA 55 01 00 44 00 02 00 00 00 00 00 00 00 00 00 00 00 00 00 00 00 00 00 46 01

#### <span id="page-33-0"></span>5.3.17获取指定编号范围内可注册的首个编号(CMD\_GET\_EMPTY\_ID)

#### ● [功能 Function]

获取指定范围(起始 Template编号 ~ 结束 Template编号)内可注册(没有注册Template的) 的第一个 Temp late编号。

#### **●** [工作过程 Sequence]

- ① 若指定范围无效,则返回 ERR\_INVALID\_PARAM 。
- ② 搜索指定范围内可注册的第一个 ID。若存在,则返回其值。

否则,返回 ERR\_EMPTY\_ID\_NOEXIST 。

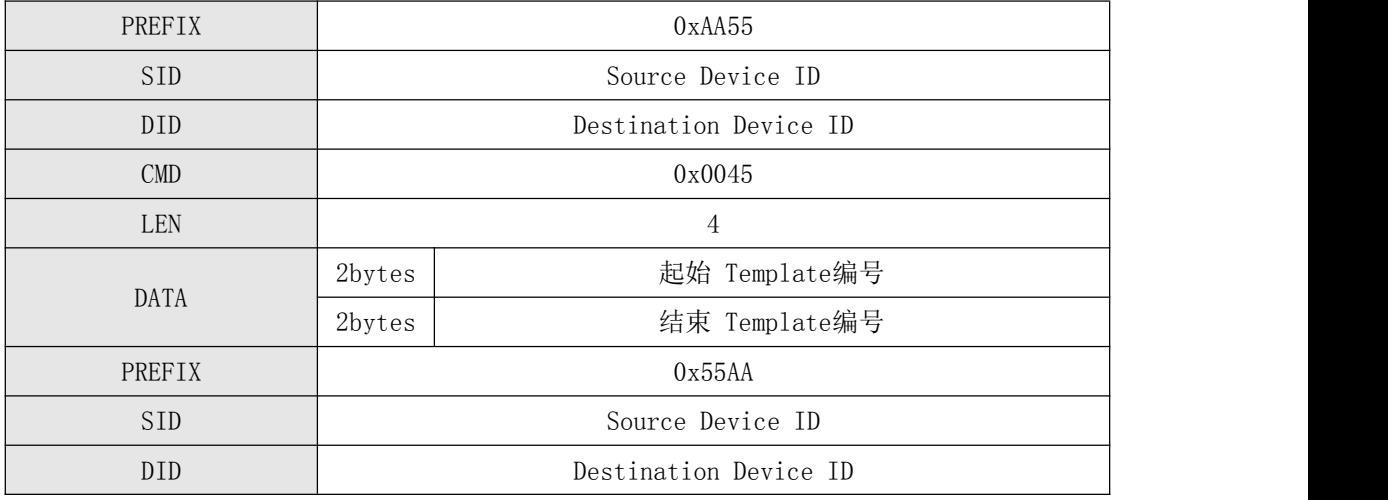

 $^\bullet$  深圳市凯迈生物识别技术有限公司  $^{\bullet}$  AFM32使用手册 www.szcamabio.cn

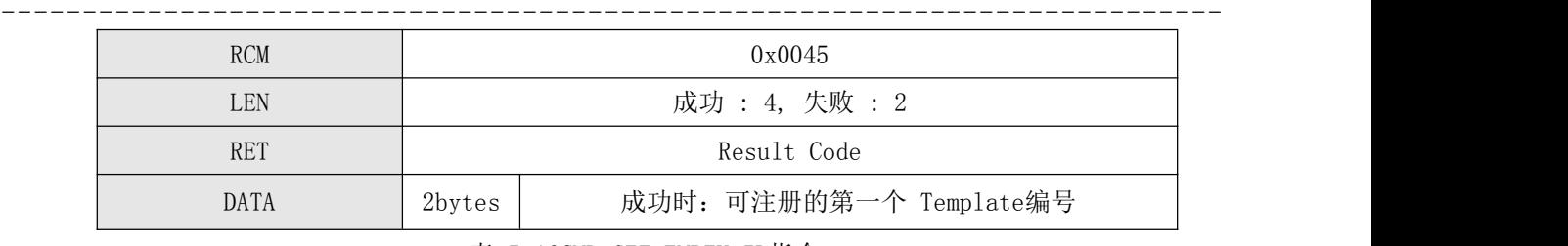

表 5-16CMD GET EMPTY ID指令

#### 例子: 获取1-3000编号范围内 (0x0001-0x0BB8) 的首个可注册的编号, 该编号为11 (0x000B)

Host命令: 55 AA 00 00 45 00 04 00 01 00 B8 0B 00 00 00 00 00 00 00 00 00 00 00 00 0C 02 Target响应: AA 55 01 00 45 00 04 00 00 00 0B 00 00 00 00 00 00 00 00 00 00 00 00 00 54 01

#### <span id="page-34-0"></span>5.3.18 获取指定编号的注册状态(CMD\_GET\_STATUS)

#### [功能 Function]

获取指定编号中的 Template 的注册状态。

#### [工作 Sequence]

若指定 Template编号无效, 则返回ERR\_INVALID\_TMPL\_NO 。 若指定编号中已有 Template 注册,则返回 1 。 否则,返回 0 。

#### [命令及响应 Command and Response]

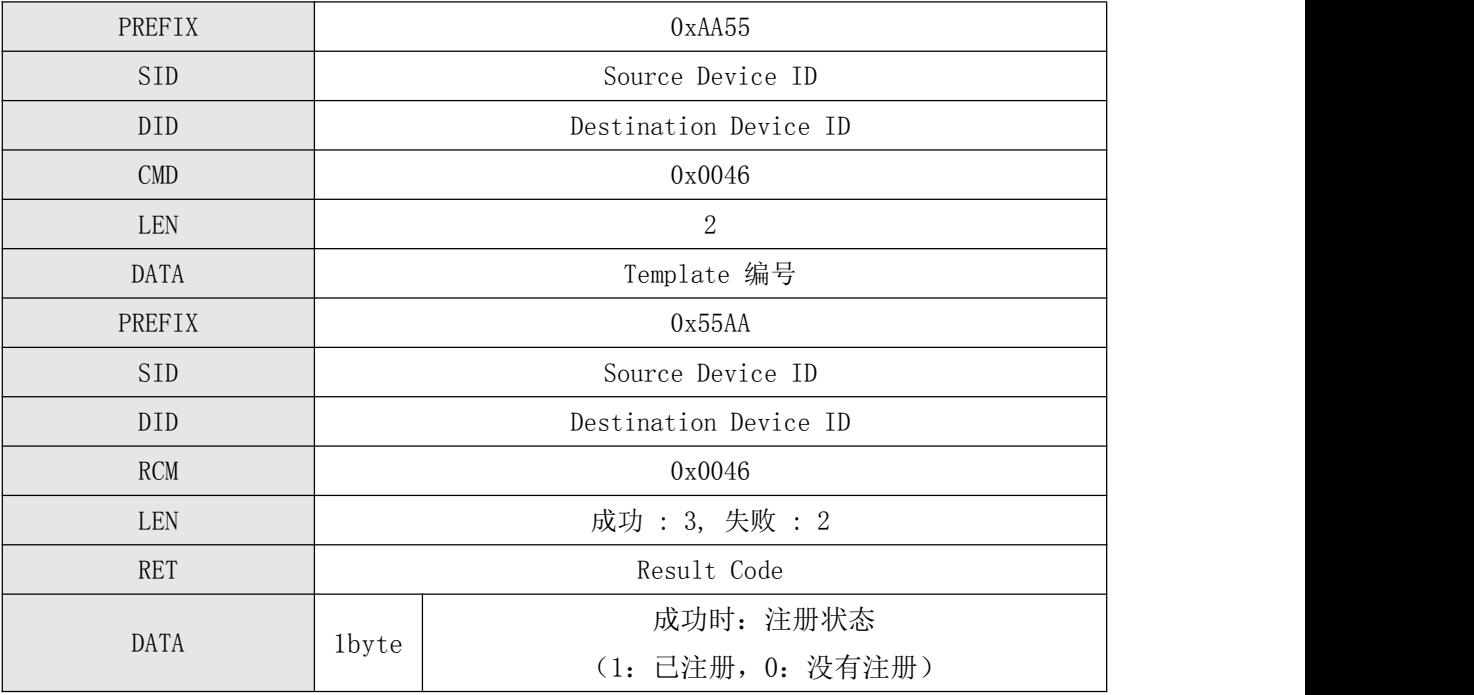

表 5-17CMD GET STATUS指令

例子1:获取ID编号=1的注册状态,可注册 Host命令包: 55 AA 00 00 46 00 02 00 01 00 00 00 00 00 00 00 00 00 00 00 00 00 00 00 48 01

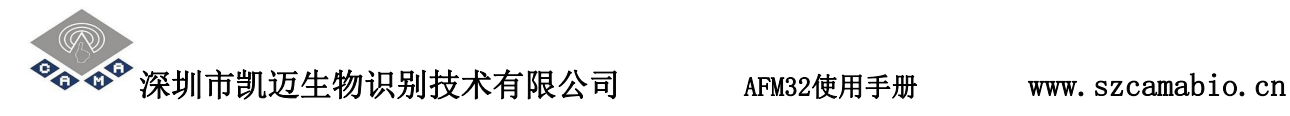

--------------------------------------------------------------------------- Target响应包: AA 55 01 00 46 00 03 00 00 0000 00 00 00 00 00 00 00 00 00 00 00 00 00 49 01 例子二:获取ID编号=1的注册状态,已注册 Host命令包: 55 AA 00 00 46 00 02 00 01 00 00 00 00 00 00 00 00 00 00 00 00 00 00 00 48 01 Target响应包: AA 55 01 00 46 00 03 00 00 00 01 00 00 00 00 00 00 00 00 00 00 00 00 00 4A 01

#### <span id="page-35-0"></span>5.3.19检测指定编号范围内的指纹模板数据是否坏损(CMD GET BROKEN ID)

#### [功能 Function]

检查指定范围(起始 Template编号 ~ 结束 Template编号)内所有已注册模板的坏损情况。 在 Flash 的 Write 操作中,有可能因断电等原因导致模板的损坏。 HOST 在任意时刻(例如,Target 的初始启动),利用该指令,检查模板的破损情况。 已破损的模板,需要删除重新注册。

#### ● [工作 Sequence]

- 1 若指定范围无效,则返回 ERR\_INVALID\_PARAM 。
- 2 检查指定范围内所有已注册的模板的破损情况。若存在已破损模板,则返回已破损模板的个数和第一个 已破损模板编号。

否则,模板个数和模板编号都为 0 。

#### [命令及响应 Command and Response]

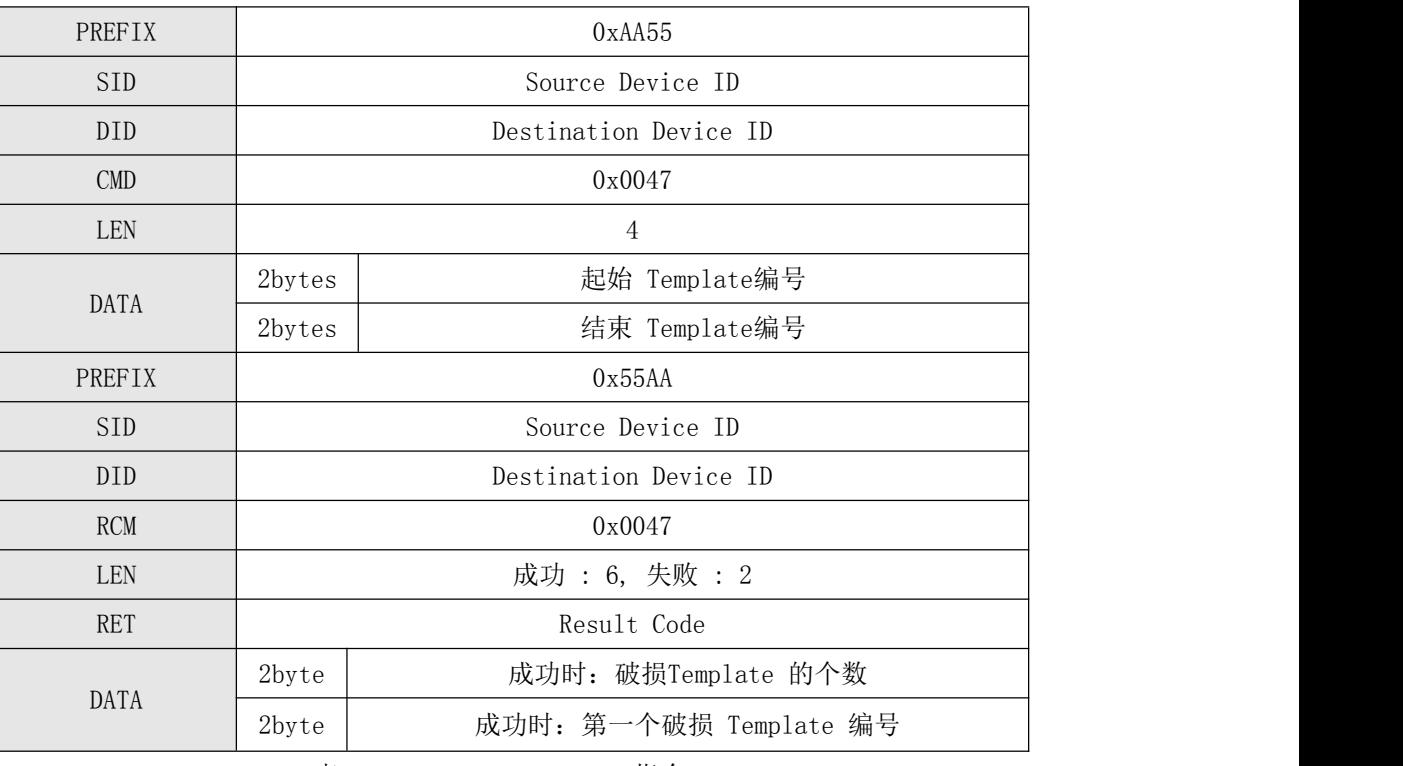

表 5-18CMD GET BROKEN ID指令

#### 例子:获取1-3000范围内的指纹坏损的ID编号

Host命令: 55 AA 00 00 <mark>47 00 04 00</mark> 01 00 B8 0B 00 00 00 00 00 00 00 00 00 00 00 0E 02

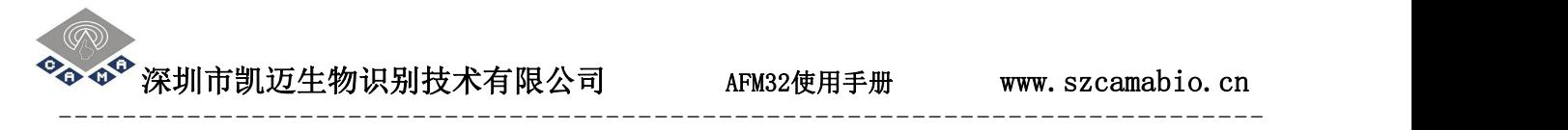

Target响应: AA 55 01 00 47 00 06 00 00 00 00 00 00 00 00 00 00 00 00 00 00 00 00 00 4D 01

#### <span id="page-36-0"></span>5.3.20获取指定编号范围内已注册的指纹总数(CMD GET ENROLL COUNT)

#### [功能 Function]

获取指定范围(起始 Template编号 ~ 结束 Template编号)内注册的指纹总数。

#### ● [工作过程 Sequence]

- 1 若指定范围无效,则返回 ERR\_INVALID\_PARAM 。
- 2 返回模块中注册的指纹的个数。

#### [命令及响应 Command and Response]

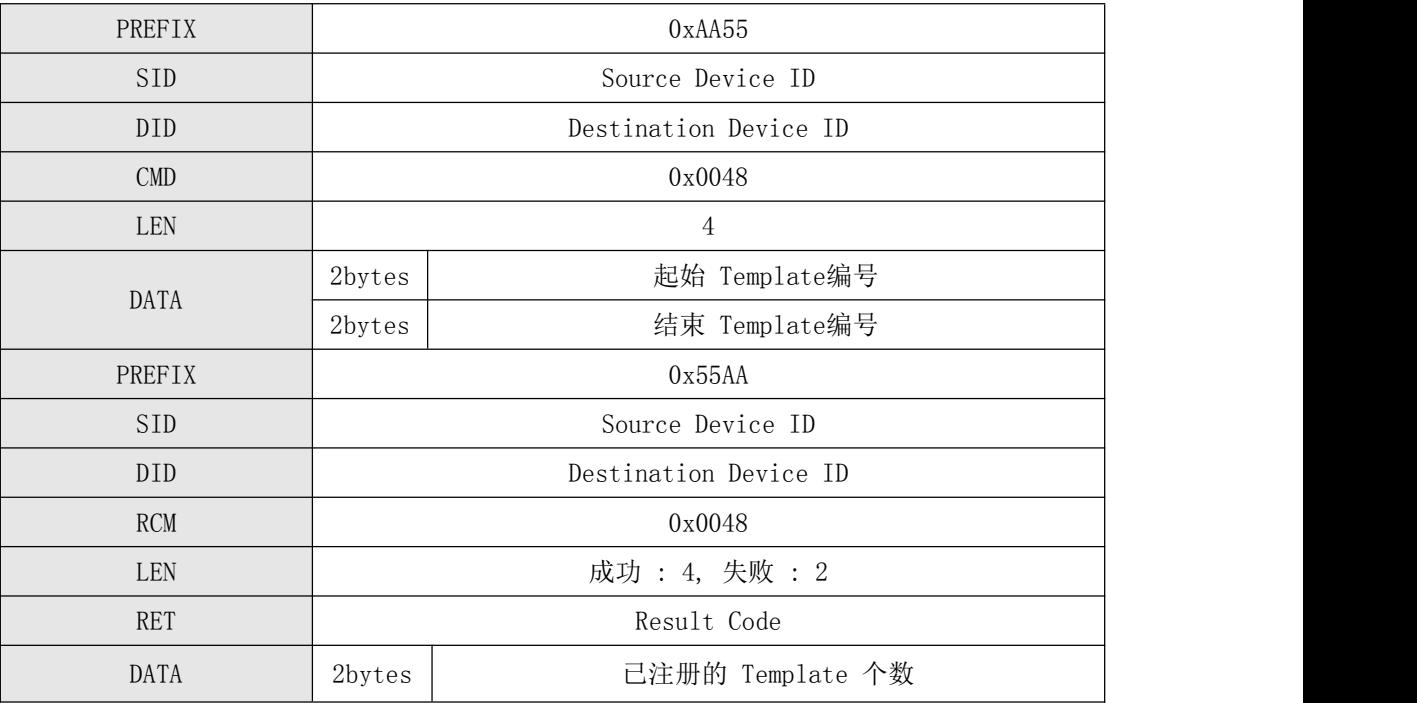

表 5-19CMD GET ENROLL COUNT指令

#### 例子: 获取1-3000 (0x0001~0x0BB8) 编号范围内的已注册用户总数, 总数为10 (0x000A)

Host命令: 55 AA 00 00 <mark>48 00 04 00</mark> 01 00 B8 0B 00 00 00 00 00 00 00 00 00 00 00 0F 02 Target响应: AA 55 01 00 48 00 04 00 00 00 0A 00 00 00 00 00 00 00 00 00 00 00 00 00 56 01

#### <span id="page-36-1"></span>5.3.21获取已注册ID列表(CMD\_GET\_ENROLLED\_ID\_LIST)

#### [功能 Function ]

将注册于模块中的ID列表信息发送至HOST。

其ID列表信息结构如下:

每个字节的每个位表示第x(x = 字节号(从0开始) \* 8 + 位号(从0开始))个编号的指纹注册状态。

若为0,则表示没有注册。若为1,则表示已注册。

例如;假设ID列表信息的第二个字节为01000001(2进制),每个位的含义如下:

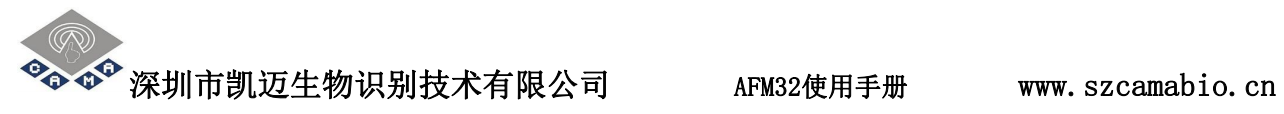

--------------------------------------------------------------------------- 从右开始第0位(1) : 8\*2+0 = 16(第16编号中已注册指纹) 从右开始第1位(0) : 8\*2+1 = 17(第17编号中没注册指纹) … 从右开始第6位(1) : 8\*2+6 = 22(第22编号中已注册指纹) 从右开始第7位(0) : 8\*2+7 = 23(第23编号中没注册指纹)

#### [工作 Sequence]

○1 以指令应答包的形式将 HOST 待接收的 ID 列表信息的大小设为应答数据发送应答。 ○2 以应答数据包发送模块中已注册 ID 列表信息。

#### [命令及响应 Command and Response]

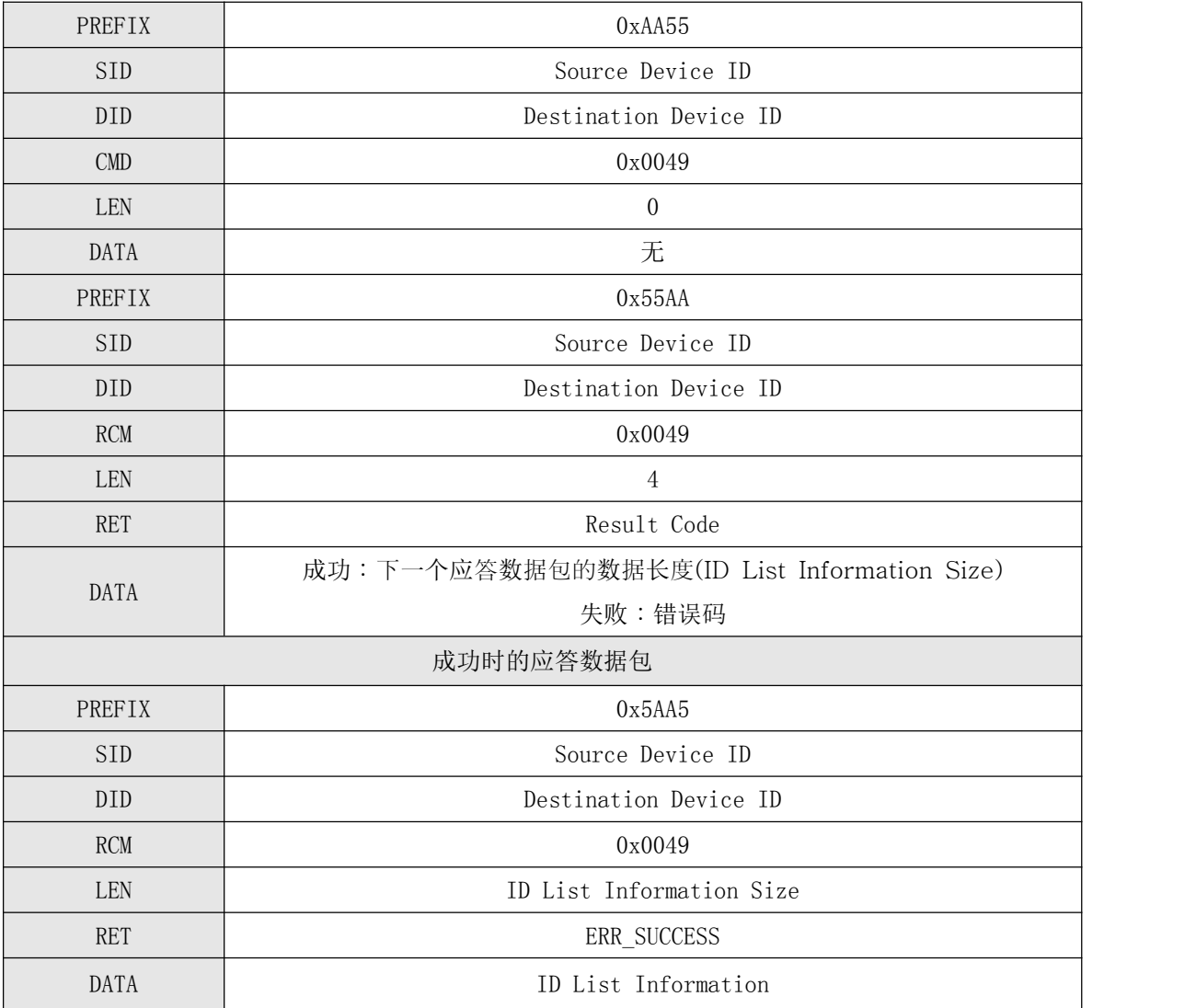

表4-28CMD\_GET\_ENROLLED\_ID\_LIST 指令

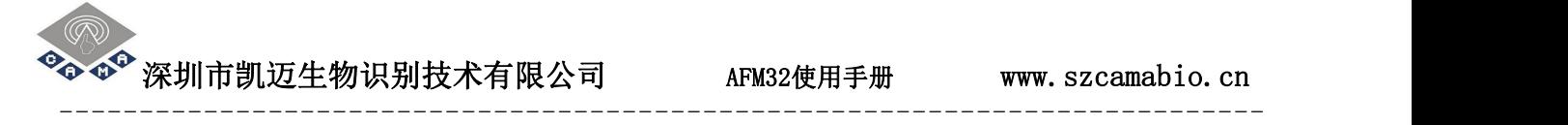

### <span id="page-38-0"></span>5.3.22 从ImageBuffer生成并暂存模板在指定的RamBuffer中(CMD\_GENERATE)

#### [功能 Function]

从 ImageBuffer 中的指纹图像生产 Template 并保存于指定的 Ram Buffer 中。

#### [工作过程 Sequence]

- 1 若指定 Ram Buffer 编号无效,则返回错误码 ERR\_INVALID\_BUFFER\_ID 。
- 2 检查 ImageBuffer 中图像的正确性。若不正确,则返回 ERR\_BAD\_QUALITY 。
- 3 将生成的 Template 保存于指定 Ram Buffer 中并返回 ERR\_SUCCESS 。

#### [命令及响应 Command and Response]

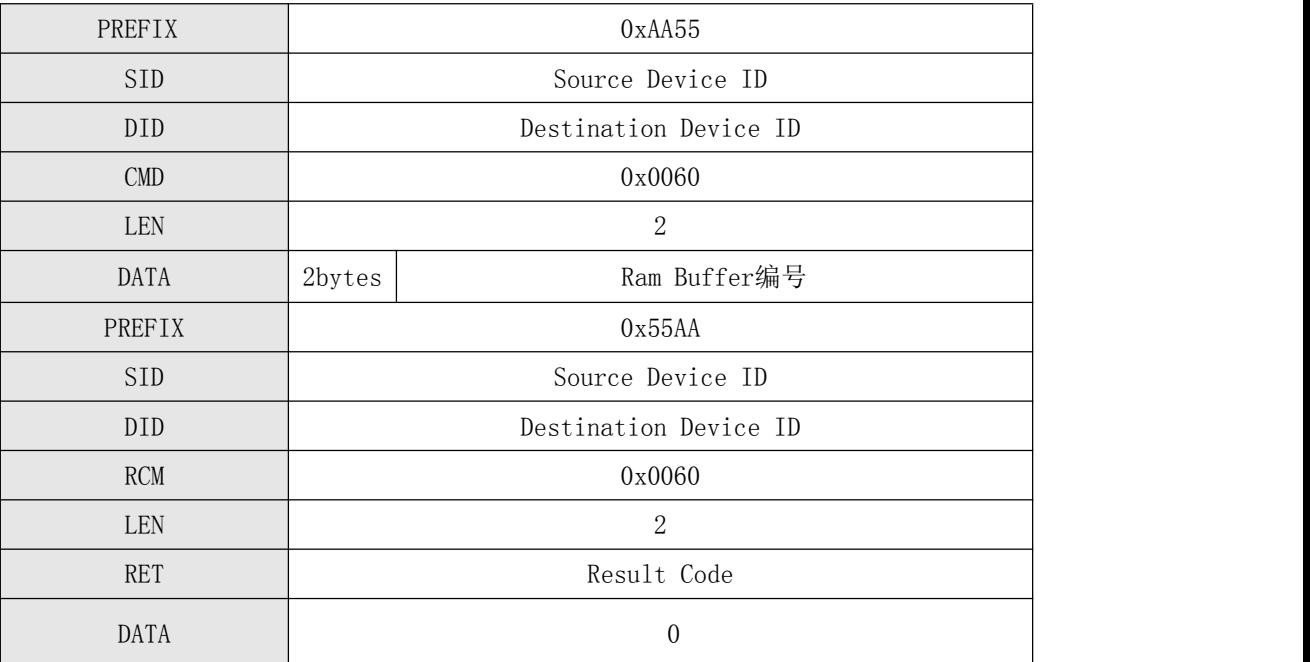

表 5-20CMD GENERATE指令

例子1:从ImageBuffer中生成模板数据保存在RamBuffer0中

Host命令包: 55 AA 00 00 60 00 02 00 00 00 00 00 00 00 00 00 00 00 00 00 00 00 00 00 61 01 Target响应包: AA 55 01 00 60 00 02 00 00 00 00 00 00 00 00 00 00 00 00 00 00 00 00 00 62 01 例子2:从ImageBuffer中生成模板数据保存在RamBuffer1中

Host命令包: 55 AA 00 00 60 00 02 00 01 00 00 00 00 00 00 00 00 00 00 00 00 00 00 00 62 01 Target响应包: AA 55 01 00 60 00 02 00 00 00 00 00 00 00 00 00 00 00 00 00 00 00 00 00 62 01 例子3:从ImageBuffer中生成模板数据保存在RamBuffer2中

Host命令包: 55 AA 00 00 60 00 02 00 02 00 00 00 00 00 00 00 00 00 00 00 00 00 00 00 63 01 Target响应包: AA 55 01 00 60 00 02 00 00 00 00 00 00 00 00 00 00 00 00 00 00 00 00 00 62 01

深圳市凯迈生物识别技术有限公司 AFM32使用手册 www.szcamabio.cn ---------------------------------------------------------------------------

#### <span id="page-39-0"></span>5.3.23 将RamBuffer中的2个或3个临时模板融合成1个模板数据(CMD\_MERGE)

#### [功能 Function]

合成 Ram Buffer 中的 Template 并生成一个 Template 后保存于指定的 Ram Buffer 中。 合成个数可为 2 , 也可为 3 。

若为 2: 则合成 Ram Buffer0 和 Ram Buffer1 的 Template 。

若为 3, 则合成 Ram Buffer0、Ram Buffer1 和 Ram Buffer2 的 Template 。

#### [工作过程 Sequence]

- (1) 若指定 Ram Buffer 编号无效, 则返回错误码 ERR\_INVALID\_BUFFER\_ID 。
- 2 若合成个数无效,则返回 ERR\_GEN\_COUNT 。
- 3 根据合成个数,合成 Template 并生成一个 Template 。若合成失败返回错误码。
- 4 将生成的 Template 保存于指定 Ram Buffer 中并返回 ERR\_SUCCESS 。

#### [命令及响应 Command and Response]

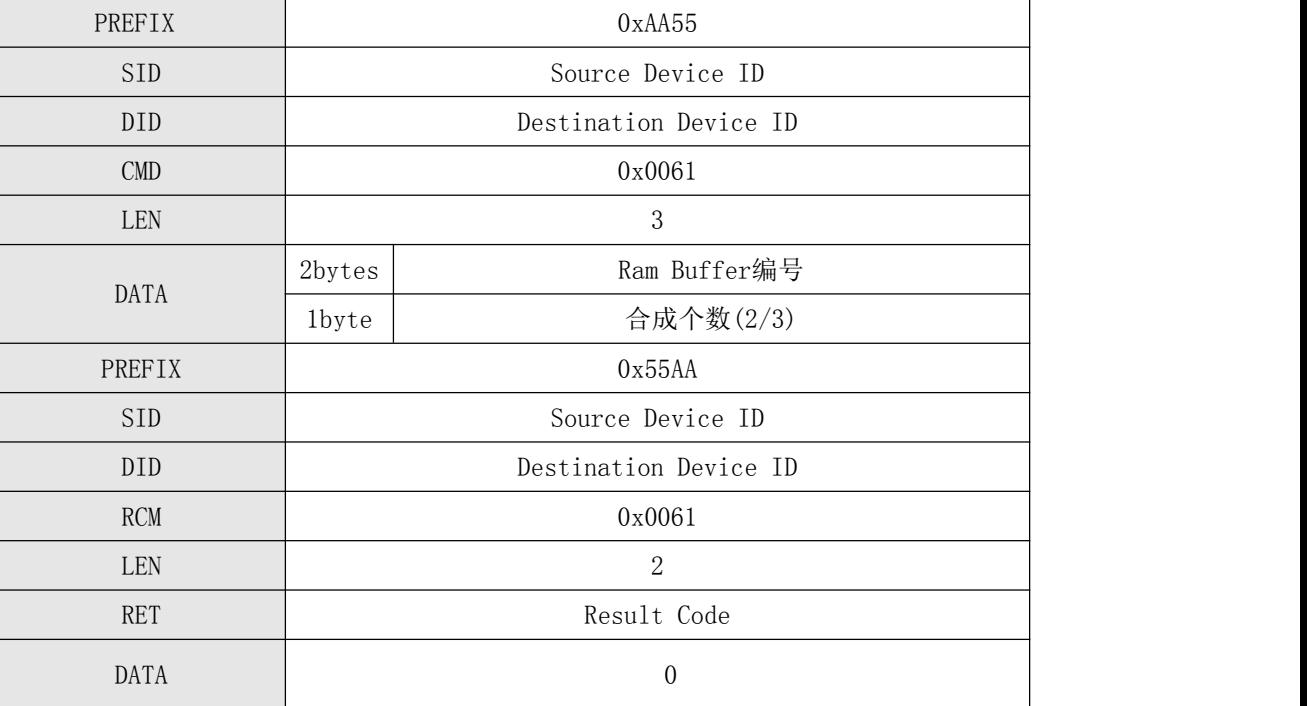

表 5-21 CMD MERGE指令

#### 例子:将RamBuffer中3个暂存的指纹模板融合为1个指纹模板数据

Host命令包: 55 AA 00 00 61 00 03 00 00 00 03 00 00 00 00 00 00 00 00 00 00 00 00 00 66 01 Target响应包: AA 55 01 00 61 00 02 00 00 00 00 00 00 00 00 00 00 00 00 00 00 00 00 00 63 01

#### <span id="page-39-1"></span>5.3.24 指定2个RamBuffer中的模板之间比对(CMD\_MATCH)

#### [功能 Function]

指定的两个 Ram Buffer 中的 Template 之间进行比对。

[工作过程 Sequence]

 $\bullet\, \bullet^\bullet$ 深圳市凯迈生物识别技术有限公司  $\bullet\, \bullet^{\bullet}$  AFM32使用手册 www.szcamabio.cn

1 若指定 Ram Buffer 编号无效,则返回错误码 ERR\_INVALID\_BUFFER\_ID 。

2 指定的 Ram Buffer 中的两个 Template 之间进行比对并返回其结果。

若比对成功,则 RET 返回 ERR\_SUCCESS 且 DATA 返回智能更新结果。

否则, RET 返回 ERR\_VERIFY 。

#### [命令及响应 Command and Response]

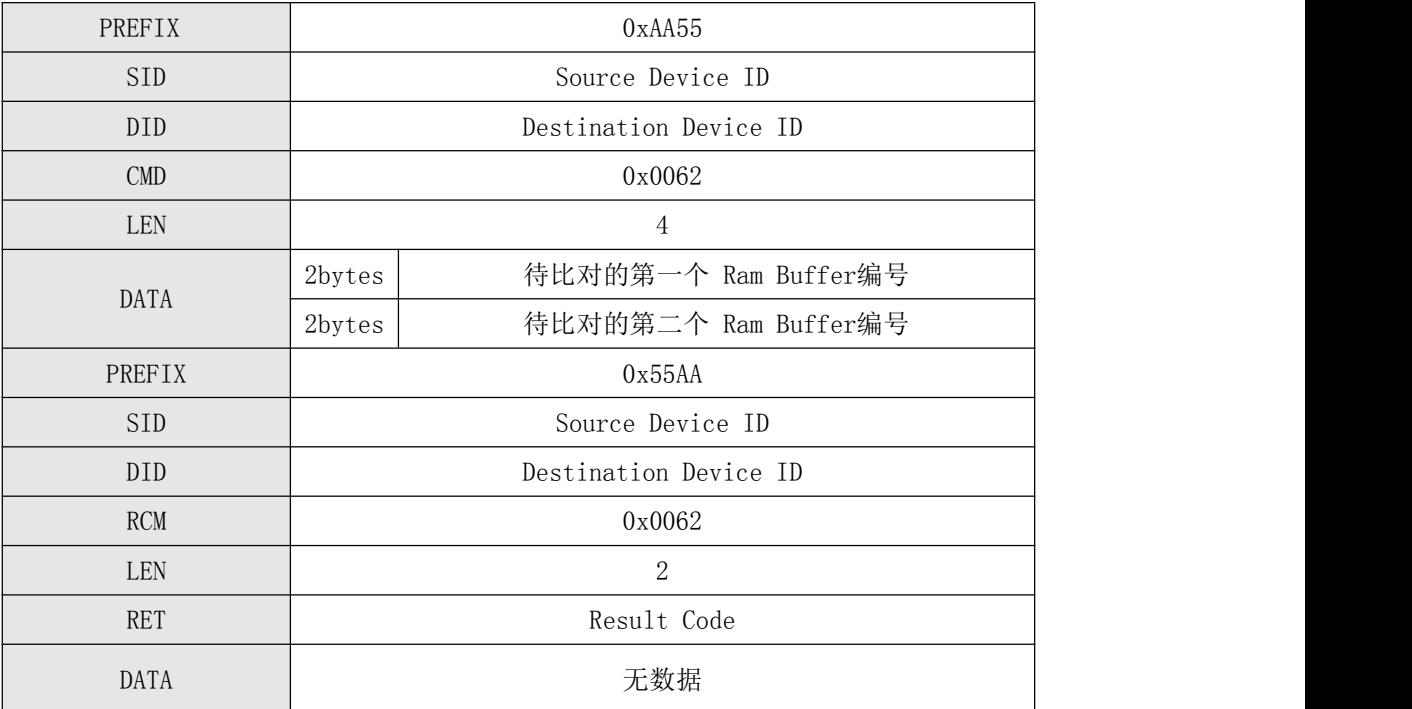

表 5-22CMD\_MATCH指令

#### 例子:将RamBuffer0与RamBuffer1中的指纹模板进行1:1比对

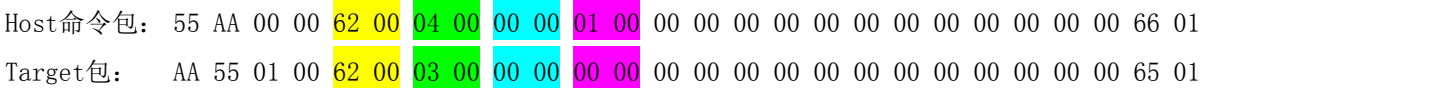

#### <span id="page-40-0"></span>5.3.25 指定编号范围的1: N识别 (CMD SEARCH)

#### [功能 Function]

指定 Ram Buffer 中的 Template 与指定搜索范围(起始 Template编号 ~ 结束 Template编号)内的所有已

注册在模块数据库中的指纹Template之间进行 1:N 比对并返回其结果。

#### [工作过程 Sequence]

- 1 若指定 Ram Buffer 编号无效,则返回错误码 ERR\_INVALID\_BUFFER\_ID 。
- 2 若指定搜索范围无效,则返回错误码 ERR\_INVALID\_BUFFER\_ID 。
- 3 若没有已注册 Template , 则返回错误码 ERR\_ALL\_TMPL\_EMPTY 。

深圳市凯迈生物识别技术有限公司 AFM32使用手册 www.szcamabio.cn

4 指定 Ram Buffer 中的 Template 与已注册的所有模板之间进行比对并返回其结果。 若搜索成功,则 RET 返回 ERR\_SUCCESS 且 DATA 返回被搜索出的模板编号和智能更新结果。 否则,RET 返回 ERR\_IDENTIFY 。

#### [命令及响应 Command and Response]

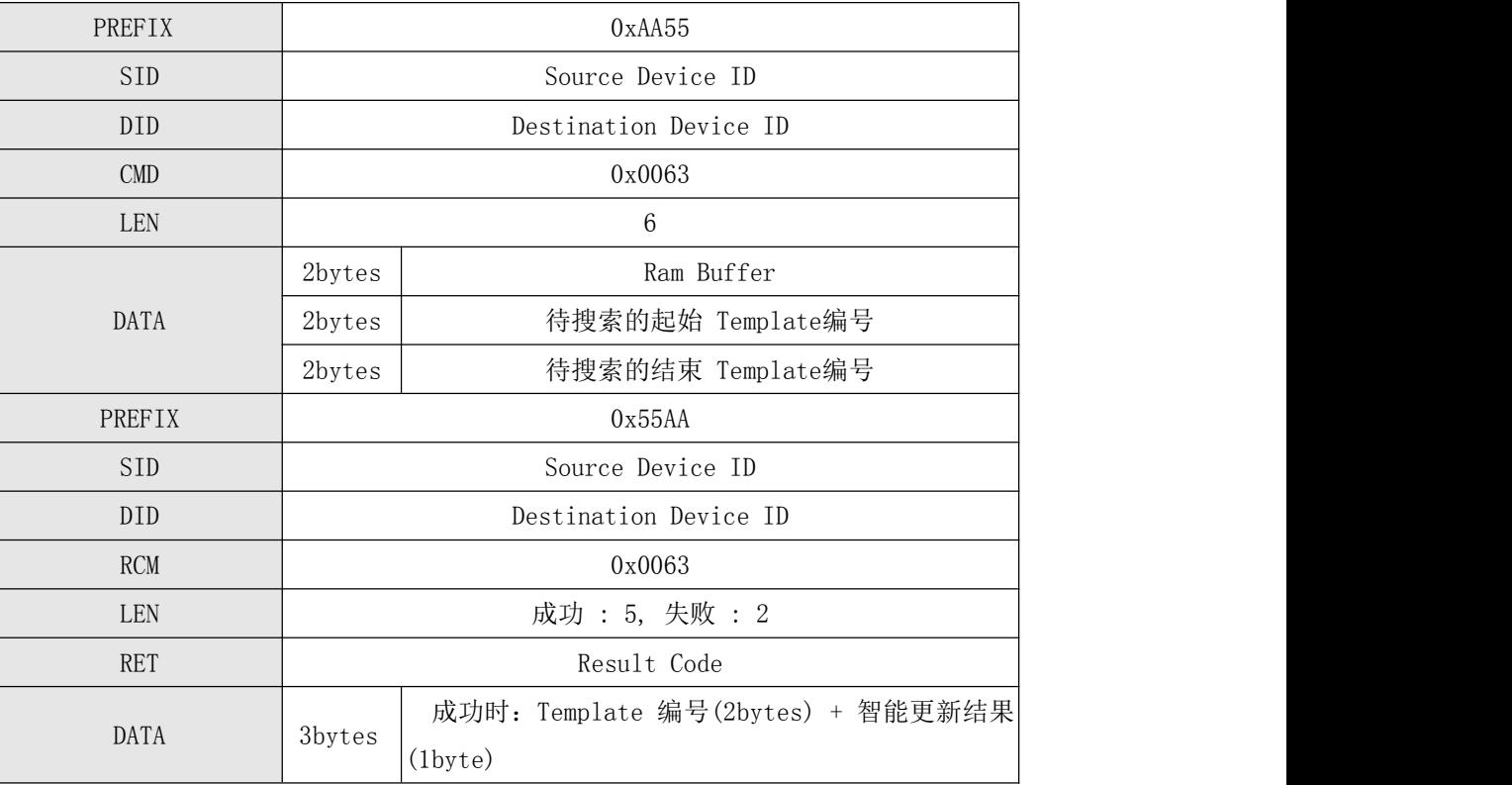

表 5-23 CMD SEARCH 指令

#### 例子:暂存在RamBuffer0中的指纹模板与1-3000编号范围内的指纹比对,返回比对结果

<span id="page-41-0"></span>Host命令: 55 AA 00 00 <mark>63 00 06 00</mark> 00 00 01 00 B8 0B 00 00 00 00 00 00 00 00 00 00 2C 02 Target响应: AA 55 01 00 <mark>63 00</mark> 05 00 <mark>00 00 08 00 01</mark> 00 00 00 00 00 00 00 00 00 00 00 71 01 5.3.26 指定编号的1:1比对指纹(CMD\_VERIFY)

#### ● [功能 Function]

指定 Ram Buffer 中的模板与数据库中指定编号的模板之间进行 1:1比对并返回其结果。

#### [工作 Sequence]

- 1 若指定 Template 编号无效,则返回错误码 ERR\_INVALID\_TMPL\_NO 。
- 2 若指定 Ram Buffer 编号无效,则返回错误码 ERR\_INVALID\_BUFFER\_ID 。
- 3 若不存在指定编号注册的 Template ,则返回错误码 ERR\_TMPL\_EMPTY。
- 4 指定 Ram Buffer 中的 Template 与指定编号中的 Template 之间进行比对并返回其结果。 若比对成功, 则 RET 返回 ERR SUCCESS 且 DATA 返回 Template 编号和智能更新结果。否则,RET 返 回 ERR VERIFY 。

深圳市凯迈生物识别技术有限公司 AFM32使用手册 www.szcamabio.cn ---------------------------------------------------------------------------

#### [命令及响应 Command and Response]

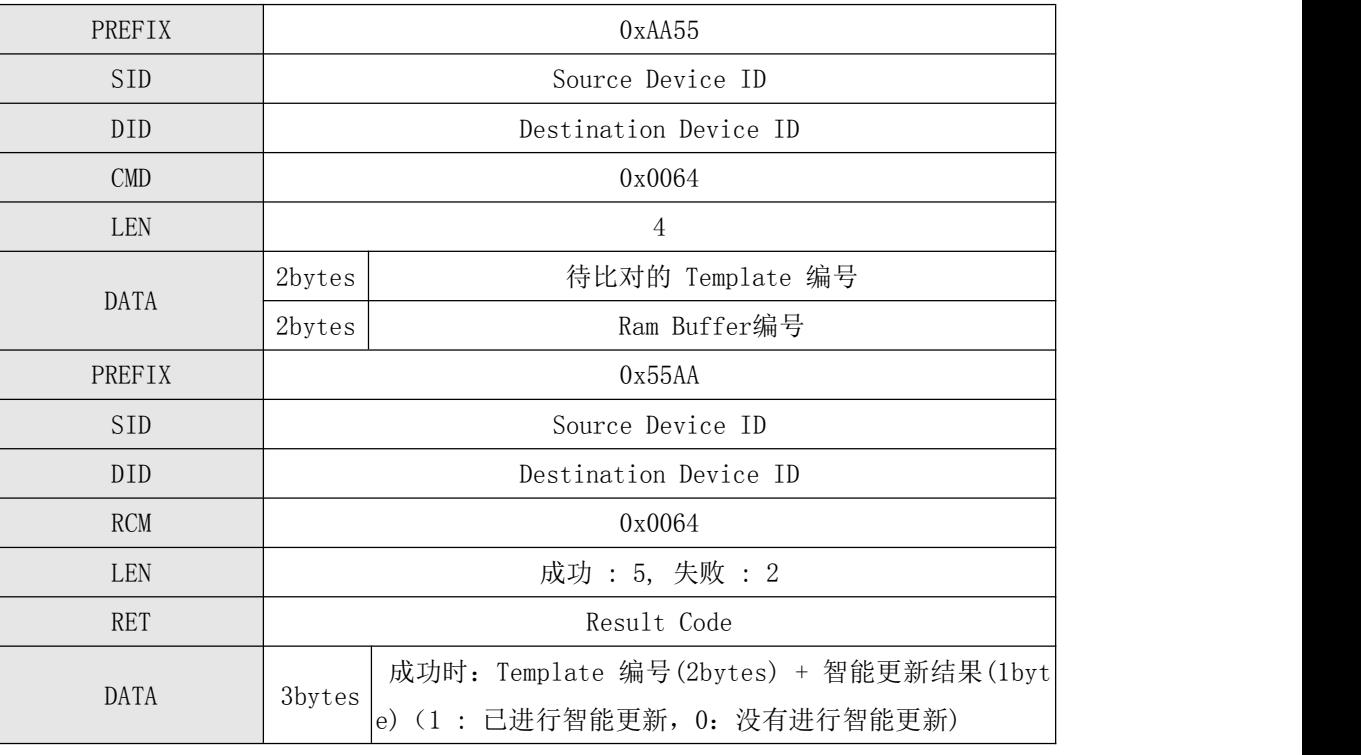

表 5-24CMD\_VERIFY指令

#### 例子:RamBuffer0中的指纹模板与数据库中编号为8的指纹1:1验证

Host命令包: 55 AA 00 00 64 00 04 00 08 00 00 00 00 00 00 00 00 00 00 00 00 00 00 00 6F 01 Target响应包: AA 55 01 00 64 00 05 00 00 00 08 00 01 00 00 00 00 00 00 00 00 00 00 72 01

#### <span id="page-42-0"></span>5.3.27 通讯错误(Incorrect Command)

● [功能 Function]

因通讯错误、或干扰产生的误码等原因,模块收到不正确指令的情况,向HOST发送该应答。

#### [命令及响应 Command and Response]

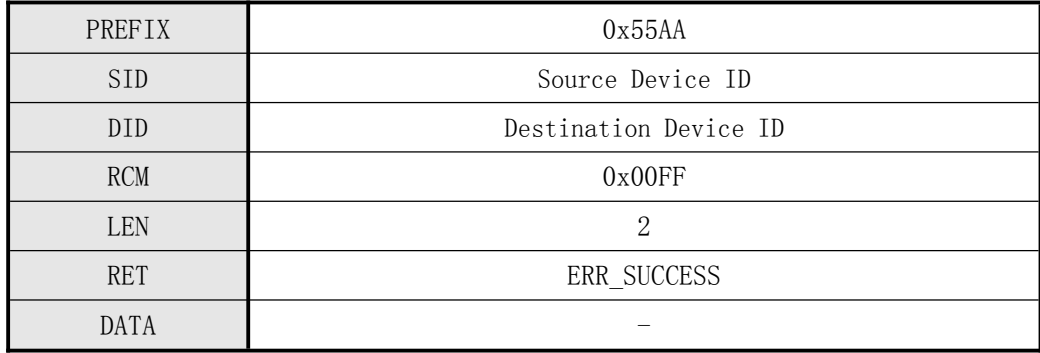

表 5-25Incorrect Command指令

 $\circ$  深圳市凯迈生物识别技术有限公司 AFM32使用手册 www.szcamabio.cn

## <span id="page-43-0"></span>5.4 注意事项

- 1. CMD\_GENERATE 指令是从 ImageBuffer 生成 Template Data 。 因此,调用该指令之前,需要事先调用 CMD\_GET\_IMAGE 指令,将图像保存于 ImageBuffer 中。
- 2. 调用 CMD\_VERIFY , CMD\_SEARCH, CMD\_GENERATE, CMD\_MERGE, CMD\_MATCH 指令,则保存于ImageBuffer 中的图像会被清掉。
- 3. 保存于 Ram Buffer2 中的 Template ,在调用CMD\_SEARCH, CMD\_VERIFY, CMD\_GENERATE, CMD\_STORE\_ CHAR, CMD\_DEL\_CHAR, CMD\_GET\_EMPTY\_ID, CMD\_GET\_STATUS, GET\_BROKEN\_ID, CMD\_GETN\_ENROLL\_COU NT 指令,会被清掉。

因此,除了注册之外,不要使用 Ram Buffer2 。

## <span id="page-43-1"></span>六、 附录

## <span id="page-43-2"></span>6.1 响应(Response)及错误代码表

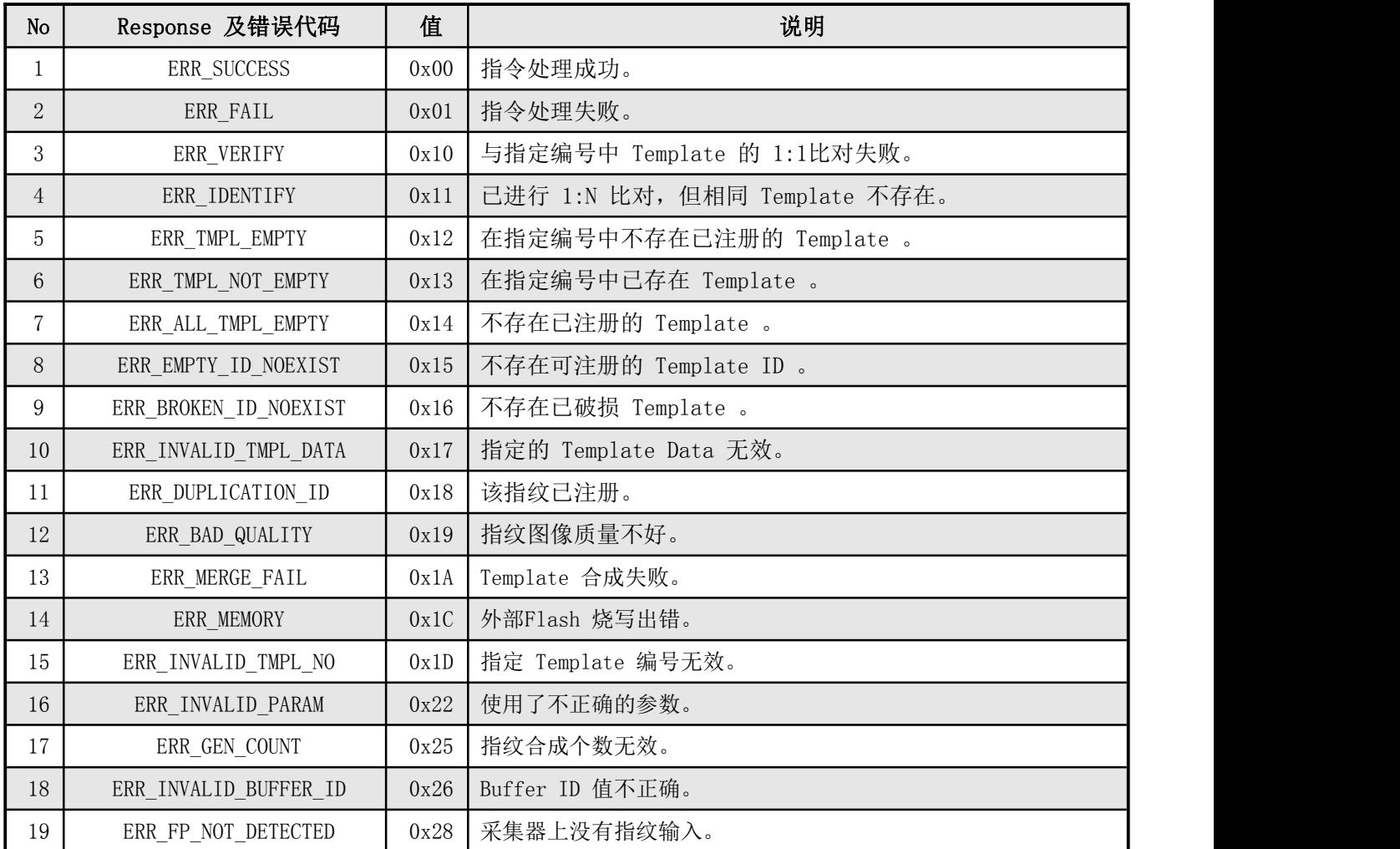

## <span id="page-44-0"></span>6.2 登记及比对流程图

## <span id="page-44-1"></span>6.2.1注册流程 Enroll

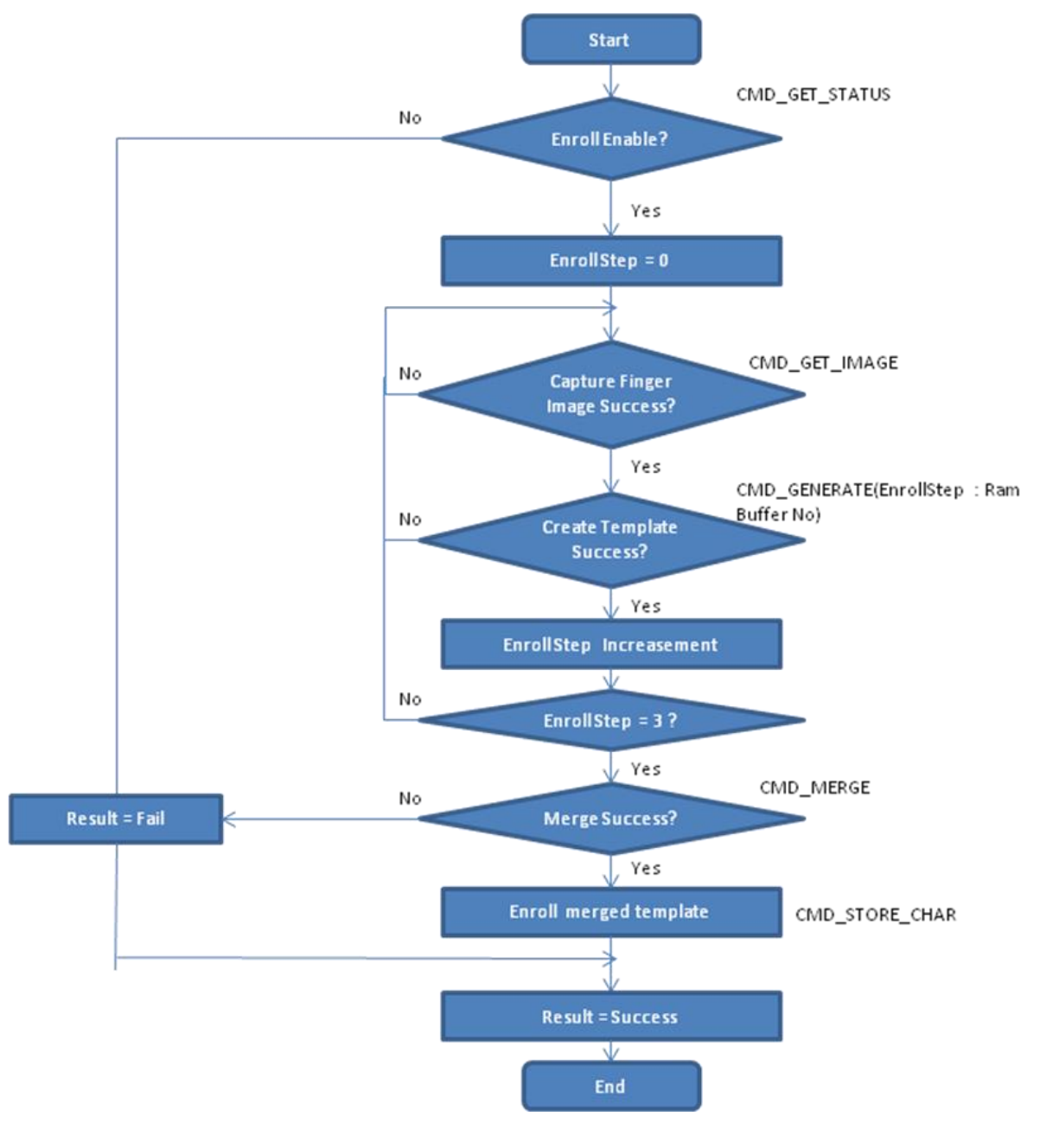

图6-1 注册流程

### <span id="page-45-0"></span>6.2.2 验证及识别流程 Verify & Identify

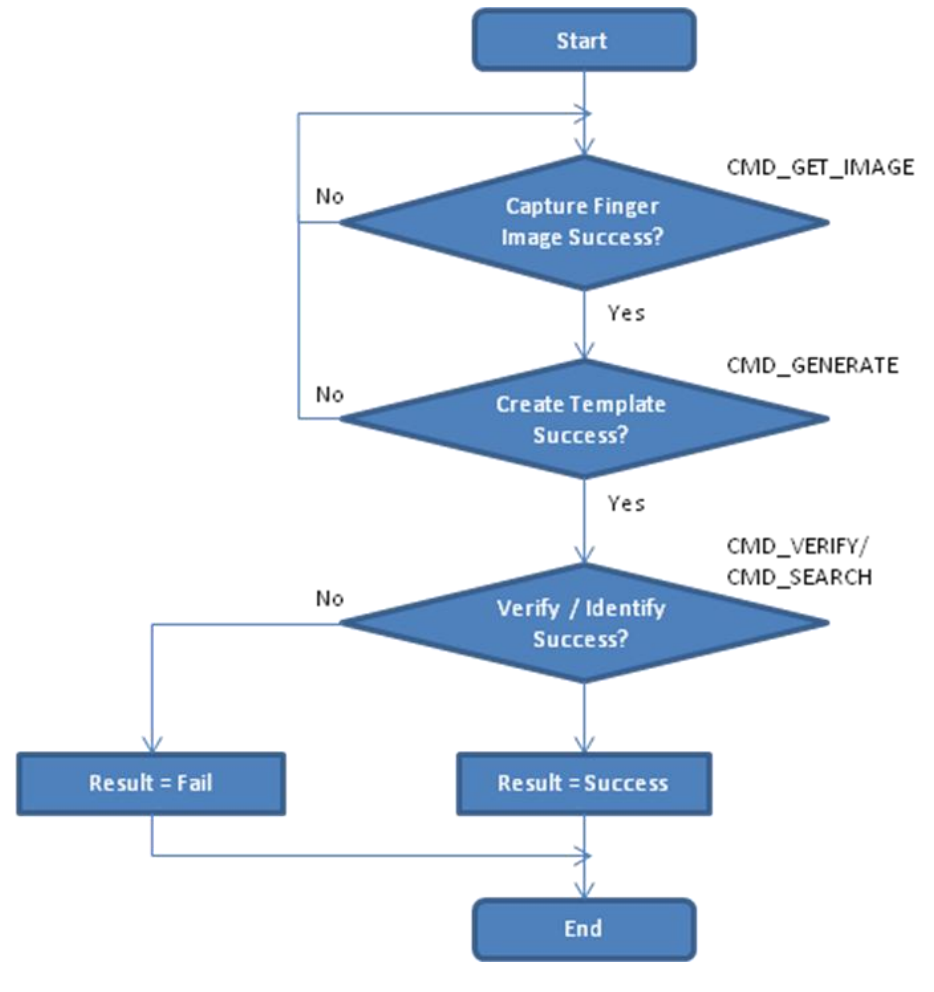

图6-2 验证及识别流程